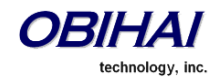

Obihai Technology, Inc.

# OBi Device Provisioning Guide

All OBi Models

Version 10.09.1: October 2012

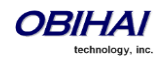

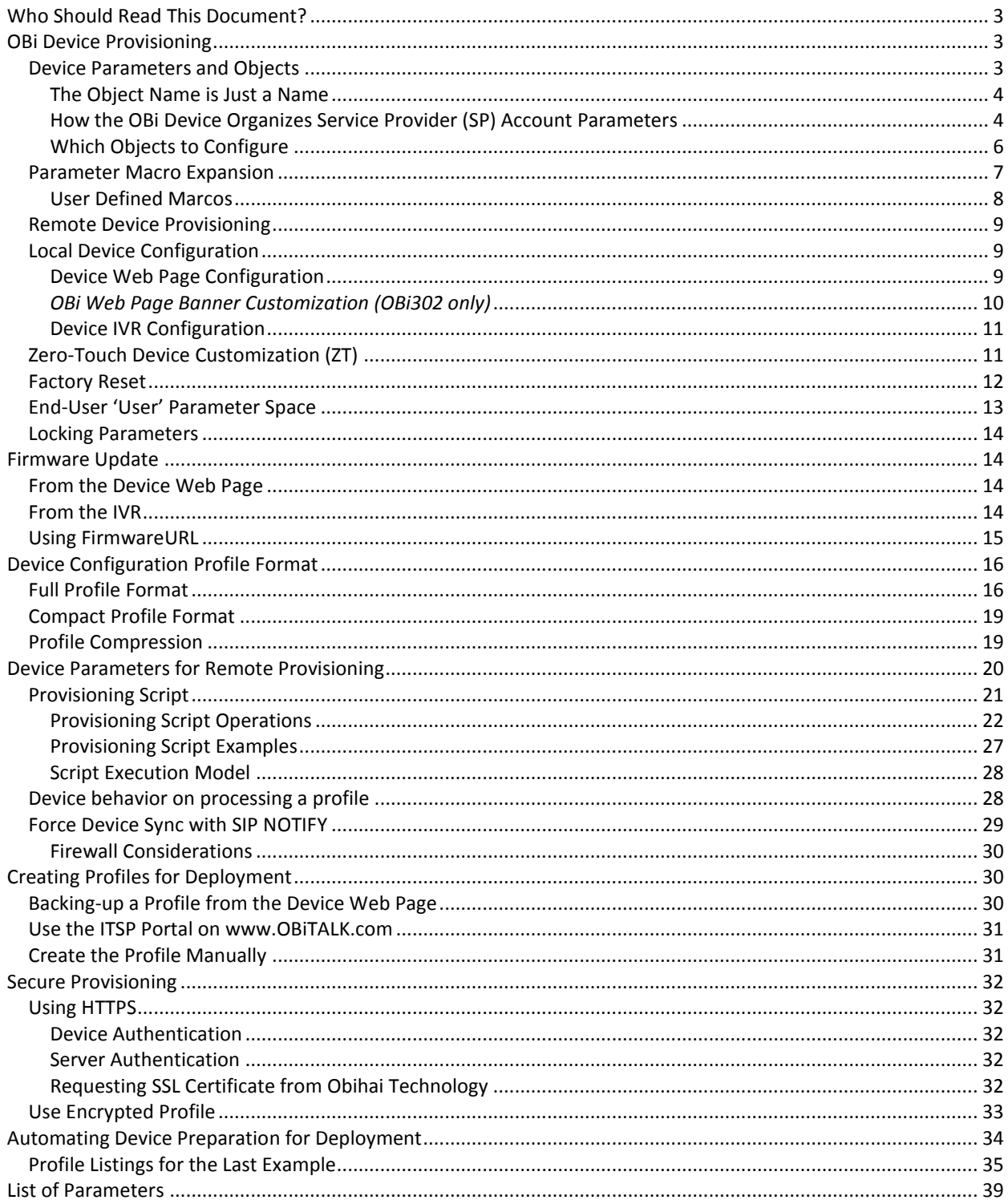

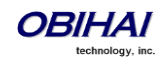

## <span id="page-2-0"></span>**Who Should Read This Document?**

- Service providers who to deploy and remotely manage OBi devices using their cental provisioning system.
- VARs planning to support customers remotely managing OBi devices via a central provisioning system.
- Power users of Obihai devices who want to remotely manage the OBi devices for their friends and family.

**Note:** Via an area available only to service providers, th[e www.obitalk.com](http://www.obitalk.com/) ITSP portal may also be used by service providers for device provisioning, management and troubleshooting. The OBiTALK ITSP portal can be used independently as the sole system for secure management of OBi devices or in conjuction with an existing centralized provisioning system managed by the service provider.

## <span id="page-2-1"></span>**OBi Device Provisioning**

By design, all OBi device models are capable of being managed remotely by a service provider. Firmware may be updated remotely to provide new features and services. Device configuration may be updated remotely to handle user requests and service enhancements. Devices may be remotely monitored for troubleshooting and routine health check-ups.

This document describes the technologies and methods to manage these devices remotely and to securely provision OBi devices at a massive scale. A complete listing of available configuration parameters on all the OBi device models is given at the end of this document. For a complete device parameter reference, please refer to the latest revision of the *OBi Device Administration Guide* (available at [www.Obihai.com\)](http://www.obihai.com/).

## <span id="page-2-2"></span>**Device Parameters and Objects**

Every OBi device is a highly programmable machine, with well over a thousand configuration parameters. The configuration allows a user or service provider to control every aspect of its operation. Following the TR104 standard naming convention, device parameters are grouped into a small number of hierarchical *objects*. Each configuration parameter is identified by a unique canonical name comprises of two parts: an object name and a parameter name. Parameters belonging to the same object share the same object name. Here is an example of a canonical name (SP1 Service – Enable):

```
VoiceService.1.VoiceProfile.1.Line.1.Enable
```
Where *VoiceService.1.VoiceProfile.1.Line.1.*is the object name and *Enable* is the parameter name. Note that the object name must include the ending dot. Parameter names and object names are case sensitive.

Each hierarchy of object is represented by a dot in the object name. When it is possible to have more than one instance of the same object, each instance is identified with an integral instance number starting with 1, 2, …, after the object name. For example, the SP2,/SP3/SP4 Service – Enable parameters have the following canonical names:

*VoiceService.1.VoiceProfile.1.Line.2.Enable VoiceService.1.VoiceProfile.1.Line.3.Enable VoiceService.1.VoiceProfile.1.Line.4.Enable*

The above shows four instances of the *VoiceService.1.VoiceProfile.1.Line.* objects in the configuration under the *VoiceService.1.VoiceProfile.1.* object. Each *Line.* object instance corresponds to the parameters under one of the four (4) SP services.

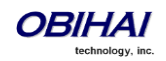

Here is another example using the ProxyServer parameter under the SIP section of ITSP Profile A, B, C, and D:

*VoiceService.1.VoiceProfile.1.SIP. ProxyServer VoiceService.1.VoiceProfile.2.SIP. ProxyServer VoiceService.1.VoiceProfile.3.SIP. ProxyServer VoiceService.1.VoiceProfile.4.SIP. ProxyServer*

The above shows four instances of the *VoiceService.1.VoicceProfile.* objects, corresponding to ITSP Profile A, B, C, and D, respectively. Note that however that the *Line.* object is only defined under the *VoiceService.1.VoiceProfile.1.* object; it is undefined under the *VoiceService.1.VoiceProfile.2.*, *VoiceService.1.VoiceProfile.3.*, and the *VoiceService.1.VoiceProfile.4.* objects. This helps to reduce the total number of device parameters.

Many of the objects and parameters are taken from the TR104 standard with the same names, such as the *VoiceService.1.VoiceProfile.1.Line.* objects and the ProxyServer parameters shown earlier. There are many more objects and parameters that are not described in the TR104 standard. For these objects and parameters, their names have the prefix *X\_* attached to indicate that they are proprietary extensions. For example: there are eight instances of the *VoiceService.1.X\_VoiceGateway.* objects, four instances of the *VoiceService.1.X\_TrunkGroup.* objects, and a *VoiceService.1.VoiceProfile.1.Line.1.X\_RingProfile* parameter. Note that if the object name has the *X\_* prefix, there is no *X\_* prefix needed in the parameter name.

A notable special case is the *SpeedDial.* object which is proprietary and does not contain an instance number. It has 99 parameters in this object with the names 1, 2, 3, …, 99. Hence the parameter names are *SpeedDial.1*, *SpeedDial.2*, … *SpeedDial.99*, which must not be misinterpreted as 99 instances of the *SpeedDial.* object

For convenience we may exclude the object name when referring to a parameter in this document when the context is clear. For example, we may simply refer to *ConfigURL* without mentioning its object name *X\_DeviceManagement.Provisioning.*.

## <span id="page-3-0"></span>**The Object Name is Just a Name**

It should be emphasized that the use of TR104 object names is simply to divide the parameter naming space such that the devices may be more conveniently referenced and managed. In general all objects in the OBi device configuration should be assumed to be independent of each other, in the sense that they do not inherit any properties from their "parent" despite their names are children of another object in syntax. Sibling objects in this sense also do not share any common properties. For example, the parameters in the object *VoiceService.1.VoiceProfile.1.Line.1.* (parameters under SP1 Service on the device web page) has no particular relationship to the parameters in the object *VoiceService.1.VoiceProfile.1.* object (parameters under ITSP Profile A – General on the device web page); one can set up an ITSP account on SP1 Service that refers to any of the available ITSP Profiles.

## <span id="page-3-1"></span>**How the OBi Device Organizes Service Provider (SP) Account Parameters**

The best way to understand how parameters are organized in an OBi is by studying the parameter layout on the device web pages. A service provider user account is primarily configured under an SP *n* Service menu on the device web page, where *n* = 1, 2, 3, or 4. There you can configure the AuthUserName and AuthPasssword of the user account (similar to the user-id and password parameters found in similar products), among other relevant information. Each SP service contains a parameter that points to an ITSP *x* Profile where *x* = A, B, C or D. An ITSP

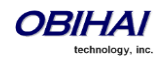

profile is where parameters specific to the SP but non- specific to individual user account are configured. ProxyServer and RegistrationPeriod are examples of such parameters. With this organization, a device with two user accounts from the same ITSP can be configured on two different SP *x* Services that refer to the same ITSP *x* Profile. Following a similar strategy, SP *x* Service contains parameters to point to a Tone Profile (A or B), a Ring Profile (A or B), and a Codec Profile (A or B). So two different SP *x* Services on the same OBi device can share the same tone, ring, and codec definitions.

The following table shows the mapping from some SP account parameter objects to parameter groups on the device web page.

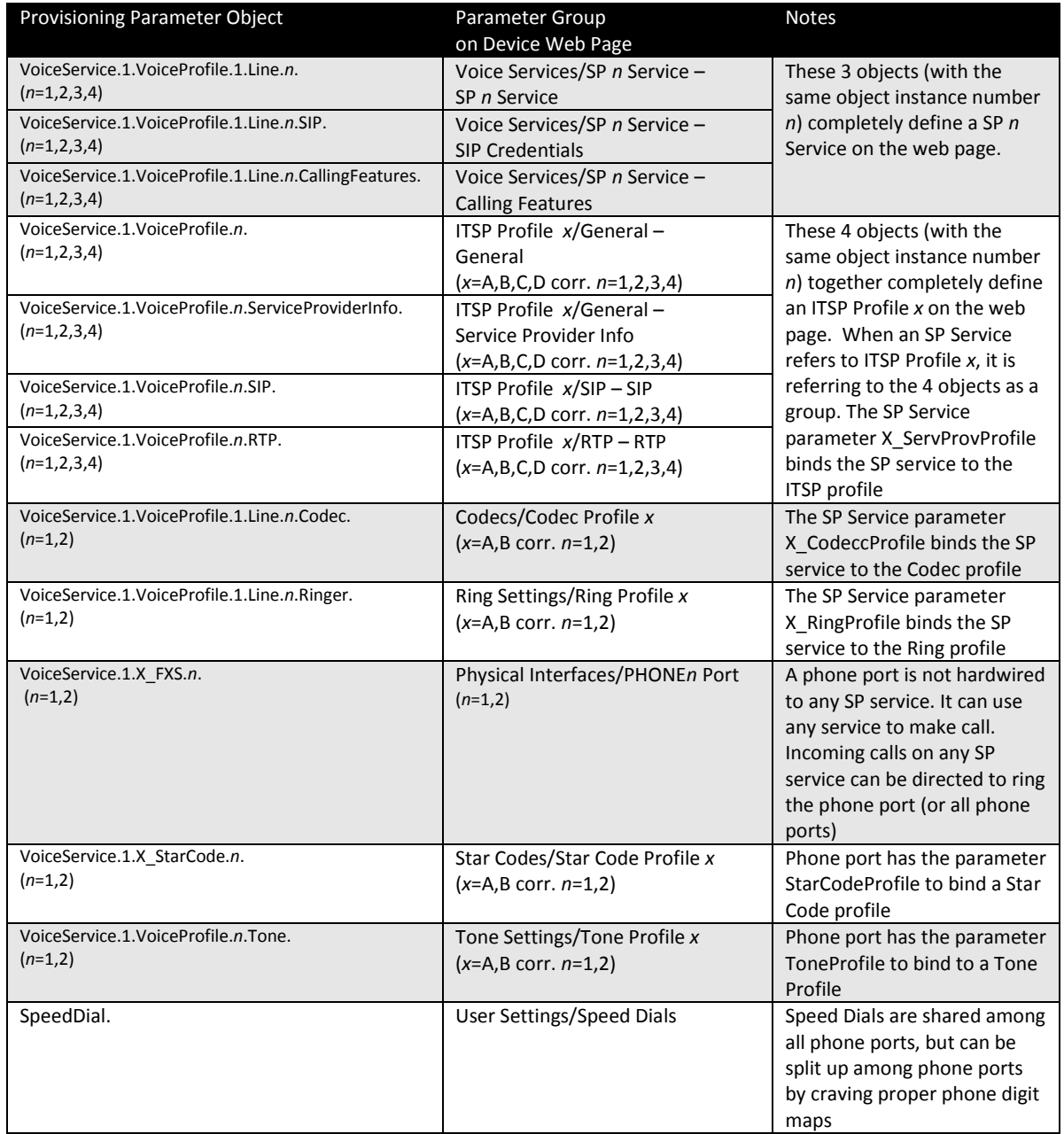

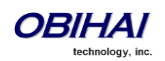

Unlike many other similar products, an OBi device phone port is not necessarily bound to just one of the SP Services configured on the device. The SP Services are completely decoupled from the phone ports. By default, one can make calls to any of the SP Services from any phone port, and incoming calls on any SP Service are set to ring all the phone ports. On the other hand, the device configuration is flexible enough to mimic the legacy behavior of hard-wiring each phone port to a different SP Service, if it is necessary to have such restriction. The binding of phone port to SP service can be manipulated using a combination of the parameters listed in the following table. Refer to the OBi *Device Administration Guide* for details on the usage of these parameters.

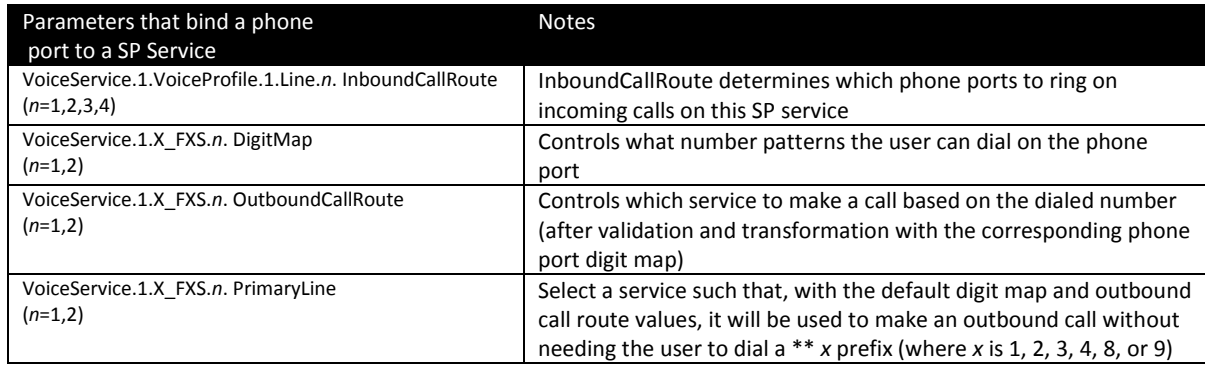

It should be noted that there is only one *SpeedDial.* object per device. For models with two phone ports, this object has to be "shared" among the two ports. If it is necessary to restrict each phone port to use a different set of speed dials, one can split up the speed dials into two groups, say  $1 - 49$  can be used from Phone Port 1 only, and 51 – 99 from Phone Port 2 only. By a simple manipulation of the Phone Ports' DigitMap parameter, you can still let user dial 1 – 49 to access the speed dials on either phone port. An example of how this can be done is shown in the following table. Notice how the 1 – 49 numbers are mapped to 51 – 99 respectively on Phone Port 2.

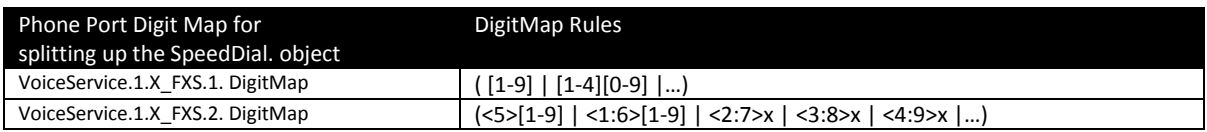

As a closing remark before we leave this section, please note that each instance of SP Services, ITSP Profiles, Phone Ports, Codec Profiles, Ring profiles, and Tone Profiles are independent. The instances of the same objects do not share common properties. This implies that you can use completely different SIP and RTP configurations for two different accounts, or completely different gain, impedance, hook flash timings and Caller-ID settings for each phone port. You have the complete flexibility when it comes to configuring multiple accounts on the device. And at the same time, if two accounts are on the same device share the same characteristics, you can simply set up the two SP services to point to the same instance of the objects that define those common characteristics, e.g. an ITSP Profile or Ring Profile. Hence you do not need to define the same parameters for the object more than once, saving time and space.

## <span id="page-5-0"></span>**Which Objects to Configure**

By now, you should have a pretty good idea of how configuration parameters are organized in the OBi device. If you only need to configure one account on the OBi device for the service you are offering, select an available SP Service slot (say SP1) and an available ITSP Profile slot (say ITSP Profile B), and configure the ITSP specific information and user-specific information on those objects accordingly. In particular the SP 1 Service you selected must have the X ServProvProfile points to ITSP Profile B. For device models with two phone ports, you also need to decide whether you want to allow just one or both phones ports to use the service. You can control this by setting up each phone port's DigitMap, OutbounCallRouter, and also the SP service's InboundCallRoute

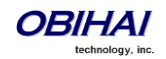

accordingly. Notice how the OBi can achieve a two-line service with just a single SP account. Furthermore, you may also need to select a Codec Profile to control what types of codecs to use when making calls on this service, a Ring profile to control the type of rings to ring the phone for calls on this service, a Tone Profile to control the characteristics of the call progress tones to play on each phone port, etc.

If you want to configure two accounts on the OBi, you must select a different SP Service slot for each account (say SP1 and SP2). Now you have the choice of using just one ITSP Profile for both accounts, or have a different profile for each. The choice is simple: If the parameters in the ITSP profile can be set to the same for both accounts, then using the same ITSP profile for both is more efficient and convenient. But if at least one parameter has to be made different, such as the DigitMap (under ITSP Profile x/General on the device web page), you will have to use a different ITSP Profile for each SP account. Similar comments can be made regarding Tone Profile, Ring Profile and Codec Profile.

## <span id="page-6-0"></span>**Parameter Macro Expansion**

You may specify parts of or the entire value of a parameter with parameter macros. A parameter macro has the general format \$NAME or \${NAME}, where NAME is the name of a defined macro. Macro names are case sensitive. The curly braces {} are optional except when the name is followed by a character in the set [a-zA-Z0-9]. For example, the macro \$MAC represents the MAC address of the current device, and it can be used as part of a parameter value, such as:

ConfigURL = http://ps.abc.com/obi\${MAC}.xml

The macro will be expanded by the device with the actual value it represents when the parameter value is loaded. If the macro name is undefined, the macro name will be used as is including the \$ and any enclosing braces. Macros help to keep the device profile more generic so that the same profile may be applied to all units. Note that some macros may be used in specific parameters only, while others may be used in all parameters.

The following table lists the macros currently defined with the given properties, where

- Value The value into which the macro will be expanded.
- ExpandIn Specifies the parameter inside of wich the macro can be used ANY means it can used in any parameter.
- Script –Whether the value of the macro can be changed when used in a Provisioning Script (ConfigURL).
- Web Whether the value of the macro is shown on the device web page.
- Provisioning Whether the value of the macro can be changed by provisioning.

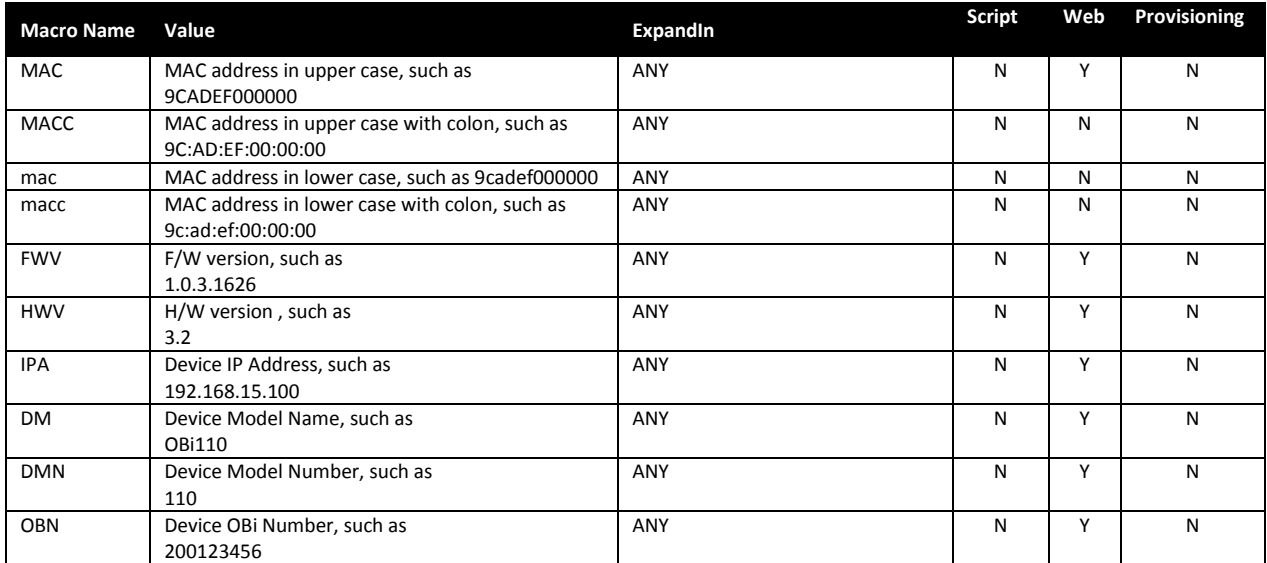

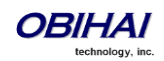

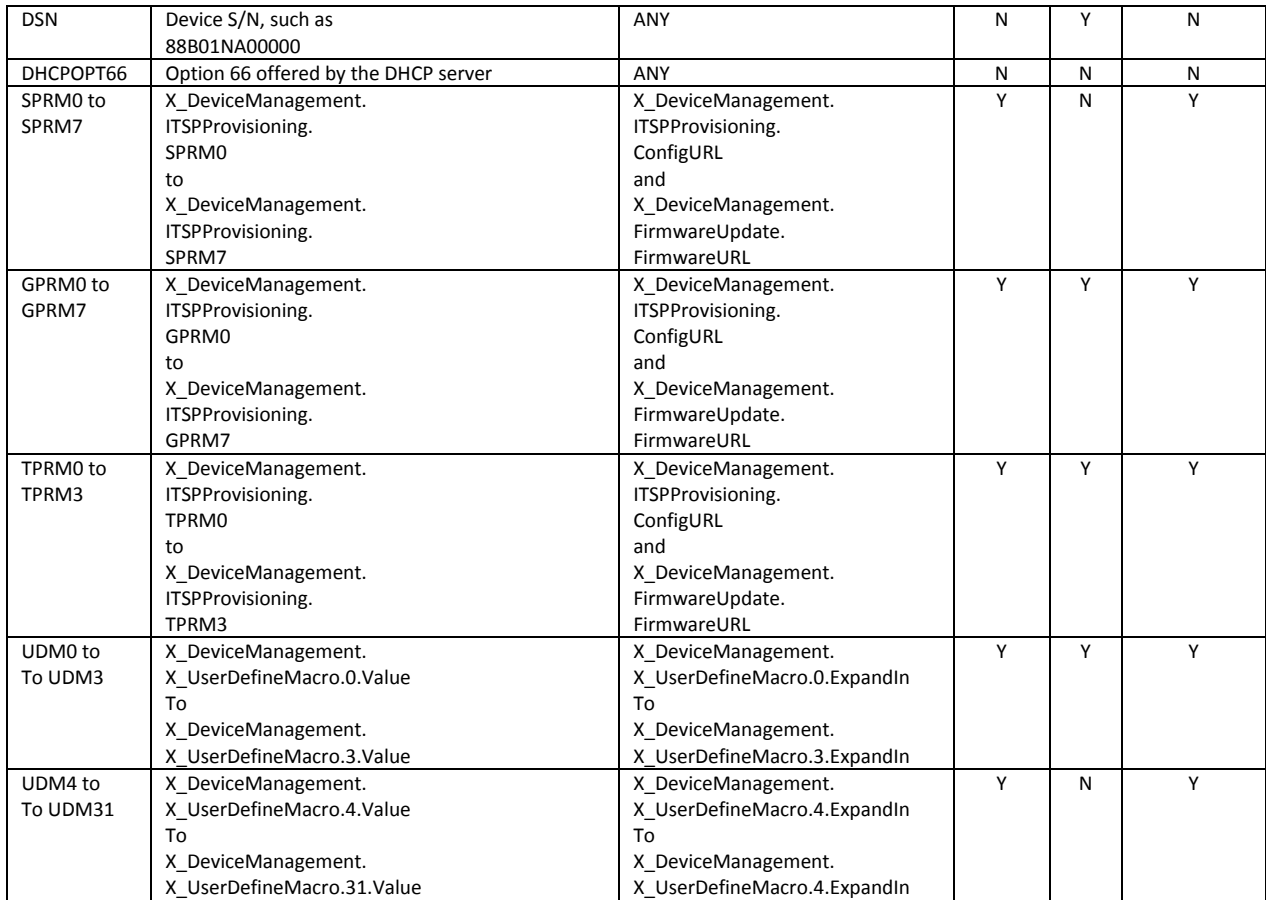

## <span id="page-7-0"></span>**User Defined Marcos**

In addition to the pre-defined macros, up to 32 user defined macros may be specified in the configuration. These macros are referred to as \$UDM0, \$UDM1, \$UDM2, …, \$UDM31. Only \$UDM0 to \$UDM3 are accessible from the device web page while the reset are hidden and can be changed by provisioning only. To define a user macro, specify its properties in the corresponding object parameters as shown in the following table:

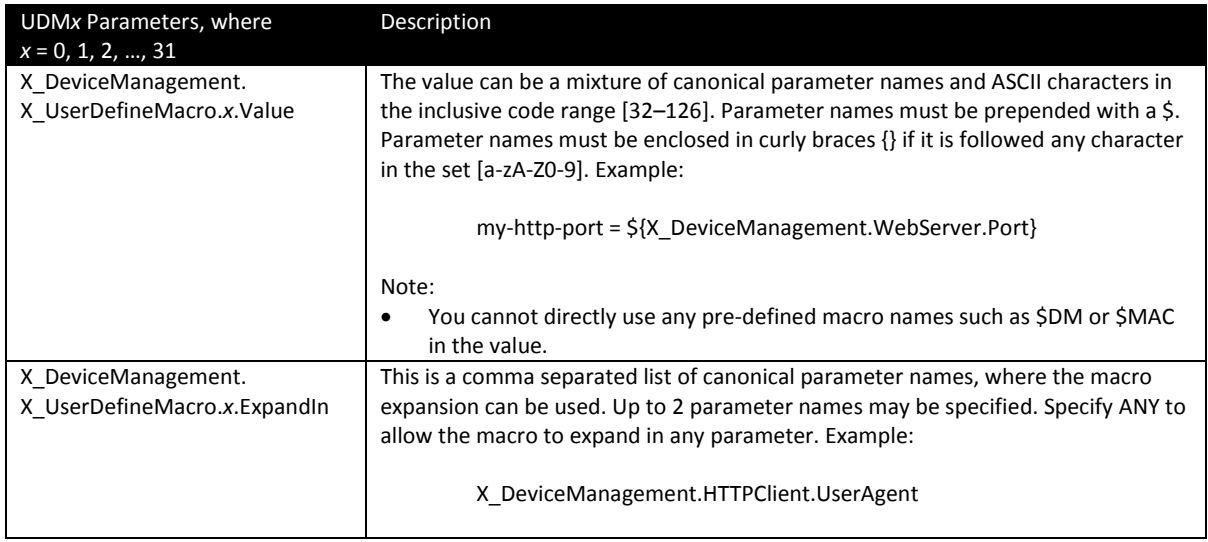

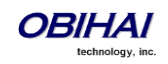

As an example, suppose the device is an OBi302 and you want all outgoing HTTP requests to have a User-Agent header that shows OBi302 followed by the name of Service Provider 1, which is stored in the parameter named VoiceService.1.VoiceProfile.1.ServiceProviderInfo.Name. We can set up \$UDM0 for this according to the following table:

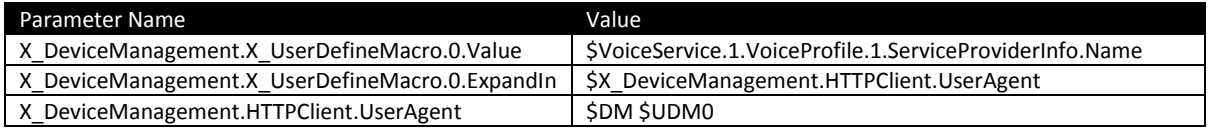

## <span id="page-8-0"></span>**Remote Device Provisioning**

The set of parameters to upload to a deployed device are stored in a device configuration file, also known as a device configuration profile, or simply profile. Profiles are served from a machine known as the *provisioning server* that is usually managed by the service provider. OBi devices may be set up to pull its latest profile from the server on each reboot and then periodically at regular intervals (once per day for instance). This method of provisioning the device is referred to as *remote provisioning*.

The URL for the device to download a profile is specified in a device parameter named *ConfigURL*. In its most basic form, the parameter is a standard URL of the profile, such as: https://myiptsp.com/obi-092b3c003412.cfg. The full syntax of ConfigURL is a provisioning script that allows you to specify additional attributes such as the crypto and the encryption key and error handling. For a full description of ConfigURL, see the section *Provisioning Script* in this document, or refer to the OBi Device Administration Guide.

In order to provide plug-and-play user experience, the servcice provider should at least configure ConfigURL before shipping devices to their end-users. It would appear that the SP must therefore touch each device to insert this step and repackage the device before shipping. Ideally, this step may be eliminated if the devices can be customized for the service provider at the factory or via remote customization. A customization service, known as ZT (Zero Touch), is available from Obihai to serve this purpose. You can read more about it in the section *Device Customization Service*.

## <span id="page-8-1"></span>**Local Device Configuration**

There are two ways to configure the device locally (i.e. without using remote provisioning):

- Browsing the device web pages from a web browser running on a computer.
- Invoking the built-in IVR from a phone attached to a device phone port.

<span id="page-8-2"></span>These are the topics of the following two sections.

## **Device Web Page Configuration**

One can view and change a device's configuration as well as updating its firmware by browsing the web pages served locally from the device. This method of device configuration is referred to as *local configuration* or *local device management*. The computer where the web browser runs on in this case is usually on the same LAN as the OBi device. Here, security is usually not a big concern as long as the LAN is secured from public 'hostile' networks. Obviously, this is not the preferred method for a service provider to manage a deployed device. In fact most service providers would rather disable this capability on the device so that the end-user cannot tamper with its configuration. However, a service provider may still use the device web page in a lab environment when initially experimenting with the OBi device parameter settings for eventual locked-down remote mass-provisioning or to

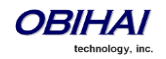

prepare a device before it is shipped out to an end-user and then, switch to remote provisioning after the unit has been deployed.

Access to the device web pages may be protected by passwords. There are two passwords that can be configured on the device: an Admin Password and a User Password. To login as the admin, browse to the URL [http://](http://device-ip-address/)*Device-[IP-Address](http://device-ip-address/)*/, and, as the user, http://*[Device-IP-Address](http://device-ip-address/user/)*/user/, where *Device-IP-Address* is the current IP address of the device (e.g., 192.168.15.123). If a non-empty value is configured for the corresponding password, a window will pop up to prompt to user to enter the user-id and password during the first visit. If the corresponding password is empty, however, the device will serve the pages without prompting for user-id and password.

There are four parameters in the *X\_DeviceManagement.WebServer.* object that control the behavior of the device's built-in web server:

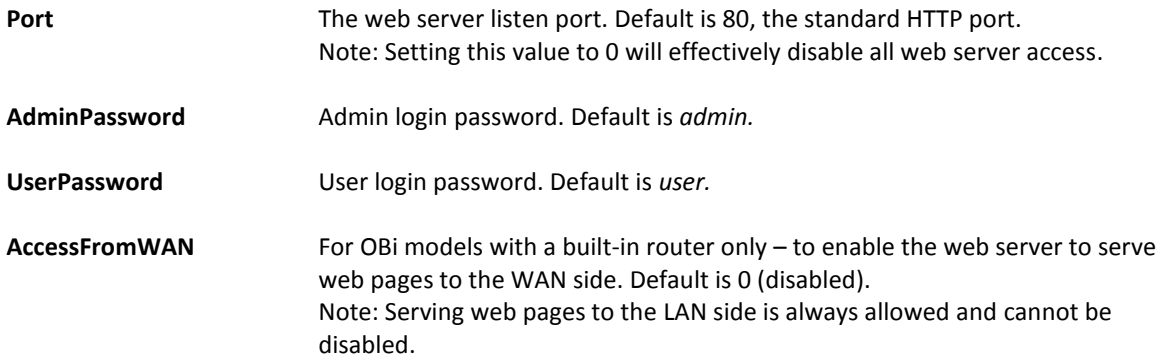

If necessary, the service provider may block end-user access to the admin or user device web pages by setting a non-empty password for both, but not reveal the password(s) to the end-user. However, it may be useful to allow the end-user access to a subset of the configuration parameters on the user web pages. For example, the service provider may allow the end-user to change the speed dials on the device's user page. Via provisioning, the service provider can specify the user permission on a parameter-by-parameter basis. The permission can be either readonly, read-write, or no-access (hidden from the web page). The profile syntax to set user access permission per parameter can be found in the section *Profile Format*.

Unlike configuration parameters, the functions under *System Management/Device Update* on the device web page are not controllable via provisioning. For these functions, the following restrictions are always applied when the current login is the user:

- Firmware Update: Removed so that user cannot update firmware or AA prompts.
- Backup AA User Prompts: Same as admin login.
- Backup Configuration: Backup parameters with user read-only or read-write permission only.
- Restore Configuration: Restore parameters with user read-write permission only.
- Reset Configuration: Reset parameters with user read-write permission only.

## <span id="page-9-0"></span>*OBi Web Page Banner Customization (OBi302 only)*

*The banner displayed across the top section of the device web page can be customized. The image file for the banner must be in PNG format with a file size no more than 64KB. Internally, this image is referred to as customlogo.png. There are two hidden parameters (changeable by provisioning only) to control the custom banner:*

 *X\_DeviceManagement.WebServer.CustomLogoTag is an HTML fragment that describes how the image should be displayed on the page. For example:*

*<div><a href="http://www.itsp.com" target="\_top"> <img src="custom-logo.png"></a></div>*

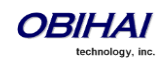

*Note that the OBi device does not check the syntax of this value. Be sure to properly escape the value in accordance with XML standard when entering it directly in a device configuration file.*

 *DeviceManagement.WebServer.CustomLogoURL is a URL that tells the OBi device where and how to download the custom banner image. For example:* 

*http://www.itsp.com/image/obi202-logo.png*

*The OBi device will attempt to download the image from the given URL at start-up if CustomLogoTag is not empty and CustomLogoURL is a valid URL that is different from the URL where the currently stored banner image was downloaded from. If the image is successfully downloaded, it will be stored in flash memory to replace the last stored one. Otherwise, the OBi will wait 300 seconds before retrying. The stored banner image will NOT be erased by a factory reset of the device.*

## <span id="page-10-0"></span>**Device IVR Configuration**

The prerequisites for accessing the device web pages are:

- The device is connected to the LAN (or WAN) with proper IP address assigned.
- A way to find out the current IP address of the device.

In a typical environment, when the device is physically connected to the network, it can be assigned an IP address automatically by a DHCP server. User may then invoke the device IVR to find out the assigned IP address. User can access the IVR from any phone connected to one of the device phone ports by dialing \* \* \* and selecting one of the options on the main menu. For example, the current IP address is announced by selecting option 1 for *Basic Network Status*.

There are situations where DHCP is not available and a static IP address must be manually assigned to the device. This can also be done from the IVR using option 4 (DHCP will be disabled also if a valid IP address is entered and saved under this option).

One can also perform a factory reset of the device from the IVR using option 8 (additional restrictions applied; see the section *Factory Reset* for more about this). Other than options 1 (Basic Network Status) and 2 (Advanced Network Status), all other IVR options may be protected with an IVR access password that can only contain digits (0–9), such as 02379.

Note that the number \*\*\* to invoke the IVR is configured in the Phone Port's DigitMap and OutbounCallRoute parameters. By default each Phone Port has the rule |\*\*\*| in the DigitMap and the rule {\*\*\*:aa2} in the OutboundCallRoute (where aa2 is the short name for the internal IVR). By removing these rules one can effectively disable access to the IVR.

## <span id="page-10-1"></span>**Zero-Touch Device Customization (ZT)**

OBi devices leave the factory with their configuration set to some default values. The configuration is then changed subsequently through local configuration or remote provisioning. A *factory reset* operation is one that returns the device configuration to the same one set at the factory. This operation may be invoked by remote provisioning, from the device web page, or from the IVR, or by pressing the reset button on the device directly.

Obihai offers a device customization service, known as Zero-Touch or ZT, which lets service provider customers select the default values for OBi device configuration parameters. A typical parameter default customized to a specific service provider would be the *ConfigURL* which tells the device where and how to download its configuration profile(s) from the service provider's provisioning system. With the default ConfigURL pointing to

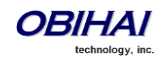

their provisioning servers, service providers are in control of their devices the first time they are powered on, and therefore can provide true plug-and-play experience to their users without first preparing the units before shipping. Talk to your Obihai sales representative if you would like to incorporate this service with your next order.

While the customized default values cannot be changed after the devices are shipped from the factory, customized parameter values may still be changed by subsequent provisioning, just like any other common parameter. When the device is factory reset, however, all the customized parameters will be restored to the corresponding customized default values

*Obihai ZT is a proprietary technology for "late customization" for service provider customers. Customization is finalized when the unit is first plugged in at the end-user's location. This allows service providers to ship devices in their original packaging to end-users without any pre-configuration.* 

*When a service provider customer places an order with Obihai for ZT devices, it must also define a ZT profile (or re-use an existing one previously defined). A ZT profile is just a device configuration profile with a small number of customized device parameter values. The ZT profile must be validated and approved by Obihai Technology. When ZT units are shipped from the factory, Obihai records vital information (such as MAC and Serial#) for each device and links it in a database to the ZT profile already defined for that shipment. ZT-enabled devices leave the factory in the "precustomized" state. While in this state, the device will continuously attempt to complete customization by downloading its ZT profile from the ZT Server at Obihai.com. Its functionality is otherwise very limited in this state: end-user may change some basic network parameters such as DHCP and IP address, but may not set up a service provider's service for example. A very basic ZT profile would include a ConfigURL that points to a provisioning server managed by the service provider.*

*When a ZT profile is successfully downloaded and stored, the device operates in the "customized" state. It is in this state that the device can operate normally under the management of the service provider. The service provider should bear in mind the following points regarding their ZT devices:*

- *As the ZT profile is defined, each parameter specified in the profile may be permanently locked down. No one can change the value of a locked down parameter after the unit is customized.*
- *Factory resetting the device restores all the customized parameters to the values defined in the original ZT profile; other parameters are restored to their corresponding factory default values*

*Service Providers are strongly advised to keep good records (MAC and serial# at the minimum) of the device shipment received from Obihai and also devices they have shipped out to their end-users. These records would be valuable for example when a device has failed to complete ZT customization at a user's site, and would allow Obihai support staff to manually force the device to complete the proper ZT customization process.*

## <span id="page-11-0"></span>**Factory Reset**

A factory reset returns all parameters to the default values. Default values are either the customized default values or follow by the firmware. Note that all Call history will also be cleared as a result of factory reset. Factory reset may be invoked locally the IVR (\*\*\*/8) or by pressing the reset button on the back of the OBi device when device is powered on. The factory reset may be limited to parameters with user read-write permission only by setting the parameter *DeviceInfo.ProtectFactoryRese*t to 1. Setting it to 0 on the other hand allows the user to reset all parameters regardless the user read-write properties.

On models with an integrated router, each parameter is categorized as either a Voice parameter or a Router parameter (the parameter table at the end of this document marks which one is voice and which one is router). The factory reset operation may be further limited to just the voice parameter set or the router parameter set by setting the parameter *DeviceInfo.FactoryResetMode* to "Voice" and "Router" respectively. The default value is "All" which means reset everything.

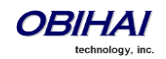

**Warning***: It should be noted that the parameters ProtectFactoryReset and FactoryResetMode may be changed via provisioning only.* The *service provider must take extreme care before setting up these protections because that will limit the reset operation when user presses the hard reset button on the unit and may not recover the unit to factory default condition. The service provider must make sure those non-resettable parameters will not cause harmful effect that hinders the unit from going into normal operation. It is always a good idea to test new settings on some in-house units first before applying them on deployed units.*

The following table summaries the factory reset behavior on models without the integrated router.

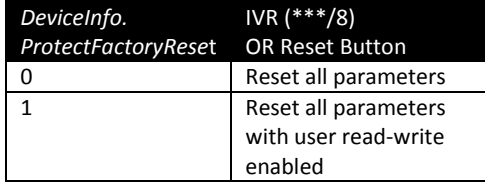

The following table summaries the factory reset behavior on models with an integrated router.

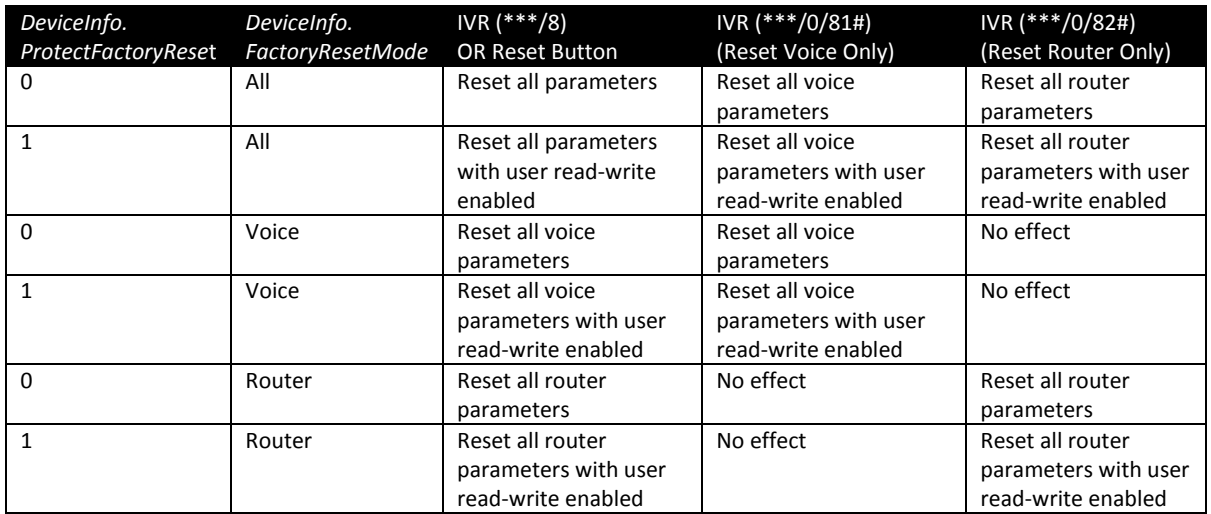

Factory reset may be invoked from the device web page also. On models with integrated router, the device web page (under System Management/Device Update) offers options to reset voice or router parameters only. The parameters *ProtectFactoryReset* and *FactoryResetMode* have no effect when invoking factory reset this way. Instead the reset behavior is governed by the current login level. If the current login is the admin, all parameters in the selected group (All, Router, or Voice) are reset. If the current login is the user, then only the parameters in the selected group with user read-write permission are reset.

Finally, a factory reset may also be invoked via remote provisioning. This method is covered in the section *Profile Format*.

## <span id="page-12-0"></span>**End-User 'User' Parameter Space**

As mentioned earlier, the service provider may allow end-user control of a subset of the device parameters from the device web page, by specifying the user access attribute on a parameter-by-parameter basis via provisioning (the syntax is covered in the section *Profile Format*). In addition, a user may change a parameter setting using a star code, such as \*67. The service provider can decide which settings the user can access using star codes.

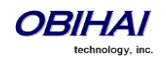

All the user changeable device parameters constitute the user parameter space. Changes in the user parameter space are not reported back to the service provider. The service provider therefore must take care to exclude those parameters from the device profile so it will not overwrite the user changes. The service provider however can choose to send down a special one-time profile when it is required to clear some of the user settings remotely for instance.

## <span id="page-13-0"></span>**Locking Parameters**

A locked parameter is one that the end-user is not allowed to change on the device web page. These include all parameters where the user read-write permission is set to either read-only or no-access. Each parameter has a default user read write permission (see the table at the end of this document). User read-write permission may be changed by provisioning only.

It is not enough to lock only the specific parameters that you want to hide from the user. A user defined macro can be defined to point to any parameter, even the hidden ones. Therefore the protection is more complete if all the user defined macros are also locked or at least, limited to where those can be used.

Finally, to protect against user factory resetting hidden or read-only parameters to default values, the parameter *DeviceInfo.ProtectFactoryReset* should be set to 1. Refer to the section *Factory Reset* for a more in-depth discussion on factory reset.

## <span id="page-13-1"></span>**Firmware Update**

As with parameter configuration, one can update the device firmware locally from the device web page or the IVR. The service provider may also update the firmware remotely via provisioning.

## <span id="page-13-2"></span>**From the Device Web Page**

Under the System Management/Device Update menu on the device web page, there is a Firmware Update option where one can upload a firmware file from the computer to the device. This option will be visible only if the current login is the admin

## <span id="page-13-3"></span>**From the IVR**

Select option 6 from the IVR main menu to check if there is new firmware available from Obihai Technology. If yes, the user can follow the IVR instructions to start the update. This IVR option is protected by the IVR access password.

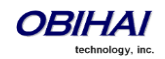

## <span id="page-14-0"></span>**Using FirmwareURL**

Firmware update can be triggered via provisioning by setting up the FirmwareURL parameter with the URL to download the new firmware. The full syntax of FirmwareURL is a provisioning script which lets you specify things like error handling and retries. Refer to the section *Provisioning Script* for a full description of this parameter.

The URL of the firmware specified in the FirmwareURL parameter has the following format:

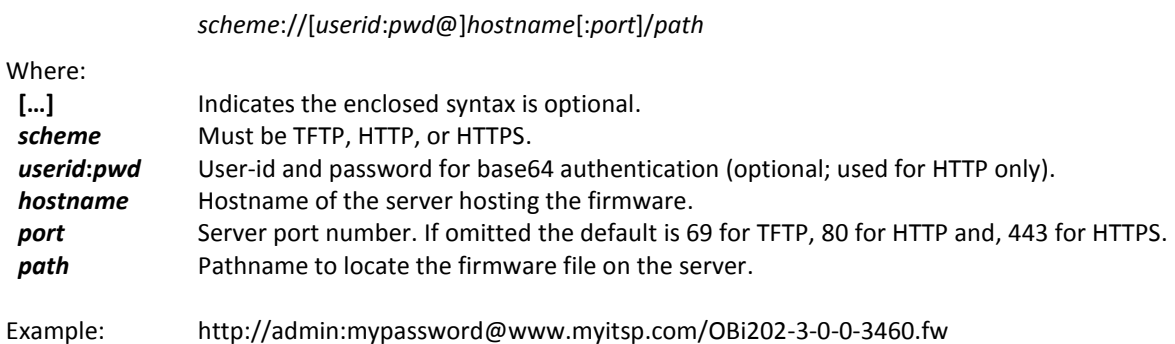

The following is a summary of the parameters that control firmware update using FirmwareURL.

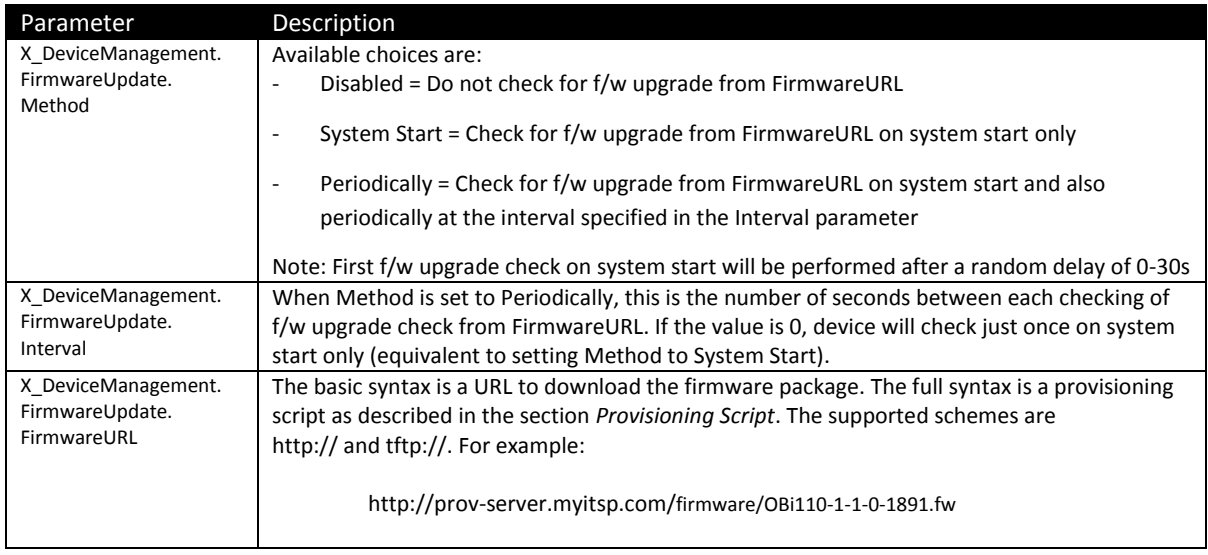

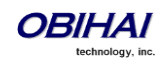

## <span id="page-15-0"></span>**Device Configuration Profile Format**

## <span id="page-15-1"></span>**Full Profile Format**

An OBi device profile is a simple two-level XML document with the root element <ParameterList> which encloses zero or more <Object> elements. Each <Object> element must include a single <Name> element followed by zero or more <ParameterValueStruct> elements. The <Name> element inside an <Object> element specifies the object's name (which must also include the ending dot). Each <ParameterValueStruct> specifies the name and value of a single parameter belonging to the enclosing object.

Below is a simplified schema of the OBi configuration file.

```
<?xml version="1.0" encoding="UTF-8"?>
<xs:schema>
<xs:element name="ParameterList">
 <xs:complexType>
  <xs:attribute name="X_Reset">
    <xs:simpleType>
     <xs:restriction base="xs:string">
      <xs:pattern value="All|Voice|Router"/>
     </xs:restriction>
    </xs:simpleType>
   </xs:attribute>
   <xs:element name="Object" maxOccurs="unbounded" minOccurs="0">
   <xs:complexType>
     <xs:element name="Name" type="xs:string"/>
     <xs:element name="ParameterValueStruct"
       maxOccurs="unbounded" minOccurs="0">
      <xs:complexType>
       <xs:element name="Name">
        <xs:complexType>
         <xs:simpleContent>
          <xs:attribute name="X_UserAccess" default="Default">
           <xs:simpleType>
            <xs:restriction base="xs:string">
             <xs:pattern 
              value="readOnly|readWrite|noAccess|Default"/>
            </xs:restriction>
           </xs:simpleType>
          </xs:attribute>
         </xs:simpleContent>
        </xs:complexType>
       </xs:element>
       <xs:element name="Value">
        <xs:complexType>
         <xs:simpleContent>
          <xs:attribute name="X_UseDefault" default="No">
           <xs:simpleType>
```
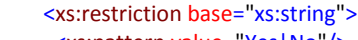

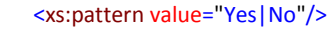

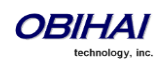

 </xs:restriction> </xs:simpleType> </xs:attribute> </xs:simpleContent> </xs:complexType> </xs:element> </xs:complexType> </xs:element> </xs:complexType> </xs:element> </xs:complexType> </xs:element> </xs:schema>

Referring to the above XML schema,

The optional X Reset attribute of the <ParameterList> element may take one of the following values:

- o All: Factory reset all parameters (OBi100 and OBi110 MUST use this value to factory reset)
- o Voice: Factory reset voice parameters only (available to OBi202 and OBi302 only)
- o Router: Factory reset router parameters only (available to OBi202 and OBi302 only)

Note that if there are any parameter objects in the parameter list, they are applied AFTER factory reset is applied. For example:

<ParameterList X\_Reset="All"> <!-- 0 or more parameter objects to follow --> ...

</ParameterList>

WARNING: X\_Reset, if present in the profile, will cause the unit to perform a full system reboot after the profile is completely processed by the device. It should be sent to the device just once in a profile for the purpose of factory resetting all the parameters only

- The optional X\_UserAccess attribute of the <Name> element inside a <ParameterValueStruct> element may take of the following values:
	- o readOnly: user can only read the parameter value from local device web page
	- o readWrite: user can only read and set the parameter value from local device web page
	- o noAccess: user cannot see the parameter from local device web page
	- o Default: user read-write permission follows the default for that parameter
	- o Here is an example profile that sets the ConfigURL parameter to "readOnly" for user level access:

 <Object> <Name>X\_DeviceManagement.Provisioning.</Name> <ParameterValueStruct> <Name **X\_UserAccess="readOnly">**ConfigURL</Name> <Value>http://prov-server.myitsp.com/obi\${MAC}.xml</Value> </ParameterValueStruct> ...

</Object>

The optional X\_UseDefault attribute of the <Value> element specifies whether to use the default value for that parameter. If a non-empty content is also specified for this element, however, the attribute value is ignored in favor of the given content

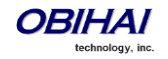

It should be noted that all the XML elements and attributes, name and value, in the configuration file are *case sensitive*. The file will be discarded by the device if it is mal-formed per XML standard. Any unrecognized elements and attributes will be ignored. Any unrecognized parameter and object names will be ignored also. Attributes with invalid value are ignored as if the attribute is not present. A parameter value that is invalid will be ignored and the value is not applied (but an X\_UserAccess attribute with valid value, if present, will still be applied). Parameter values containing reserved XML characters, > (0x3E), < (0x3C), & (0x26), " (0x22) and ' (0x27), must be properly escaped.

Here is an example of a valid profile with 3 objects:

<?xml version="1.0" encoding="UTF-8"?> <!-- OBi Configuration File --> <ParameterList> <Object> <Name>X\_DeviceManagement.FirmwareUpdate.</Name> <ParameterValueStruct> <Name>Method</Name> <Value>System Start</Value> </ParameterValueStruct> <ParameterValueStruct> <Name>FirmwareURL</Name> <Value> IF ( \$FWV <= 1.0.3.1890 ) FWU -T=TPRM2 [http://server.myinc.com/OBi110-1-1-0-1891.fw;](http://server.myinc.com/OBi110-1-1-0-1891.fw) </Value> </ParameterValueStruct> </Object> <Object> <Name>X\_DeviceManagement.Provisioning.</Name> <ParameterValueStruct> <Name>Method</Name> <Value>Periodically</Value> </ParameterValueStruct> <ParameterValueStruct> <Name>Interval</Name> <Value>3600</Value> </ParameterValueStruct> <ParameterValueStruct> <Name>ConfigURL</Name> <Value>SYNC http://server.myinc.com/profile/\$mac-init.cfg</Value> </ParameterValueStruct> </Object> <Object> <Name>DeviceInfo.WAN.</Name> <ParameterValueStruct> <Name>AddressingType</Name> <Value X\_UseDefault="Yes"/> </ParameterValueStruct> <ParameterValueStruct> <Name>IPAddress</Name> <Value X\_UseDefault="Yes"/> </ParameterValueStruct> <ParameterValueStruct> <Name>SubnetMask</Name> <Value X\_UseDefault="Yes"/> </ParameterValueStruct> <ParameterValueStruct> <Name>DefaultGateway</Name> <Value X\_UseDefault="Yes"/> </ParameterValueStruct> <ParameterValueStruct> <Name>DNSServer1</Name> <Value>192.168.15.18</Value>

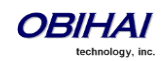

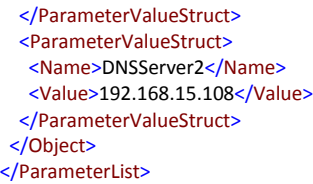

You may find samples of complete device profiles for each device model at the following URLs:

- For OBi100, <http://www.obihai.com/docs/OBi100-prov-default.xml>
- For OBi110[, http://www.obihai.com/docs/OBi110-prov-default.xml](http://www.obihai.com/docs/OBi110-prov-default.xml)
- For OBi202/OBi302,<http://www.obihai.com/docs/OBi202-prov-default.xml>

## <span id="page-18-0"></span>**Compact Profile Format**

The OBi device supports an alternative profile format that is more compact to reduce the file size of the profile. The element and attribute names in the full format have a corresponding short form as listed below:

<0> = <Object>  $<\mathsf{N}>$  =  $<\mathsf{Name}>$ <V> = <Value> <P> = <ParameterValueStruct>  $<$ X $_R$ > = X $_R$ Reset <X\_UD> = X\_UseDefault <X\_UA> = X\_UserAccess " $Y'' = "Yes"$  $''N''$  = "No"

Compact format and full format syntaxes can be mixed in the same profile.

## <span id="page-18-1"></span>**Profile Compression**

To further reduce the size, profiles may be compressed with gzip before sending over to the devices. If the profiles are encrypted, encryption must be applied AFTER gzip compression.

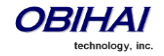

## <span id="page-19-0"></span>**Device Parameters for Remote Provisioning**

There are a number of parameters to control how the device should pull profile from the provisioning server. The table below gives a summary of these parameters. Refer to the OBi Device Administration Guide for a complete reference of available parameters.

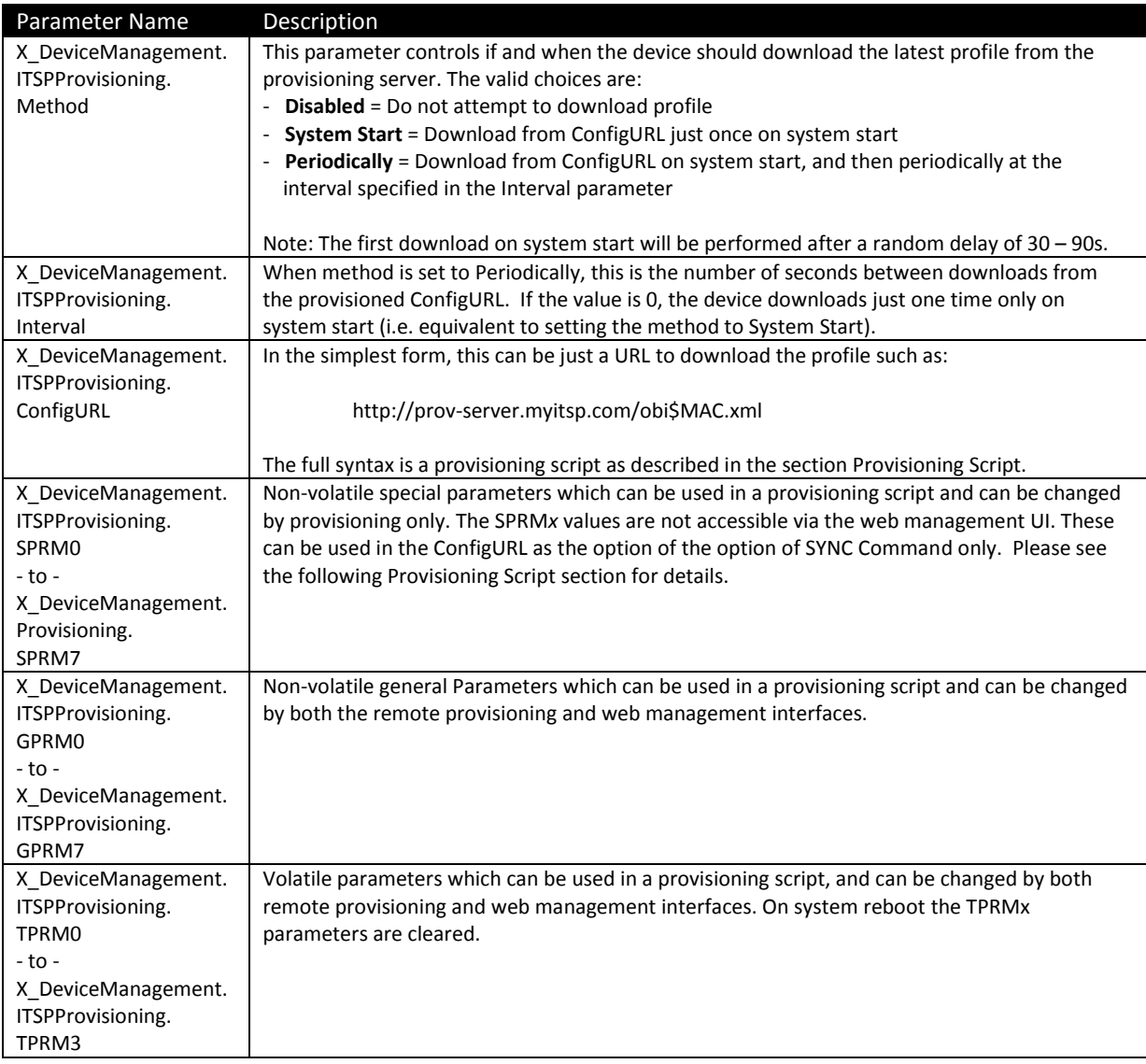

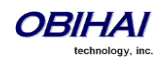

## <span id="page-20-0"></span>**Provisioning Script**

A Provisioning Script can be used in a ConfigURL and FirmewareURL parameter. It is a sequence of statements separated by a semicolon (;). An OBi device executes the statements sequentially. The format of a statement is: \*<SPNL> [@*label* 1\*<SP>] [IF 1\*<SP> ( 1\*<SP> *expr* 1\*<SP> ) 1\*<SP>] *oper* [1\*<SP> *args*] ;

#### Where:

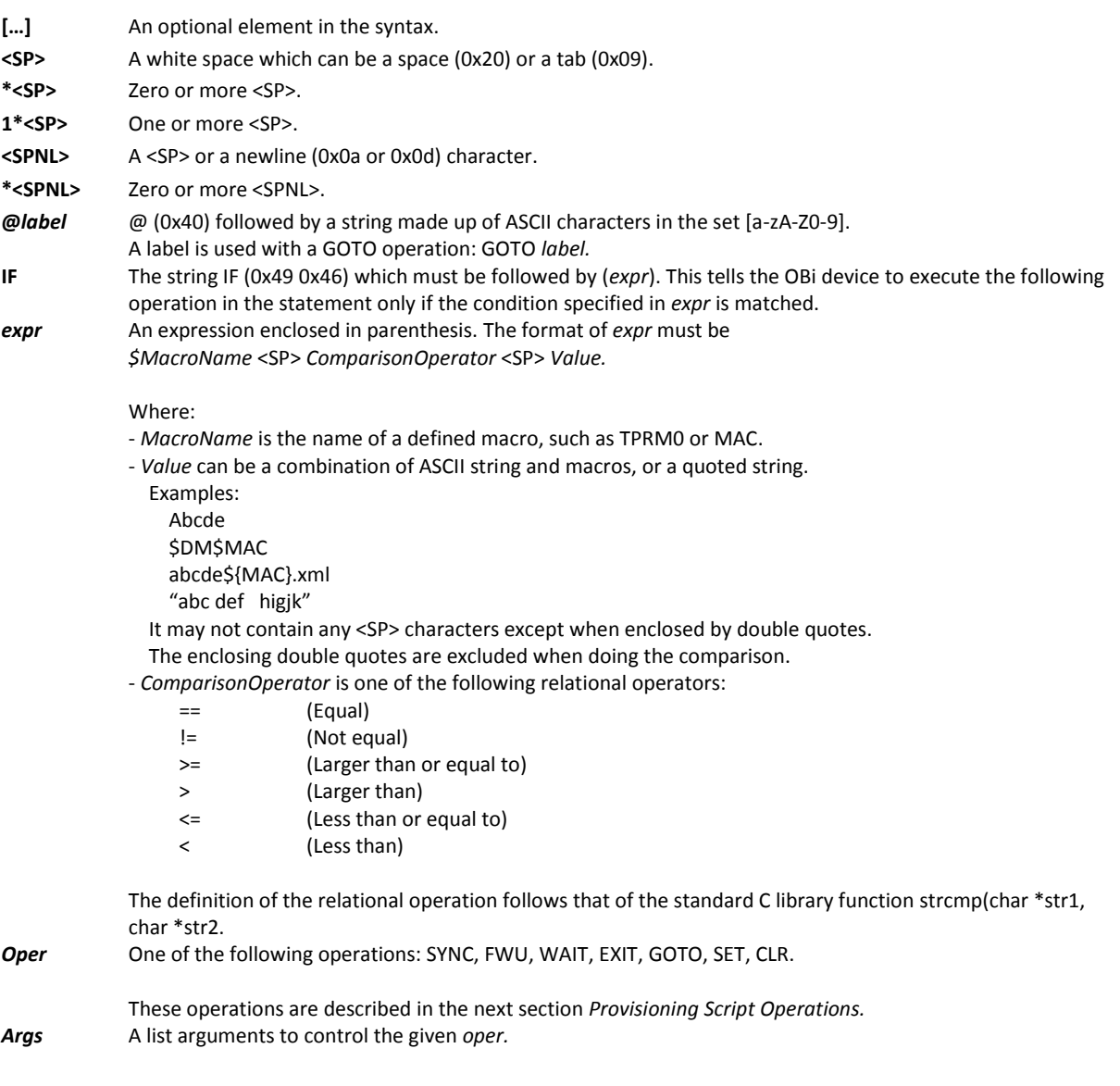

#### Notes:

- All statement syntaxes are case-sensitive.
- The maximum size a script is 2048 bytes. If the size is too bug, the script will be truncated and the execution may be terminated prematurely. The behavior will be unpredictable. Please make sure your script is within this size limit.
- You must also not have any newline character anywhere in a statement other than at the beginning of each statement.

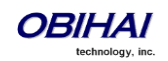

You may use \$TPRM0, \$TPRM1, \$TPRM2, and \$TPRM3 as variables to store temporary values in a script. However, be cautious that \$TPRM0 may be used by the system to store the result of an operation and may accidentally overwrite the value you explicitly set for it. The operations SYNC and FWU by default store the result (1 for success and 0 for failure) in \$TPRM0.

## <span id="page-21-0"></span>**Provisioning Script Operations**

#### **SYNC**

This operation will synchronize the profile with one specified by the URL. The OBi device will download the specified profile according to the URL, and then decrypt the profile. This operation can only be used in a ConfigURL parameter, and must never be used in a FirmwareURL parameter.

Syntax:

```
[SYNC 1*<SP>] [-T=var 1*<SP>] [-A=crypto 1*<SP>] [-K=key 1*<SP>] [-IV=iv <SP>] URL
```
Where:

- *var* A **TPRM***x* to store the result, where  $x = 1$ , 2, or 3. By default result is stored in TPRM0.
- *crypto* **aes** OR **rc4** (the crypto to decrypt the profile). Specify aes for AES128 or rc4 for RC4-128.
- *key* The decryption key specified as a 32-character (case insensitive) hex string, such as:

000102030405060708090a0b0c0d0e0f

In case of AES128, *key* should be 128-bit (or 16-byte or 32-hex-digit) long. It is permissible to specify a shorter *key* and the OBi device will pad it with zeros to form a 128-bit key. On the other hand, for RC4, the given key MUST be exactly 128-bit long.

*iv* The IV for AES128 CBC, specified as a 32-character (case insensitive) hex string, such as

00102030405060708090a0b0c0d0e0f0

*iv* is not needed for RC4. It is optional for AES. If not specified, the OBi device will use an all-zero string as the IV.

URL The URL to download the profile. HTTP, HTTPS, and TFTP schemes are supported.

Note that in the context of a ConfigURL parameter, the opcode SYNC is implied if omitted.

Result:

- 0 (for Failure)
- 1 (for Success)

The operation returns 0 to indicate a failure if one of the following occurs:

- An invalid URL is specified.
- Hostname in the URL can not be resolved.
- Timeout while waiting for a response from the server. In case of TFTP, the OBi device retransmits request every second until a response is received. If no response after 30 retransmissions, it is considered as timeout. In case of HTTP and HTTPS, the server must accept the connection request from the OBi within 60 seconds and the profile download must be completed within 600 seconds. Otherwise, it is considered as a timeout.
- An error code is returned by the server. In case of TFTP, all non-zero error codes are considered as error. In case of HTTP and HTTPS, all HTTP failure response codes are considered error except 302 and 307 for

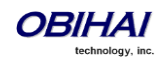

redirection. the OBi device will honor the redirection response (302 or 307) up to 5 times, beyond that it too is considered as error.

- In case of HTTPS case, the server's SSL certificate is invalid (expired or failed verification).
- Profile has invalid format, such as mal-formed XML or <ParameterList> element not found.

Otherwise, the operation returns 1 to indicate a success. This includes the case where the profile does not update any parameters because the profile is empty or the parameters all have the same values as what are currently stored on the device.

Examples:

SYNC –T=TPRM1 –A=aes –K=\$SPRM0 –IV=\$SPRM[1 http://server.mycompany.com/profile.xml](http://server.mycompany.com/profile.xml)

SYNC -A=rc4 -K=\$SPRM1 http://192.168.15.102/2003C5-e.cfg

#### **FWU (Firmware Update)**

This operation lets the OBi update the firmware to the one specified in the given URL This operation can only be used in a FirmwareURL parameter and must not be used in a ConfigURL parameter.

Syntax:

[FWU 1\*<SP>] [–T=var 1\*<SP>] *URL*

Where:

 *var* = A TPRM*x* to store the result, where *x* = 1, 2, or 3. By default result is stored in TPRM0  *URL* = URL to download the firmware. HTTP and TFTP schemes are supported

Note that in the context of the FirmwareURL parameter, the opcode FWU is implied if omitted.

Example:

IF ( \$FWV <= 1.0.3.1626 ) FW[U http://server.mycompany.com/OBi110-1-0-3-2010-12-5.fw](http://server.mycompany.com/OBi110-1-0-3-2010-12-5.fw)

In this example, device is updated to the firmware at the given URL only if the current F/W version is older than 1.0.3.1626

Result:

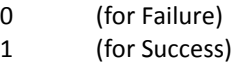

The operation returns 0 to indicate failure if one of the following occurs:

- An invalid URL is specified.
- Hostname in the URL can not be resolved.
- Timeout while waiting for a response from the server. In case of TFTP, the OBi device retransmits request every second until a response is received. If no response after 30 retransmissions, it is considered as timeout. In case of HTTP and HTTPS, the server must accept the connection request from the OBi within 60 seconds and the profile download must be completed within 600 seconds. Otherwise, it is considered as a timeout.
- An error code is returned by the server. In case of TFTP, all non-zero error codes are considered as error. In case of HTTP and HTTPS, all HTTP failure response codes are considered error except 302 and 307 for redirection. the OBi device will honor the redirection response (302 or 307) up to 5 times, beyond that it too is considered as error.
- In case of HTTPS case, the server's SSL certificate is invalid (expired or failed verification).
- Firmware file has invalid format.

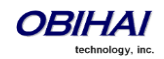

- Firmware file does not pass checksum validation; the file may be corrupted.

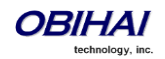

#### **WAIT**

Suspend the execution of the script for at least the specified duration seconds. During this time the script engine is considered IDLE which means a graceful reboot of the system can take place while the script execution is suspended. This is the point where the script will yield and let other scripts to start or resume.

Syntax:

WAIT 1\*<SP> *duration*

Where:

*duration* = the number of seconds to wait before resuming execution.

Example:

WAIT 60

Wait for 60 seconds before executing the next statement in the script.

#### **EXIT**

Stop the execution of the current script.

Syntax:

EXIT

#### **GOTO**

Change the sequence of script execution by jumping to the statement marked with the given @*label.*

Syntax:

GOTO 1\*<SP> *label*

Example:

@retry IF(xxx) –T=va[r http://myserver.mycompany.com/obi\\${MAC}.xml;](http://myserver.mycompany.com/profile) IF ( \$TPRM0 == 1 ) EXIT; WAIT 60; GOTO retry

In the example, we want the device to synchronize with the profile at the given URL. Note that we also use the default result variable TPRM0. If the profile is downloaded successfully in executing this script it will exit and stop executing the task. Otherwise, it will wait for 60 seconds and try again.

**SET**

Set a variable to the given value

Syntax:

SET 1\*<SP> TPRM*x* 1\*<SP> = 1\*<SP> *value*

where

*x* = 0, 1, 2, or 3

*value* = a combination of ASCII strings and macros; it must not contain any <SP> characters

Example:

SET TPRM1 = ABC SET TPRM3 = abcde\${TPRM1}

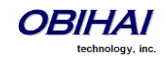

## **CLR**

Clear a variable.

#### *Syntax*:

CLR 1\*<SP> TPRM*x*

where *x* = 0, 1, 2, or 3

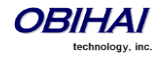

## <span id="page-26-0"></span>**Provisioning Script Examples**

*Example 1: (FirmwareURL) Upgrade to a specific firmware* tftp://server.myinc.com/OBi110-1-0-2-1512.fw; Note that opcode FWU is implied in this simple case.

*Example 2: (ConfigURL) Sync to a specific profile*  http://server.myinc.com/\$DM-generic.cfg;

Note that opcode SYNC is implied in this simple case.

#### *Example 3: (FirmwareURL) Upgrade to specific firmware based on current version*

The device will update to firmware version 1.0.2.1512 if its current version is older than that. Otherwise it will update to firmware version 1.0.3.1719 if its current version is older than that. In case the upgrade fails, the device will retry in 60 seconds. Note that the device will reboot if the device successfully updates to version 1.0.2.1512; upon boot up, it will execute the same script again and proceed to update to 1.0.3.1719.

```
@start SFT TPRM2 = 2:
    IF ( $FWV < 1.0.2.1512) FWU -T=TPRM2 tftp://server.myinc.com/OBi110-1-0-2-1512.fw;
    IF ( $TPRM2 == 1 ) EXIT;
    IF ( $TPRM2 == 0 ) GOTO error;
    IF ( $FWV < 1.0.3.1719 ) FWU -T=TPRM2 tftp://server.myinc.com/OBi110-1-0-3-1719.fw;
    IF ( $TPRM2 != 0) EXIT;
@error WAIT 60;
    GOTO start;
```
#### *Example 4: (ConfigURL) Download with two profiles sequentially*

The device will download the two given profiles in succession. The changes will only apply when the entire script is completed.

```
 SYNC http://server.myinc.com/$DM-generic.cfg;
 SYNC http://server.myinc.com/$DSN.cfg
```
#### *Example 5: (ConfigURL) Retry Sync with exponential back-off*

The device will attempt to download the given profile up to 4 times until successful. It waits twice as long as before on each retry, starting with 30s. When it fails after 4 trials, it waits for an hour before retrying from the beginning again.

```
SET TPRM1 = 0:
@start SYNC http://server.myinc.com/$DM-generic.cfg;
    IF ( $TPRM0 == 1 ) EXIT;
    IF ( $TPRM1 == 3 ) SET TPRM1 = 4;
   IF ($TPRM1 == 2) SET TPRM1 = 3;
   IF ($TPRM1 == 1) SET TPRM1 = 2;
   IF ($TPRM1 == 0) SET TPRM1 = 1;
    IF ( $TPRM1 == 1 ) WAIT 30; 
    IF ( $TPRM1 == 2 ) WAIT 60; 
    IF ( $TPRM1 == 3 ) WAIT 120; 
   IF ($TPRM1 == 4) SET TPRM1 = 0;
    IF ( $TPRM1 == 4 ) WAIT 3600;
    GOTO start;
```
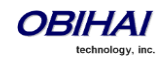

## <span id="page-27-0"></span>**Script Execution Model**

Each provisioning script stored in the device (ConfigURL and FirmwareURL) can be thought of as having its own execution thread with an internal execution state. The execution state can be either:

Idle : The script is not running at the moment and is not about to start. Ready : The script can start or resume as soon as no other threads are running. Running : The script execution is active. Suspended : The script execution is suspended (inside a WAIT operation).

When a script is about to start, its thread goes from the Idle state to the Ready state. Once the system has determined that the Ready thread can run, it transitions to the Running state. It may then go from Running to Suspended state when it hits a WAIT operation, or back to Idle when it hits an EXIT operation or the end of script. It can go from Suspended to Ready state when the WAIT timer expires.

A script can be configured to run just once at boot up, or in addition, to run periodically afterwards at regular intervals (such as once every hour). When it is time for the thread to run, the execution state goes from Idle to Ready. When the system boots up, the system executes a WAIT operation on behalf of each script with a non-zero random delay. Therefore all scripts are in the Suspended state when the system starts. The random delay is in the range 0-30s for FirmwareURL script and in the 30-90s range for ConfigURL. In other words, the FirmwareURL script is guaranteed to run first.

By design no more than one script execution thread can assume the Running state at any time. When the current Running thread goes to Idle or Suspended state, the system picks one of Ready threads to run. If there are more than one Ready threads, the FirmwareURL script has priority over the ConfigURL script.

The device's provisioning engine is considered busy any time when there is at least one script execution thread is Running. Otherwise it is considered idle. If the provisioning engine is busy, a request to gracefully reboot the system (for any reason) will be postponed until the engine becomes idle again.

Note that there can be two ConfigURL scripts defined in the device, one for ITSP provisioning and one for OBiTALK provisioning. The ITSP provisioning ConfigURL script has higher priority over the OBiTALK provisioning ConfigURL script.

## <span id="page-27-1"></span>**Device behavior on processing a profile**

As soon as a profile is downloaded by the device as a result of executing an explicit or implicit SYNC operation in the ConfigURL script, it processes the file as the following:

- 1. Decrypt the file according to the SYNC command options, if necessary. Otherwise, check if the file is encrypted by the OBi default encryption and decrypt it accordingly.
- 2. Check if the file is compressed and run gunzip on it accordingly.
- 3. Parse the XML syntax and discard the profile if it is not well formed.
- 4. Check if the root element is <ParameterList> or else discard the file.
- 5. Check If the <ParameterList> element has an X Reset attribute and apply it accordingly (but no reboot yet at this time).
- 6. Parse each <Object> element inside <ParameterList>. Ignore objects with unrecognized names.
- 7. Parse each <ParameterValueStruct> element inside each known object. Ignore parameters with unrecognized names or invalid values. Save the parameter values that are valid and different from the currently stored values.
- 8. All unrecognized XML elements and attributes in the profile are ignored.

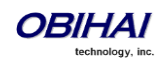

Note that the device does not automatically retry a SYNC (or FWU) operation if the operation has failed. It has to be told explicitly in the script to perform a new SYNC (or FWU) following a failure, perhaps after an optional WAIT operation. See the *Provisioning Script* section for an example of retrying SYNC with exponential back-off.

When the script reaches the end or hits a WAIT or EXIT operation, the device will gracefully reboot itself if X\_Reset has been seen at least once, or there has been one or more parameter updated at that point *unless* the updated parameters so far are all from the following list:

- X\_DeviceManagement.Syslog.Server
- X DeviceManagement.Syslog.Port
- VoiceService.1.VoiceProfile.1.Line.1.X\_SipDebugOption
- VoiceService.1.VoiceProfile.1.Line.1.X\_SipDebugExclusion
- VoiceService.1.VoiceProfile.1.Line.2.X\_SipDebugOption
- VoiceService.1.VoiceProfile.1.Line.2.X\_SipDebugExclusion
- VoiceService.1.VoiceProfile.1.Line.3.X\_SipDebugOption
- VoiceService.1.VoiceProfile.1.Line.3.X\_SipDebugExclusion
- VoiceService.1.VoiceProfile.1.Line.4.X\_SipDebugOption
- VoiceService.1.VoiceProfile.1.Line.4.X\_SipDebugExclusion

A graceful reboot is one that will wait until the system becomes idle (no active calls and provisioning engine idle) before rebooting. The above list of parameters can take effect without a reboot after provisioning. In other words, you can remotely turn on debug on the device without causing it to reboot also. This would be very useful if you are debugging an active call.

On models with an integrated router, there are two possible levels of reboot following provisioning: a voice only reboot or a complete system reboot. A voice only reboot is very quick and takes about 10-20s to complete. During a voice only reboot all the router functionalities are still available. A complete system reboot on the other hand will take about 30-60s to complete. A voice only reboot is usually sufficient for most parameter changes. A complete system reboot is performed if one or more of the following parameters are changed:

- LAN OperationMode
- Any of the WAN (or Internet) settings
- The X Reset attribute is included in the <ParameterList> element of the configuration file

## <span id="page-28-0"></span>**Force Device Sync with SIP NOTIFY**

As mentioned earlier, remote provisioning relies on the device to initiate downloading of the profile. A simple mechanism for the service provider to force the device to sync up the configuration immediately is to force it to reboot. One can do this, remotely, by sending down a SIP NOTIFY request to the device with Event header set to "Reboot". It should be noted also that the reboot in this case is a graceful one and is voice only on models with an integrated router. That is, the device waits until there are no more calls and all the phones are on-hook before proceeds to reboot.

The Event:Resync may be used instead of Event:Reboot. In this case the device will just download the profile according to the current ConfigURL without needing to reboot first.

The SIP NOTIFY mechanism may present a security threat and the feature may be disabled completely in the configuration profile. The threat however can be mitigated by placing the device behind a firewall, or by enabling the device to challenge the request with the same user-id and password provisioned on that user account.

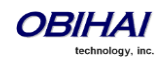

## <span id="page-29-0"></span>**Firewall Considerations**

Most devices will be sitting behind a firewall. Normally it is not possible to send down an unsolicited SIP NOTIFY request to the device, unless a pinhole has been punched through the firewall by the device to allow the request to get in. Such pinhole is available if the device is currently registered with the service provider. Registration is done periodically by the device with an interval specified by the service provider. The interval can be set small enough so that the pinhole remains open to the service provider between registration renewals. Note that the pinhole is only available to the server where the registration is sent. In other words, only the same registration server can send a SIP NOTIFY to the device through the same pinhole to cause the device to reboot.

## <span id="page-29-1"></span>**Creating Profiles for Deployment**

There are obviously many ways to create a device profile. The choice largely depends on your workflow and the tools that are available to you that you are comfortable with. Here we suggest a few methods to help you get started. Once you become more familiar with the technology, you can develop your own tools to further optimize and streamline the profile creation process.

As each OBi device will be used by a different end-user with different credentials, the final deployment profile for each OBi would be different. However most of the configuration parameters in the profile would still be the same for all devices. One strategy is to create a profile template with all the generic parameters, and then substitute just a few of the parameters with individualized settings, such as AuthUserName and AuthPassword, to produce the final profile for each device.

It is not necessary to include all parameters in the profile. To reduce the size of a profile, you may include only the parameters that you need for your deployment. You can either set the rest of the parameters to default values once when you provision the device for the first time, and subsequently include a small subnet of parameters in the day-to-day profile. You can use the X\_Reset attribute in the <ParameterList> (root) element in a profile to force the device to do a one-time factory reset of all parameters (refer to the section *Profile Format*). Note that, however, you MUST NOT include this X Reset syntax in the day-to-day profile since that will also reset all the user settings as well as cause a complete system reboot.

If you have any question, do not hesitate to ask for assistance from [support@obihai.com;](mailto:support@obihai.com) we are here to help to make your deployment a success.

## <span id="page-29-2"></span>**Backing-up a Profile from the Device Web Page**

The current configuration of the OBi device can be backed up and stored as a file in XML format at a user specified location. The default name of the file is "backup<mac>.xml", where <mac> represents the 12-digit MAC address of unit. When backing up a device's configuration, you may select the following three options before clicking the "Backup" button.

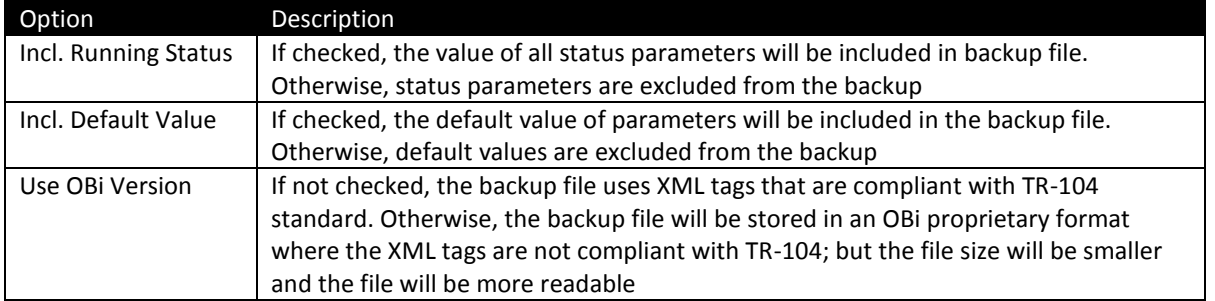

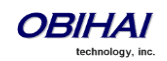

**IMPORTANT Note:** All passwords and PINs (i.e., all values that are masked on the device web page) are excluded from the backup file.

Before running the backup, you many configure on the web page the parameters required for your deployment, such as DigitMaps, InboundCallRoutes, OutboundCallRoutes, ProxyServer, etc.

To backup a base profile suitable for provisioning, all three options in the above table should be "unchecked".

## <span id="page-30-0"></span>**Use the ITSP Portal on [www.OBiTALK.com](http://www.obitalk.com/)**

As a service provider customer, you can request a service provider portal account on OBiTALK.com where you can add one or more administrators for your deployment. An administrator must already have a user account on OBiTALK.com before you can add her as an administrator (otherwise do that first). When an administrator logs in, she can see a list of devices being managed by the service provider. From there she can also add more devices to the service provider account to be managed. She can click the OBiNo of any of the managed devices to view and make changes to its configuration.

To generate a profile for a particular device mode, add at least one device of that model to the service provider account and then click the OBiNo of that device on the ITSP portal to get to the *Manage Device* page for that device. There you make changes to the device parameters by clicking the "Goto Device Configuration" button. The page layout is similar to the local device web page. When you are done with the configuration, you can go back to the *Manage Device* page and click the "Download Device Profile" button to save the profile on your computer. The profile thus generated is very similar to the one backed up from the device web page, except this one is complete and will not omit any passwords or PIN codes.

## <span id="page-30-1"></span>**Create the Profile Manually**

As a starting point, you can download a complete profile for the device model you want from OBiTALK.com at the following URLs:

- For OBi100, <http://www.obihai.com/docs/OBi100-prov-default.xml>
- For OBi110[, http://www.obihai.com/docs/OBi110-prov-default.xml](http://www.obihai.com/docs/OBi110-prov-default.xml)
- For OBi202/OBi302,<http://www.obihai.com/docs/OBi202-prov-default.xml>

You may then cut and paste the parameters you want to configure and add your own settings.

Note that unlike entering values on the local device web page or the ITSP portal's device configuration pages, you must properly escape all the XML reserved characters when entering values directly into the profile.

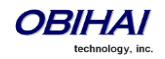

## <span id="page-31-0"></span>**Secure Provisioning**

## <span id="page-31-1"></span>**Using HTTPS**

The most secure way available on OBi devices to download profile from the provisioning server is by using HTTPS. With HTTPS, both the device and provisioning server can verify the identity of each other. The data exchanged between the device and the server are encrypted as well, with the encryption keys secretly negotiated between the two parties. The requirement for using HTTPS for provisioning is for the device and the server to have a properly signed SSL certificate installed.

## <span id="page-31-2"></span>**Device Authentication**

During HTTPS handshake, server can verify the device certificate to make sure the device is authentic: that the device is genuinely manufactured by Obihai with a unique MAC address assigned by Obihai, among other information. The device certificate is signed by Obihai and installed in the factory. The server must add the Obihai CA in its verification chain in order to verify the device certificate. You may request a copy of the Obihai CA certificate by emailing to **[cert-admin@obihai.com](mailto:cert-admin@obihai.com)** or contact your Obihai sales representative. Device authentication is optional in HTTPS but it is highly recommended.

## <span id="page-31-3"></span>**Server Authentication**

During HTTPS handshake, the device will verify the provisioning server's certificate to make sure it is authentic: that the server is truly what it claims it is. In order to do this the device must have the CA certificate that signs the server's certificate in its verification chain. Currently OBi devices support the following CA:

- Equifax Secure Certificate Authority (from Equifax)
- ValiCert Class 2 Policy Validation Authority (from GoDaddy)
- Class 3 Public Primary Certification Authority (from Verisign)
- Obihai Certification Authority (from Obihai Technology)

Server authentication is required and cannot be disabled if HTTPS is used. The service provider must make sure that their provisioning server has a certificate that is signed by one of the above CA. Obihai can also sign a server certificate for you upon request. The next section describes the steps you can take to prepare a certificate to be signed by Obihai Technology.

## <span id="page-31-4"></span>**Requesting SSL Certificate from Obihai Technology**

You must first prepare a CSR (Certificate Signing Request) file and submit to Obihai for signing. You can create a CSR with *openssl* or similar tools. Our example below uses openssl.

#### **Step 1 - Generate a Private Key**

To generate a private key, use this command line

\$ openssl genrsa -des -out <company>.key 1024

where <company> is typically your company name, such as abc-itsp (no dots or spaces allowed).

You will be prompted to enter a pass phrase, which may be anything you like, such as:

MySecretIsSafe

Note that the -des switch is only optional but is strongly recommended.

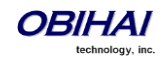

#### **Step 2 - Generate the CSR File**

With the <company>.key file generated from the last step, use the following command line to create the CSR file:

\$ openssl req -new -key <company>.key -out <company>.csr

On this you will be prompted to enter a series of information, of which only the two items listed below are required:

Common Name: (The FQDN of your provisioning server. E.g. prov-server.abc-itsp.com)

Email Address: (A valid email address to contact you about the certificate)

After the CSR file is generated, you may verify the information it contains with the command line

\$ openssl req -text -noout -in <company>.csr

With the CSR file created and verified, you can email it to **[cert-admin@obihai.com](mailto:cert-admin@obihai.com)** for signing (please do not send us your private key file). Once your request is validated and approved by Obihai, we will sign your CSR for three (3) years expiration. We will then email you the signed certificate, a **.crt** file zipped in a .zip file. This may take up to 3 working days. You must unzip the file and copy the **.crt** file to a directory where your provisioning server can access. Follow the instructions for your provisioning (web) server configuration to complete the installation of the certificate for SSL connection.

You can verify the contents of the signed certificate with the command line

\$ openssl x509 –in <company>.crt -noout -text

### <span id="page-32-0"></span>**Use Encrypted Profile**

HTTPS might incur heavy CPU load on the server. A more scalable design is to use HTTP or TFTP but with the configuration files pre-encrypted with a shared secret key. The secret key must be pre-configured on the device.

OBi devices support two cryptos for profile encryption: AES128 (CDC with PCKS#5 padding) and RC4. When using pre-encrypted configuration file, you may specify the crypto, the secret key and IV as arguments of a SYNC operation in the ConfigURL parameter (see the section *Provisioning Script Operations* for details).

To encrypt the profile, you can use openssl or similar tools. For example, with openssl, you can use the following command line for AES encryption:

\$ openssl enc -aes-128-cbc -K 000102030405060708090a0b0c0d0e0f –iv 00102030405060708090a0b0c0d0e0f0 -in plaintext.xml -out encrypted.cfg

And use this command line for RC4 encryption:

\$ openssl enc –rc4 -K 000102030405060708090a0b0c0d0e0f –iv 0 -in plaintext.xml -out encrypted.cfg

Note that in the last example IV is not required for RC4 encryption. Still it must be provided in the command line but the value can be set to anything such as 0.

Instead of using AES or RC4 with a pre-configured shared secret key, it is possible to encrypt the profile without first passing a pre-defined secret key down to the device. This method is known as the *OBi Default Encryption*, where the encryption algorithm is proprietary and the secret key is derived by each device internally based on its MAC address. To encrypt a profile using this method, you must use the command line tool "obicrypt" available for

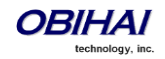

free from Obihai Technology. Currently obicrypt is available on Linux and Windows platforms. Below is the command line syntax:

\$ obicrypt -M=<mac> [-O=<filename>] <profile>

Where:

 <mac> = the 12-digit device MAC address (case insensitive) such as 009a1234fAbC. <filename> = filename of the encrypted profile (optional). <profile> = filename of the plain text profile.

If <filename> is not specified, the encrypted output will be stored in the file: obi<mac>.cfg where <mac>. Note that if there is already a file with the same name as the output filename, the tool will overwrite the existing file without any warning. Note also that the same tool cannot be used to decrypt the encrypted profile. In fact, the only way to verify the contents of the encrypted profile is by loading the profile into the OBi device with the same MAC address and check the contents from the device web page.

It should be advised that the OBi device default encryption is NOT as secure as the AES/RC4 method with a shared secret key. It is nevertheless a good method for one-time provisioning of the device with a shared key to prepare it for subsequent standard AES/RC4 encryption. However, the more secure way is to set the secret key on the device by provisioning the device once with HTTPS initially. It is recommended that the secret key is stored in one of the SPRM*x* parameters and reference to it in the ConfigURL with the corresponding \$SPRM*x* macro.

## <span id="page-33-0"></span>**Automating Device Preparation for Deployment**

Without customization, the service provider may need to perform some basic configuration before shipping out units to end-users. The service provider may take advantage of the default values for provisioning parameters to facilitate this process:

- X\_DeviceManagement.ITSPProvisioning.Method = System Start
- X\_DeviceManagement.ITSPProvisioning.ConfigURL = tftp://\$DHCPOPT66/\$DM.xml

Hence by default, the device will attempt to download a generic profile once when the system boots up. The macro \$DHCPOPT66 is expanded into option 66 offered by the (local) DHCP server. If DHCP is disabled on the device or the server does not offer the option, this value is undefined. If the value is defined and is a valid IP address or hostname, the device will execute the ConfigURL and proceeds to download the profile \$DM.xml. The macro \$DM is expanded into the model name of the device, such as OBi110. Note that you will need to have a TFTP server listening at the standard port 69 at the option 66 host address to serve the file \$DM.xml.

You can put any appropriate information in the generic profile. Typically one would daisy chain multiple profiles such that the final user specific profile is loaded onto the device at the last step. The last profile is also the *day-to-day* profile that the device will grab regularly from the field. Below we present a simple example to illustrate the rationale for this approach.

As the first profile in the chain, \$DM.xml may contain a few parameters to establish some basic boundaries for the device to operate within. Most importantly, it contains a ConfigURL that points to your provisioning server so that you will gain control of the unit after it is shipped. For example:

ConfigURL = https://prov-server.myitsp.com/\$MAC-init.xml

It is also a good idea to use this opportunity to factory reset the rest of the parameter just to be sure every parameter is what you expect them to be. For this purpose you would include the following line in \$DM.xml:

<ParameterList X\_Reset="All">

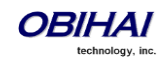

Note that the X Reset will cause a complete system reboot and should be used just once in the initialization profile. You should remove it in subsequent profiles to avoid unexpected reboot, and you must never use it in the final day-to-day profile.

You may also want to make sure the device is running the firmware version of your choice, say nothing older than version 1.1.0.1891. This can be done by inserting a proper FirmwareURL in \$DM.xml. A listing of \$DM.xml is shown in the next section.

In practice, the device can be repackaged and shipped out to the end-user once you have verified that it has successfully received \$DM.xml (by doing the equivalent of opening the device web page and checking the ConfigURL for instance). You could also wait until the last profile is loaded onto the device before shipping it out (perhaps to allow your staff to verify everything regarding the user account is in the right order, by making a test call for instance).

As shown in the last URL, the second profile in the chain is \$MAC-init.xml (where \$MAC should be replaced by the actual MAC address in the name of the configuration file for the device). Note that we also suggest to use HTTPS to receive this profile, especially if this step is done outside of your premises or over the public Internet.

The main purpose of \$MAC-init.xml is to store a secret decryption key in the device and to let the device switch to use encrypted profile subsequently. As shown in the listing \$MAC-init.xml in the next section, the secret key and the IV are stored in the parameters SPRM0 and SPRM1 respectively. Note that the secret key should be individualized for each device, hence the need to include \$MAC in the profile name so that the server can tell which device is making that request. The crypto to use in this case is AES128, as specified in the ConfigURL:

ConfigURL= SYNC -A=aes -K=\$SPRM0 -IV=\$SPRM1 http://prov-server.myitsp.com/\$MAC-encrypted.cfg

The last profile in the chain is \$MAC-encrypted.cfg which contains information specific to the user account. This profile must be encrypted with the secret keys established in \$MAC-init.xml.

#### <span id="page-34-0"></span>**Profile Listings for the Last Example**

#### **\$DM.xml** (Replace \$DM with the model name, such as OBi110)

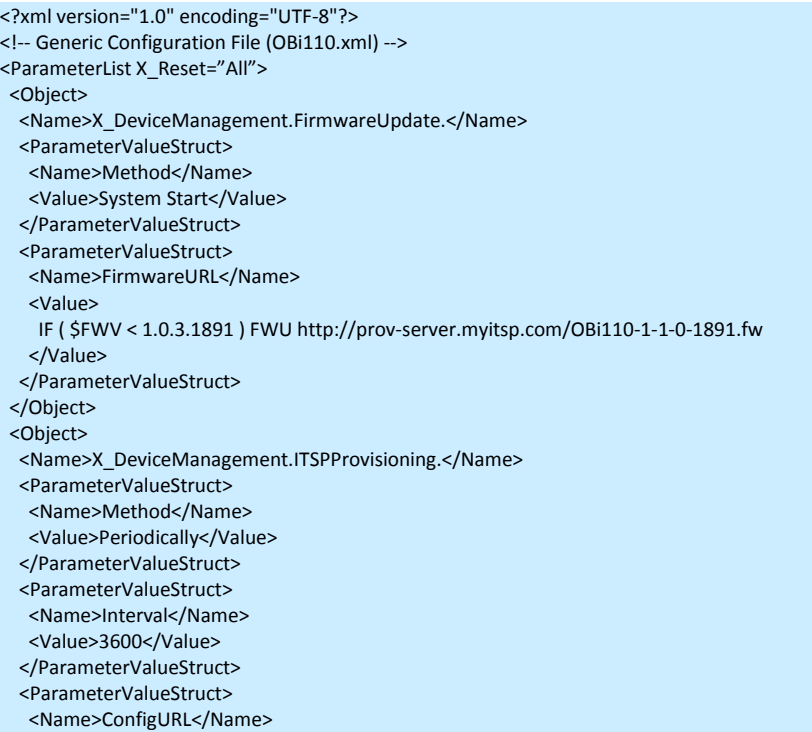

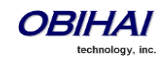

```
 <Value>
    SYNC https://prov-server.myitsp.com/$MAC-init.xml
   </Value>
   </ParameterValueStruct>
  </Object>
</ParamterList>
```
**\$MAC-init.xml** (Replace \$MAC with the device MAC address, such as 9CADEF000000)

<?xml version="1.0" encoding="UTF-8"?> <!-- Unit Specific Initial Configuration File (9CADEF000000-init.xml) --> <ParameterList> <Object> <Name>X\_DeviceManagement.ITSPProvisioning.</Name> <ParameterValueStruct> <Name X\_UserAccess="noAccess">Method</Name> <Value>Periodically</Value> </ParameterValueStruct> <ParameterValueStruct> <Name X\_UserAccess="noAccess">Interval</Name> <Value>3600</Value> </ParameterValueStruct> <ParameterValueStruct> <Name X\_UserAccess="noAccess">ConfigURL</Name> <Value> SYNC -A=aes -K=\$SPRM0 -IV=\$SPRM1 http://prov-server.myitsp.com/\$MAC-encrypted.cfg </Value> </ParameterValueStruct> <ParameterValueStruct> <Name X\_UserAccess="noAccess">SPRM0</Name> <Value>**0102030405060708090a0b0c0d0e0f**</Value> </ParameterValueStruct> <ParameterValueStruct> <Name X\_UserAccess="noAccess">SPRM1</Name> <Value>**102030405060708090a0b0c0d0e0f0**</Value> </ParameterValueStruct> </Object>

</ParamterList>

#### **\$MAC-encrypted.cfg** (Replace \$MAC with the device MAC address, such as 9CADEF000000)

```
<?xml version="1.0" encoding="UTF-8"?>
<!-- Uner Specific Configuration File (9CADEF000000-encrypted.cfg) -->
<ParameterList>
  <Object>
   <Name>DeviceInfo.</Name>
   <ParameterValueStruct>
   <Name X_UserAccess="noAccess">ProtectFactoryReset</Name>
   <Value>1</Value>
   </ParameterValueStruct> 
  </Object>
  <Object>
   <Name>DeviceInfo.Time.</Name>
   <ParameterValueStruct>
   <Name X_UserAccess="noAccess">NTPServer1</Name>
   <Value>pool.ntp.org</Value>
   </ParameterValueStruct>
  </Object>
  <Object>
  <Name>X_DeviceManagement.WebServer.</Name>
```
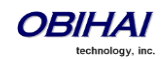

 <ParameterValueStruct> <Name X\_UserAccess="noAccess">AdminPassword</Name> <Value>OBi110Admin@myinc</Value> </ParameterValueStruct> </Object> <Object> <Name>X\_DeviceManagement.FirmwareUpdate.</Name> <ParameterValueStruct> <Name X\_UserAccess="noAccess">Method</Name> <Value>Periodically</Value> </ParameterValueStruct> <ParameterValueStruct> <Name X\_UserAccess="noAccess">Interval</Name> <Value>3600</Value> </ParameterValueStruct> <ParameterValueStruct> <Name X\_UserAccess="noAccess">FirmwareURL</Name> <Value> IF ( \$FWV < 1.0.3.1891 ) FWU http://prov-server.myitsp.com/OBi110-1-1-0-1891.fw </Value> </ParameterValueStruct> </Object> <Object> <Name>X\_DeviceManagement.Provisioning.</Name> <ParameterValueStruct> <Name X\_UserAccess="noAccess">Method</Name> <Value>Periodically</Value> </ParameterValueStruct> <ParameterValueStruct> <Name X\_UserAccess="noAccess">Interval</Name> <Value>3600</Value> </ParameterValueStruct> <ParameterValueStruct> <Name X\_UserAccess="noAccess">ConfigURL</Name> <Value> SYNC -A=aes -K=\$SPRM0 -IV=\$SPRM1 http://prov-server.myitsp.com/\$MAC-encrypted.cfg </Value> </ParameterValueStruct> </Object> <Object> <Name>VoiceService.1.VoiceProfile.1.Line.1.SIP.</Name> <ParameterValueStruct> <Name X\_UserAccess="noAccess">AuthUserName</Name> <Value>14088906000</Value> </ParameterValueStruct> <ParameterValueStruct> <Name X\_UserAccess="noAccess">AuthPassword</Name> <Value>1408888888password</Value> </ParameterValueStruct> </Object> <Object> <Name>VoiceService.1.VoiceProfile.1.Line.1.CallingFeatures.</Name> <ParameterValueStruct> <Name X\_UserAccess="noAccess">CallerIDName</Name> <Value>John J. Smith</Value> </ParameterValueStruct> </Object> <Object> <Name>VoiceService.1.VoiceProfile.1.</Name> <ParameterValueStruct> <Name X\_UserAccess="noAccess">DTMFMethod</Name> <Value>Auto</Value> </ParameterValueStruct>

</Object>

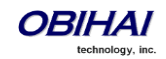

<Object>

 <Name>VoiceService.1.VoiceProfile.1.SIP.</Name> <ParameterValueStruct> <Name X\_UserAccess="noAccess">ProxyServer</Name> <Value>ProxyServer.myinc.com</Value> </ParameterValueStruct> <ParameterValueStruct> <Name X\_UserAccess="noAccess">RegistrationPeriod</Name> <Value>120</Value> </ParameterValueStruct> </Object> </ParameterList>

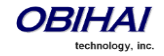

## <span id="page-38-0"></span>**List of Parameters**

Here is a comprehensive list of parameter names and the default user read-write permission for each parameter.

Column Description:

- Row: A row number for quick reference only
- Parameter Name: Canonical name of the parameter
- OBi100, OBi110, OBi202, OBi302: A Y or N to indicate if the parameter exists in that device model
- Admin RW, User RW: Device web page parameter read/write permission per current login, where
	- RW = Read and write permitted
	- $R -$  = Read only
	- -- = Not accessible (hidden from the web page)
- Class: Parameter classification (OBi202 and OBi302 only). Either Voice or Router class

Note: Parameters with their **names highlighted in bold** are ones that can be changed via provisioning only. For both the admin and user login, they are not visible on the device web page.

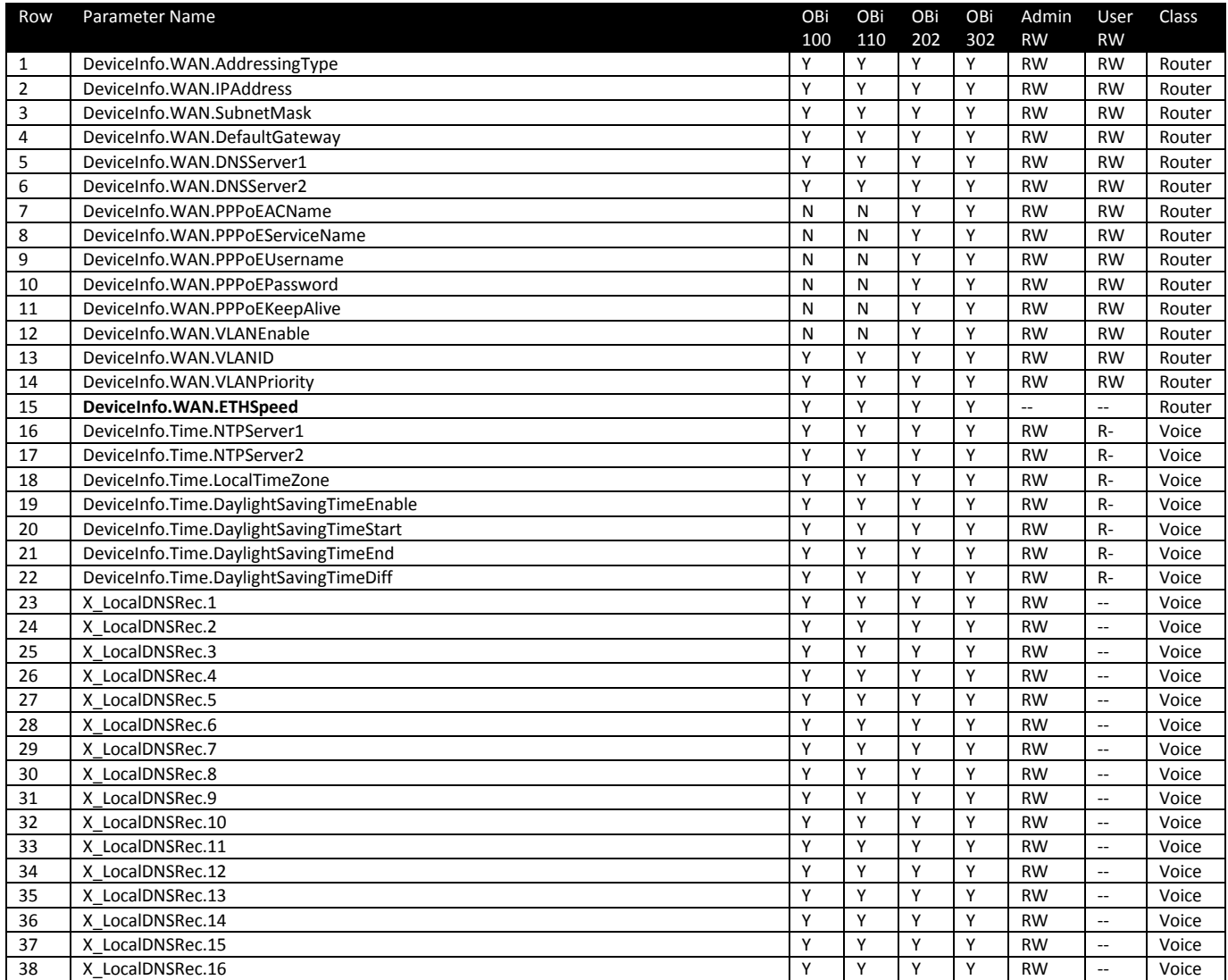

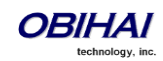

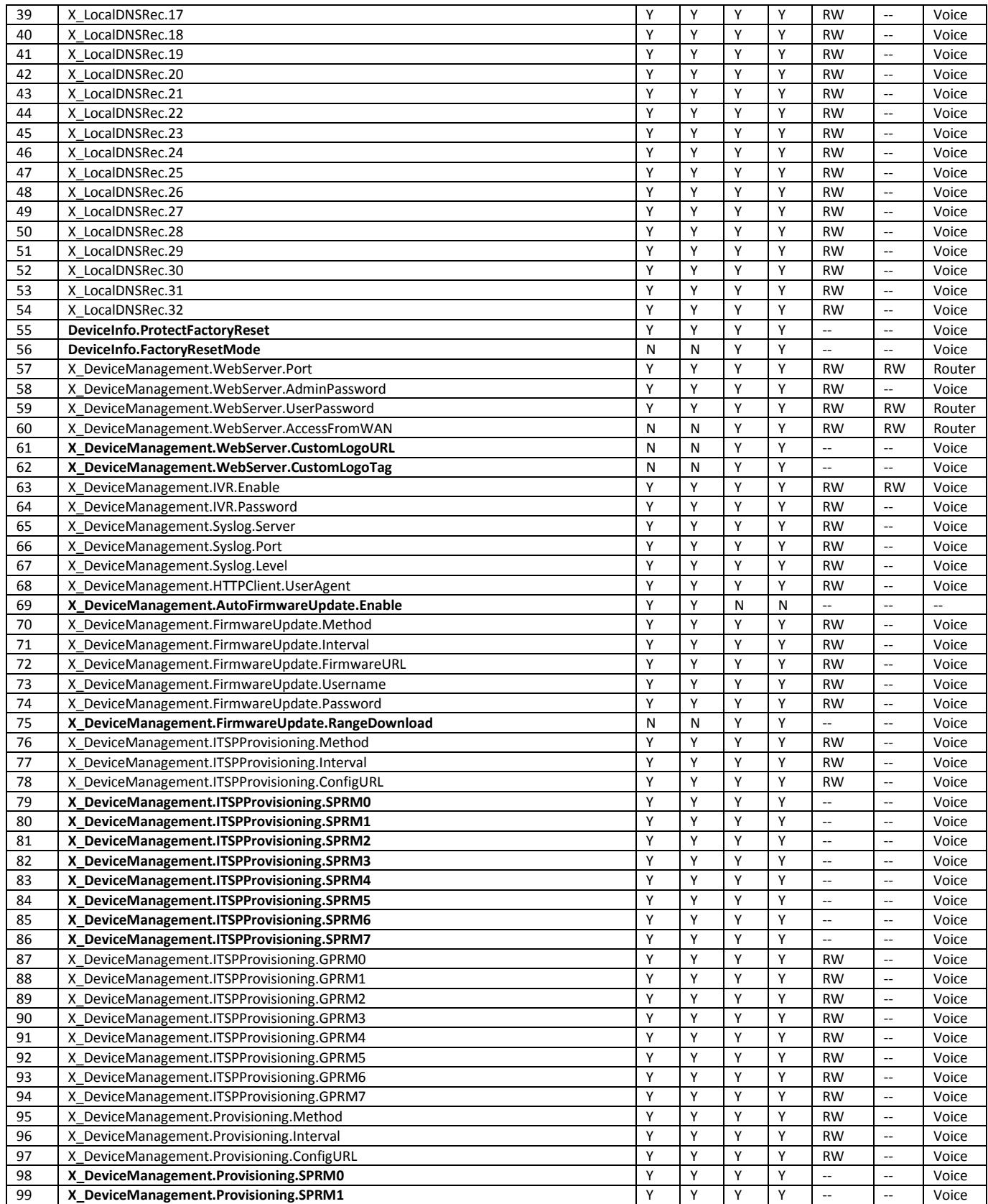

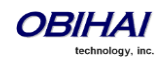

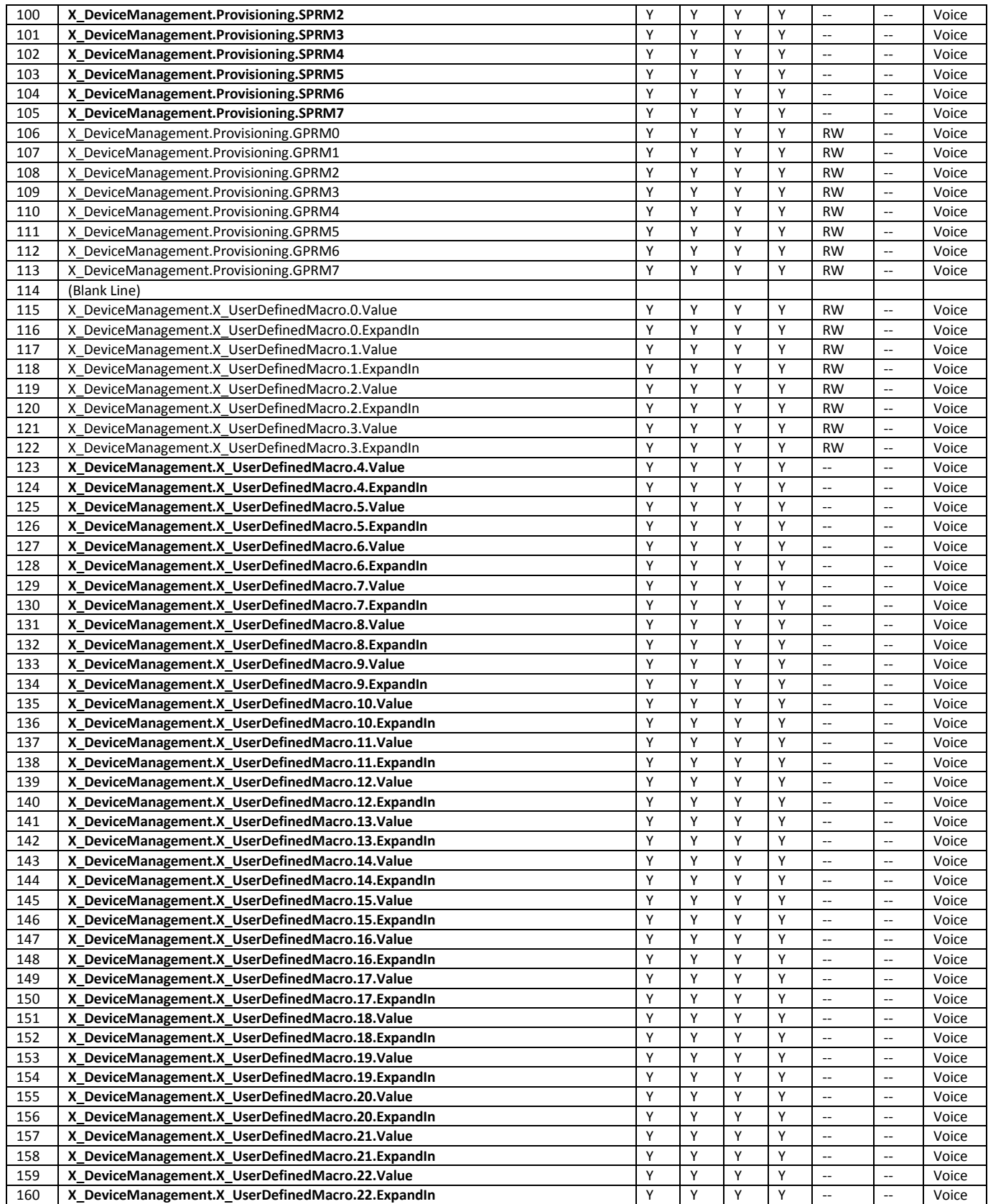

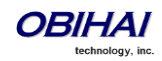

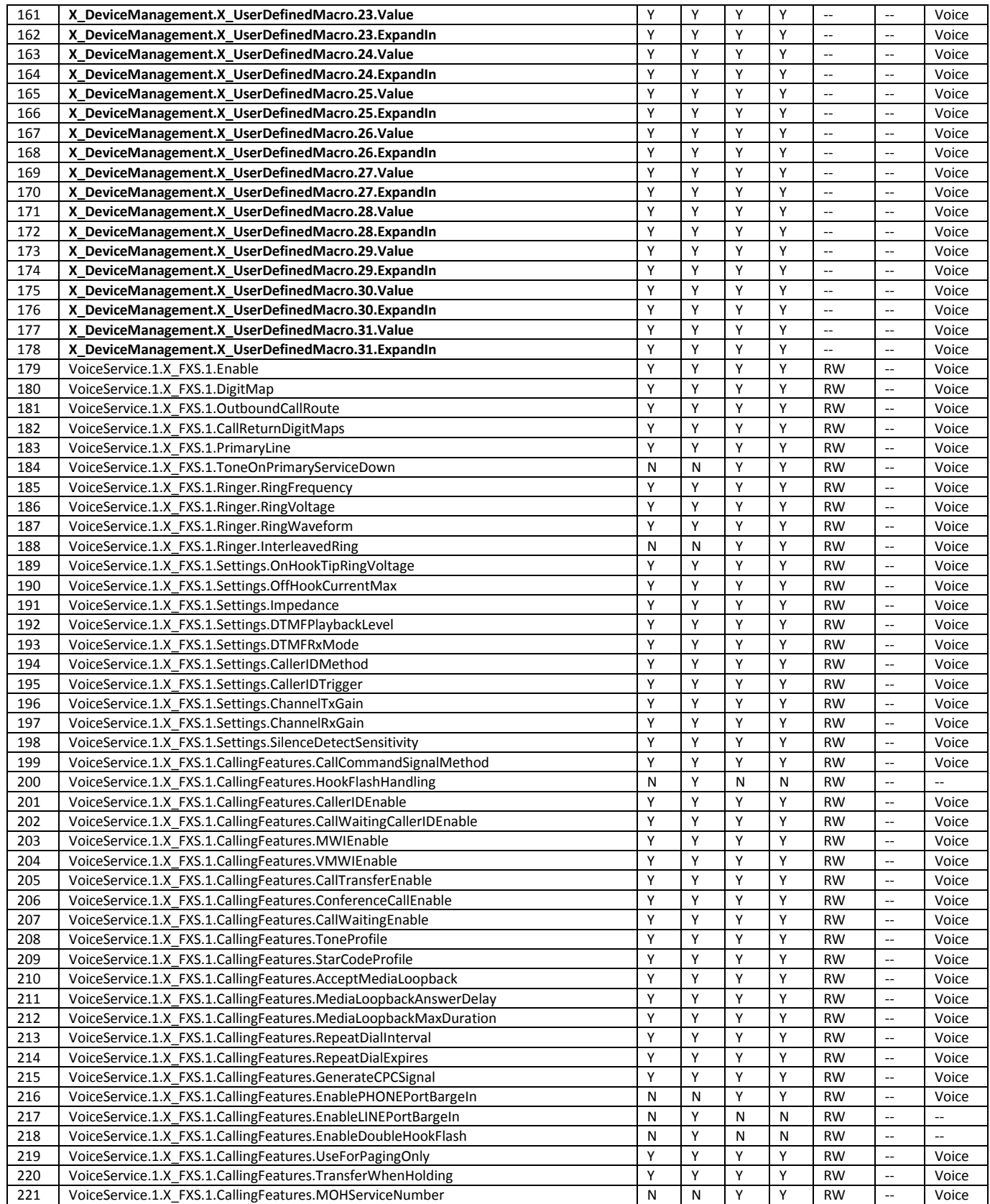

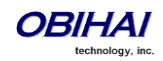

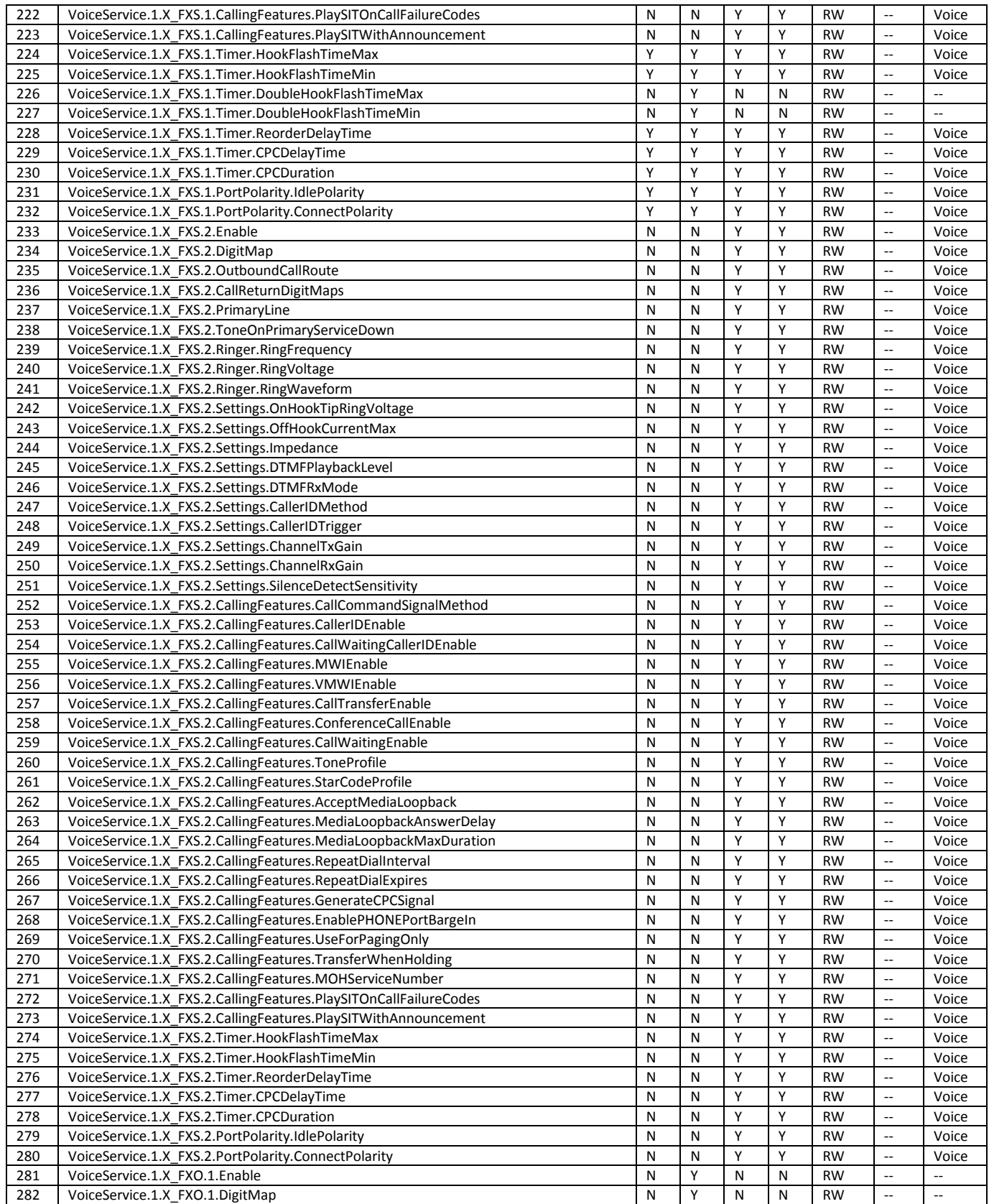

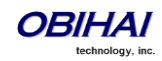

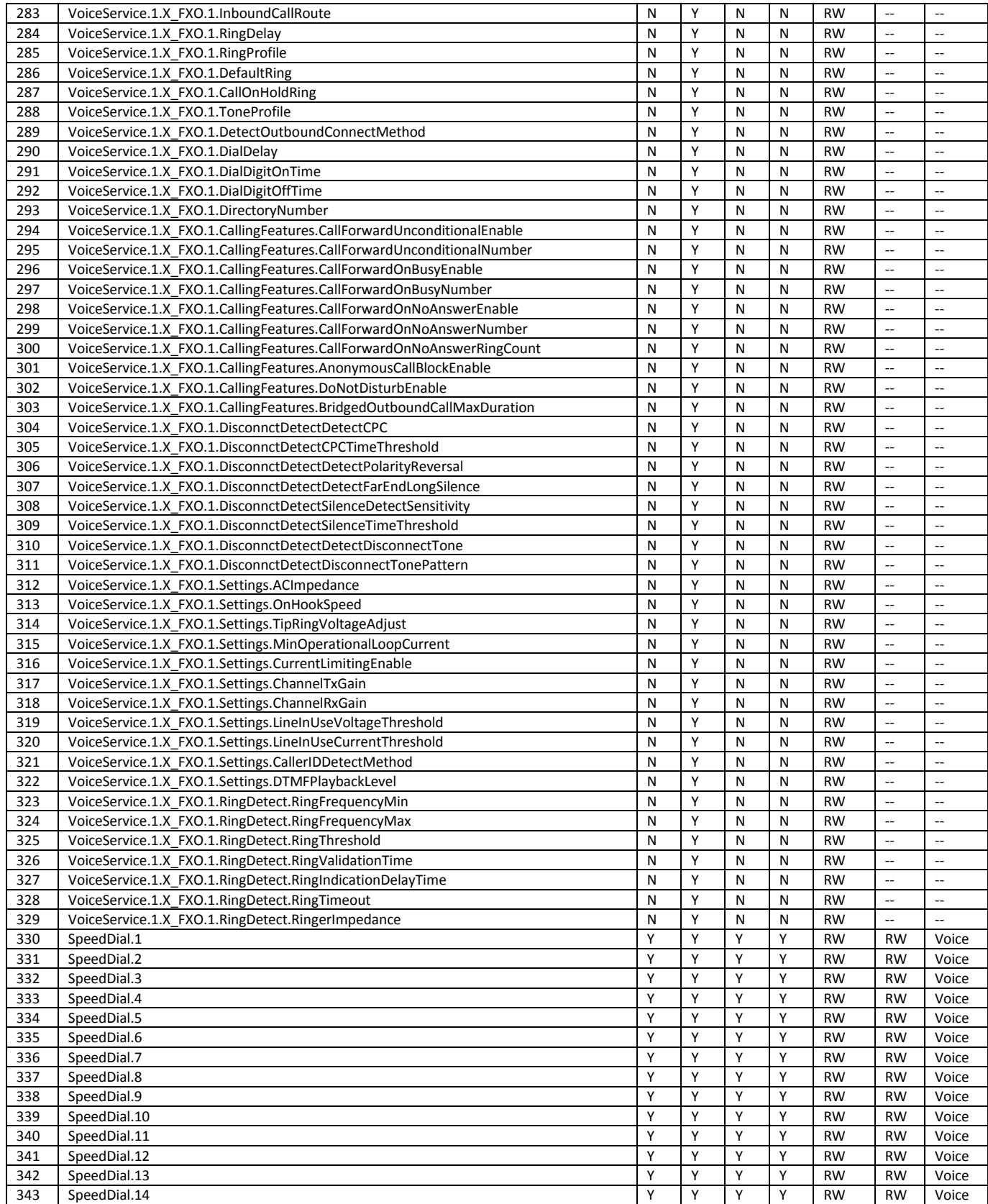

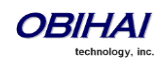

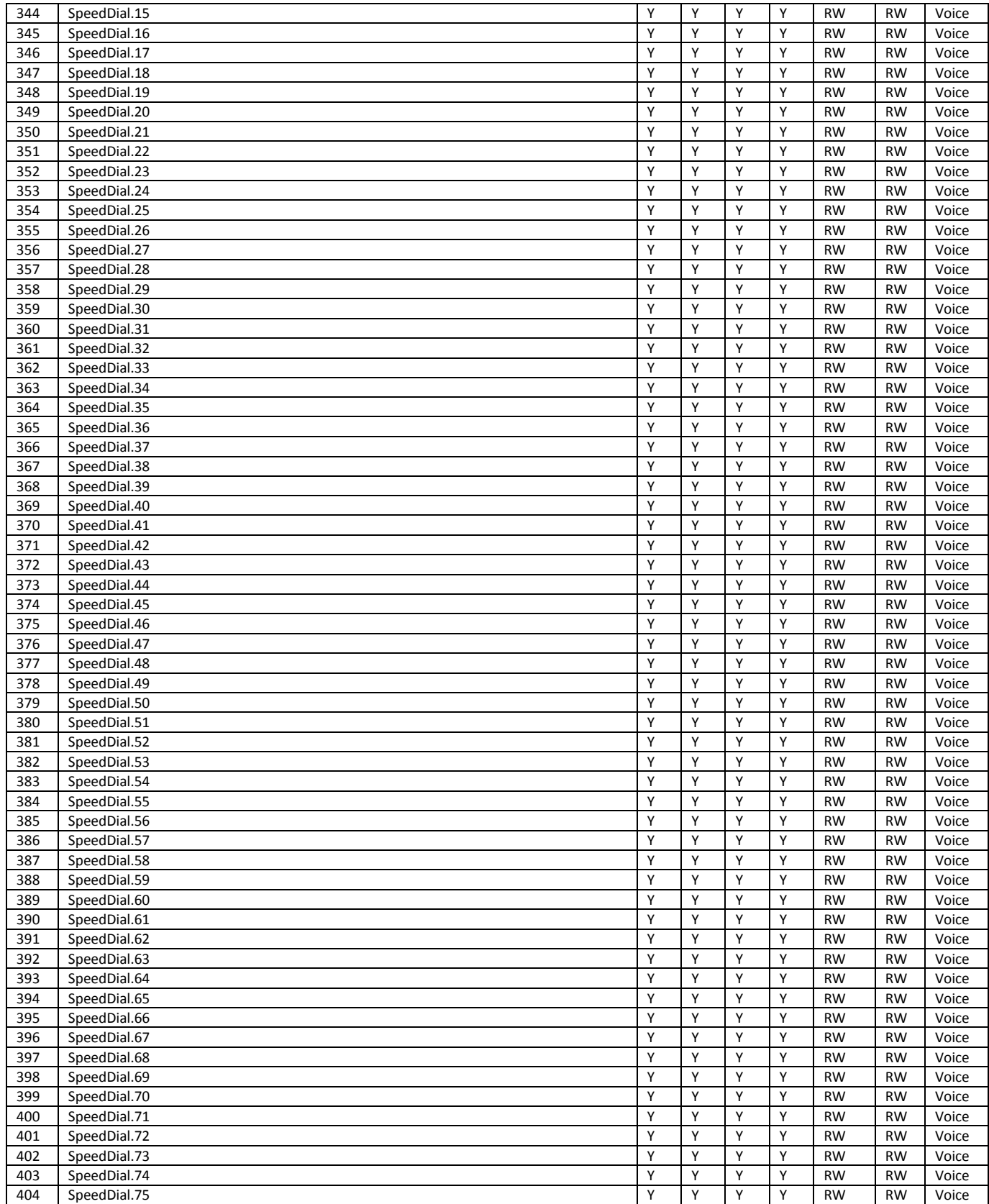

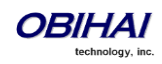

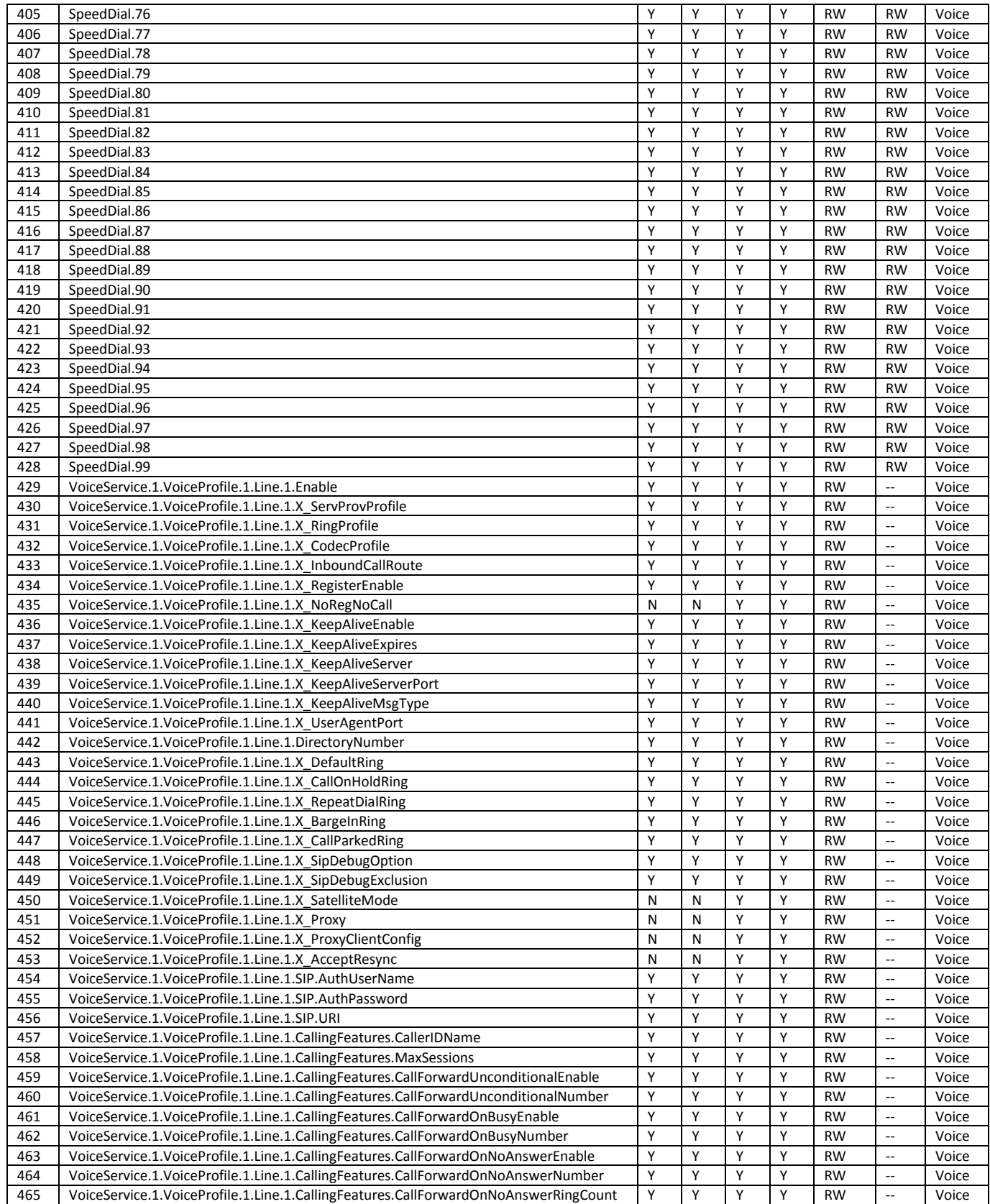

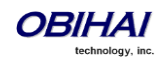

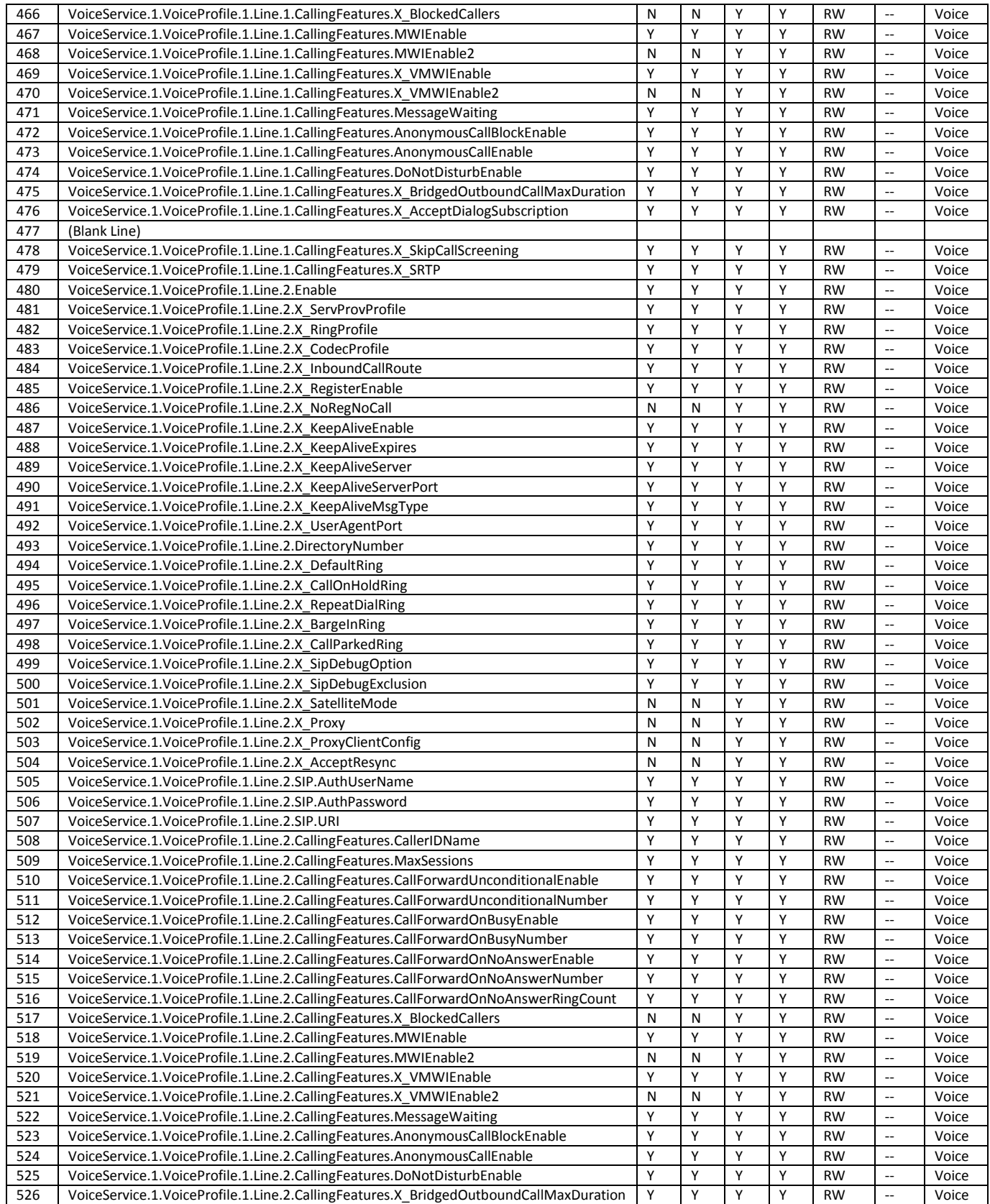

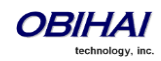

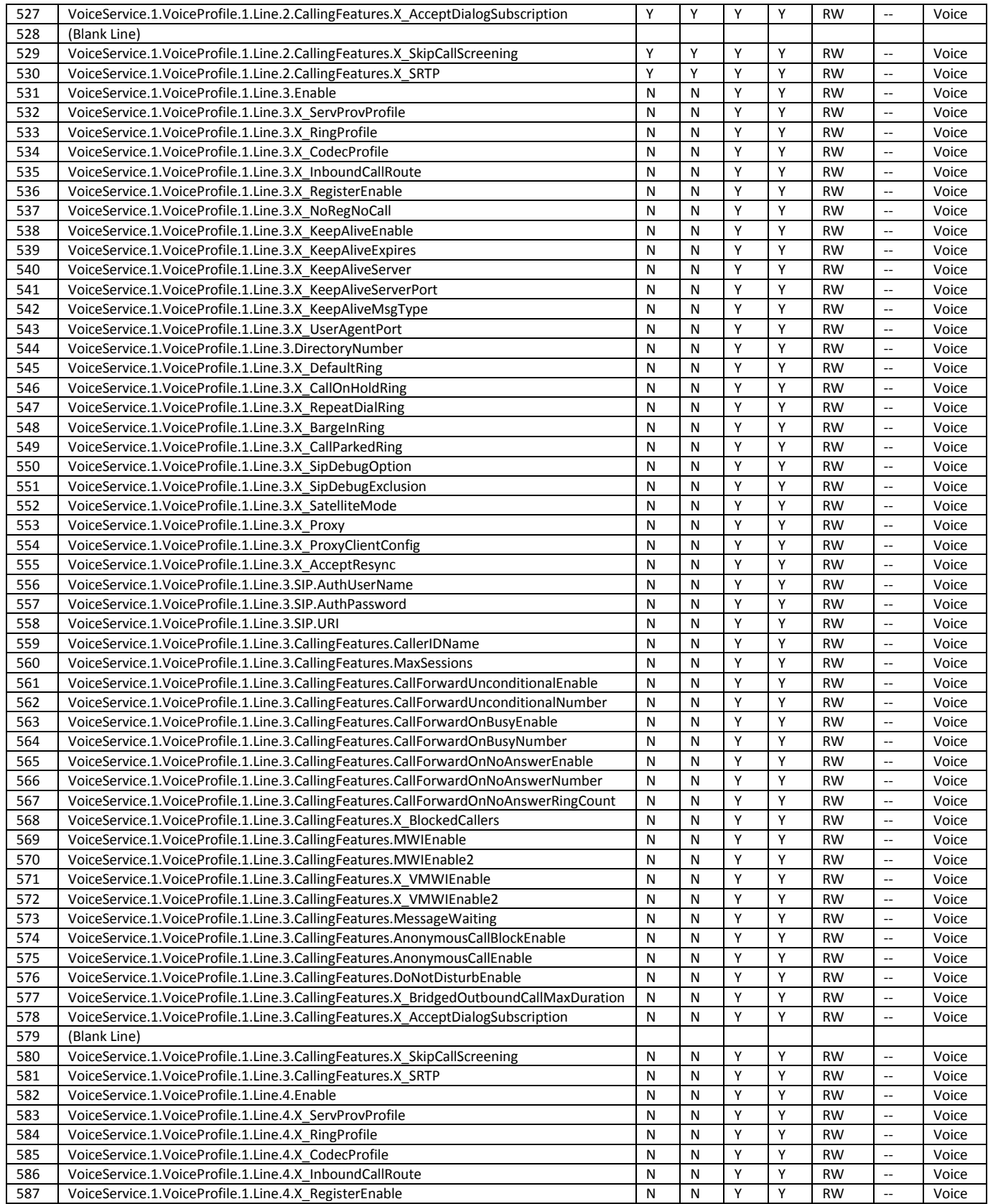

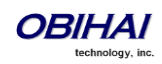

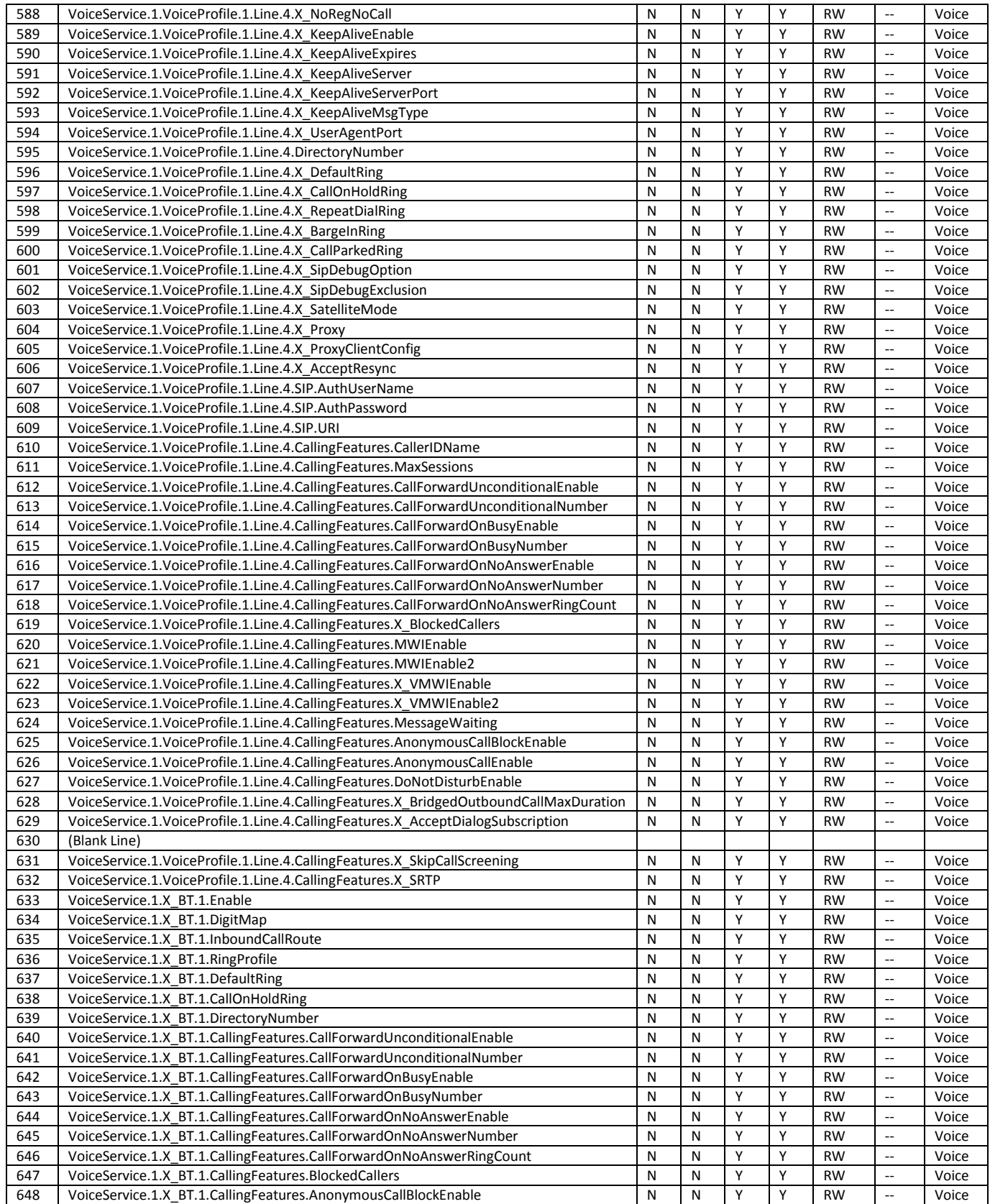

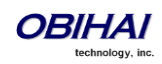

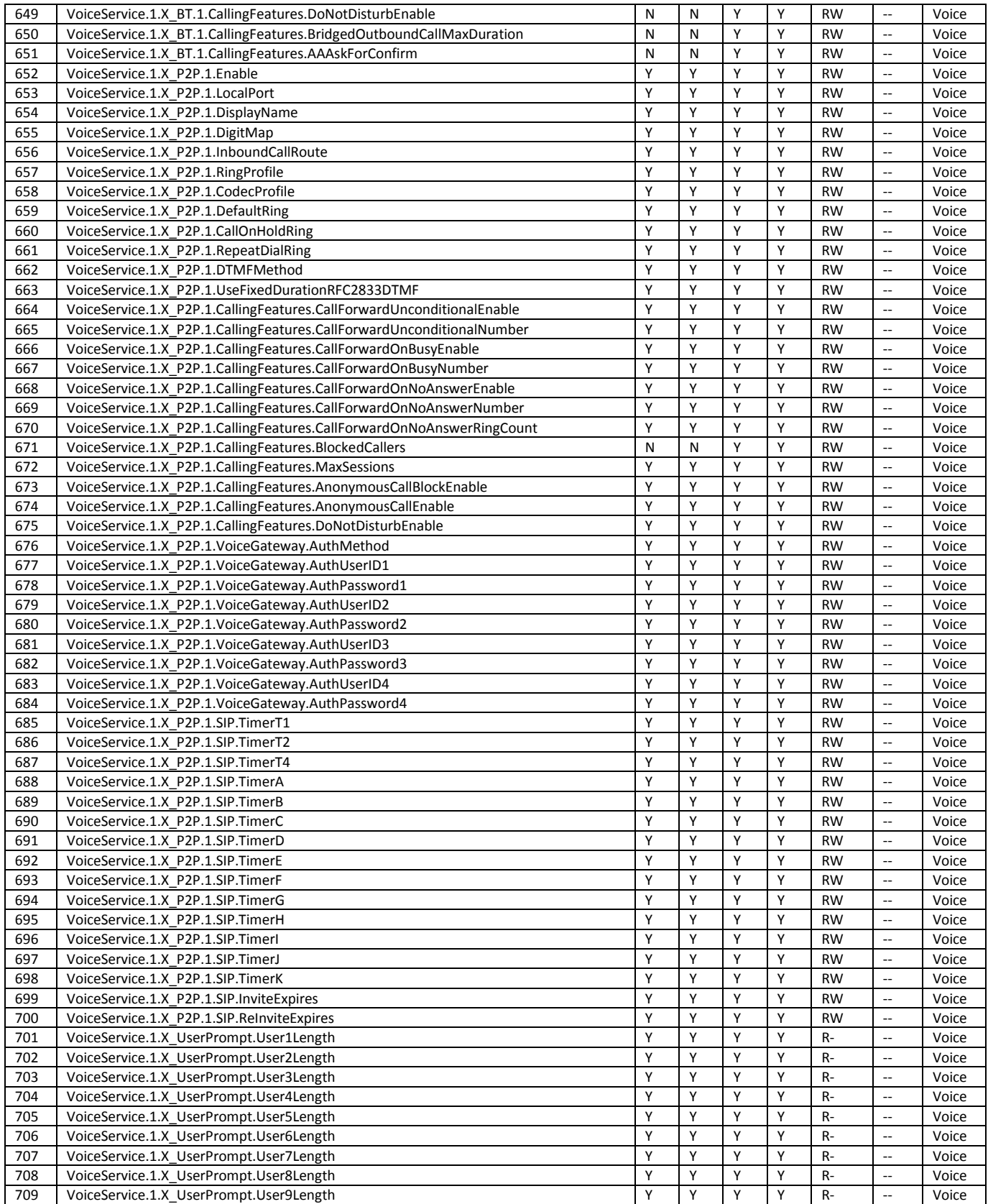

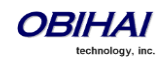

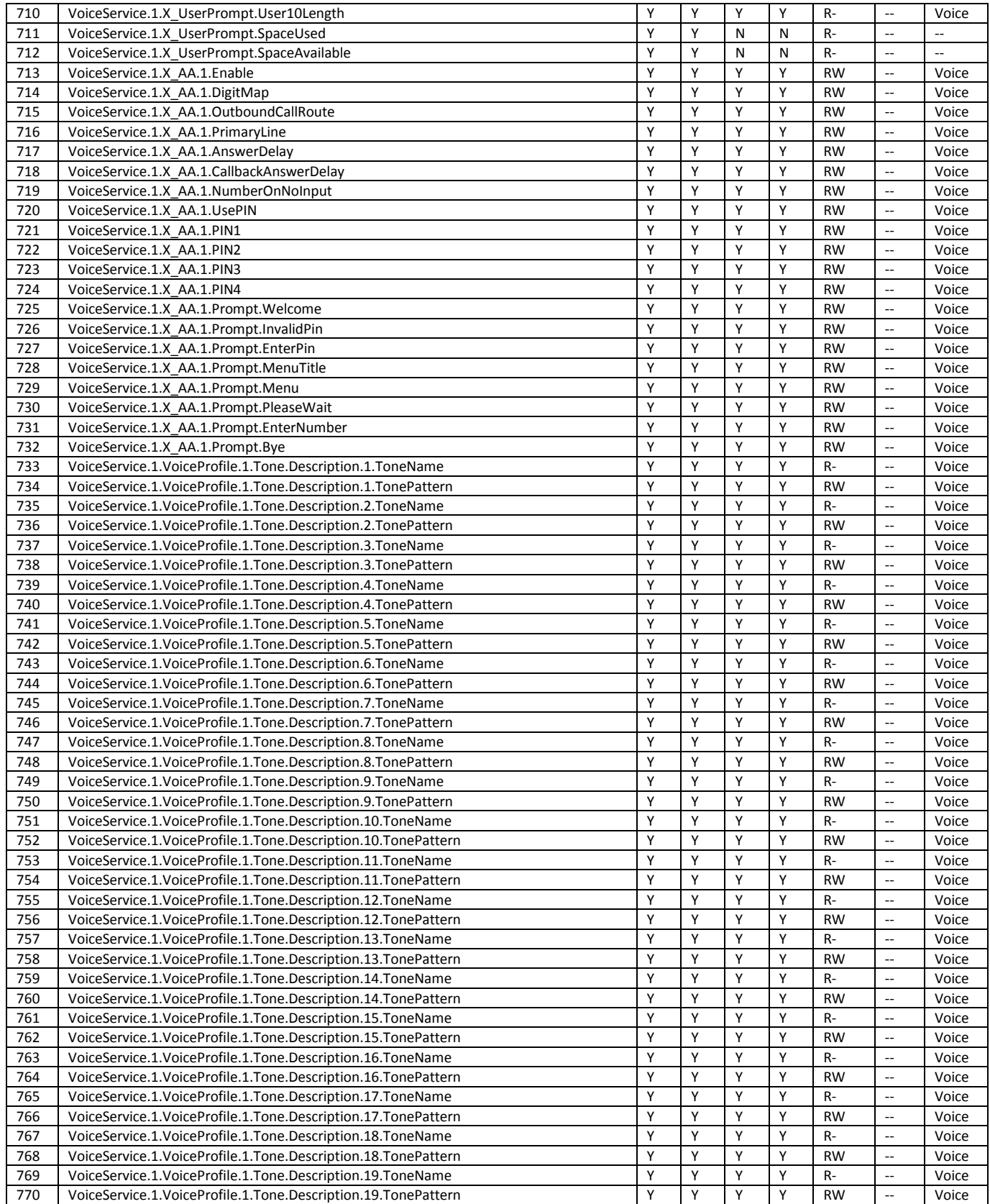

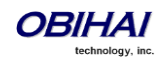

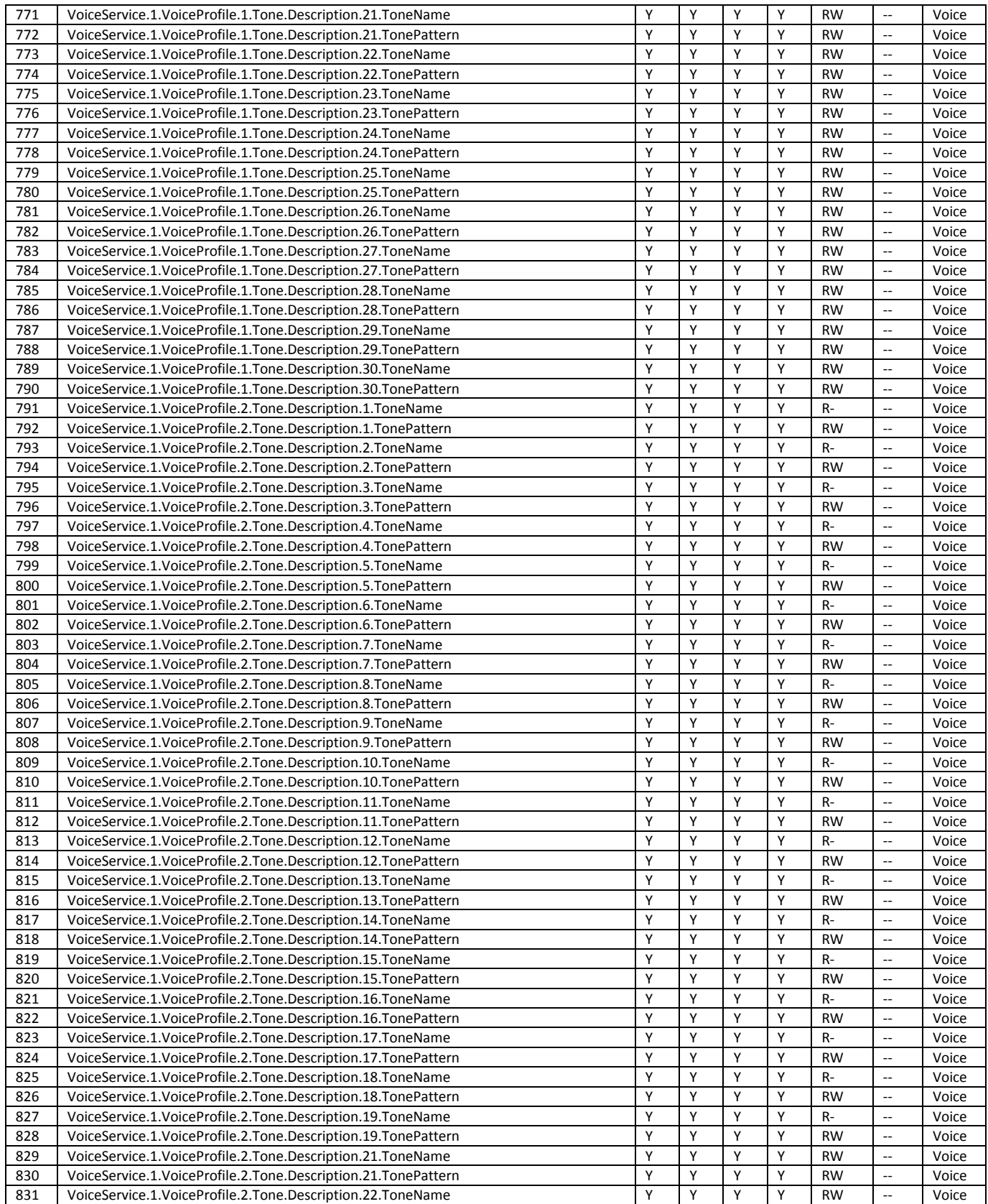

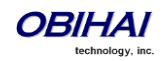

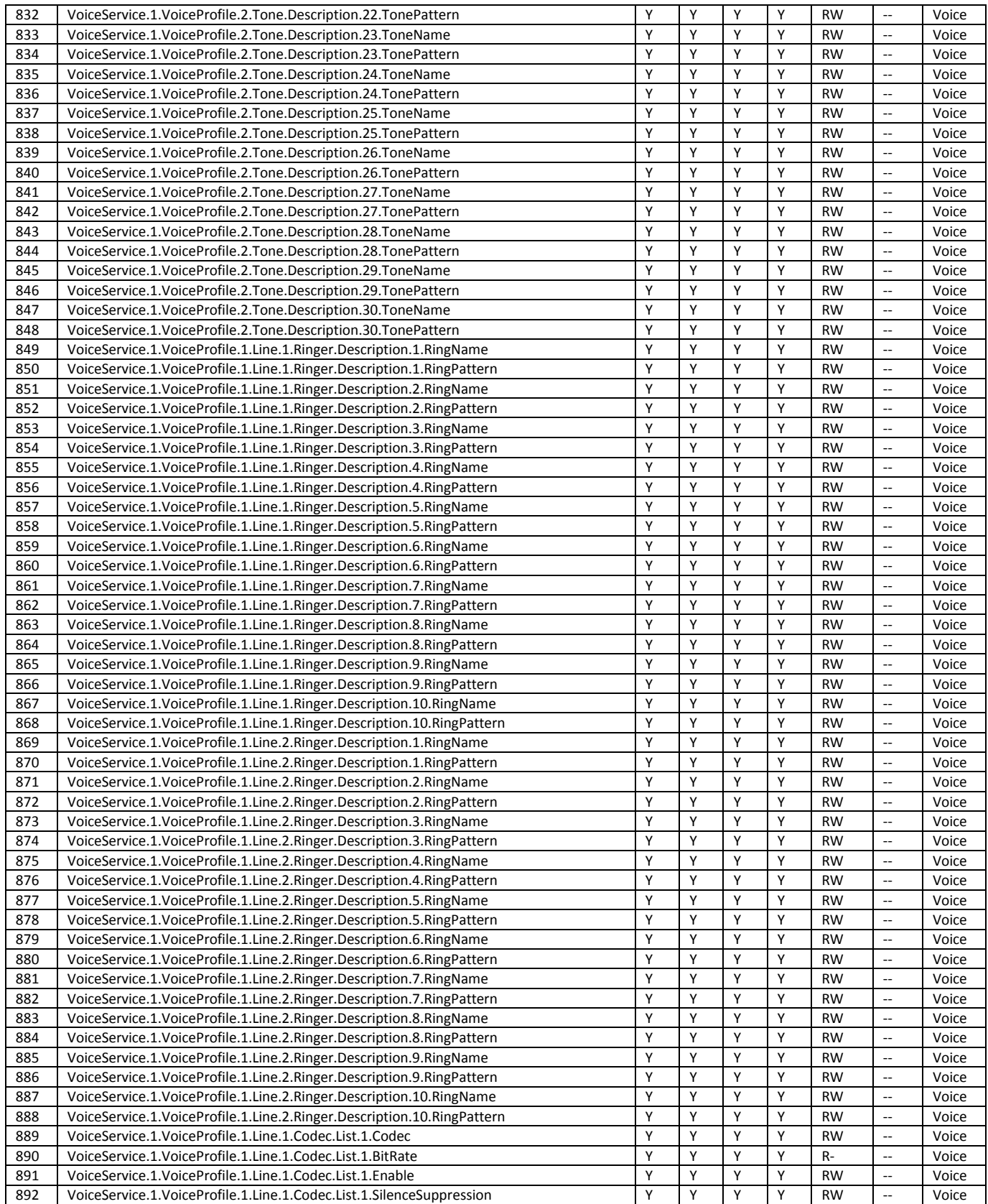

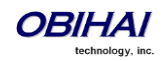

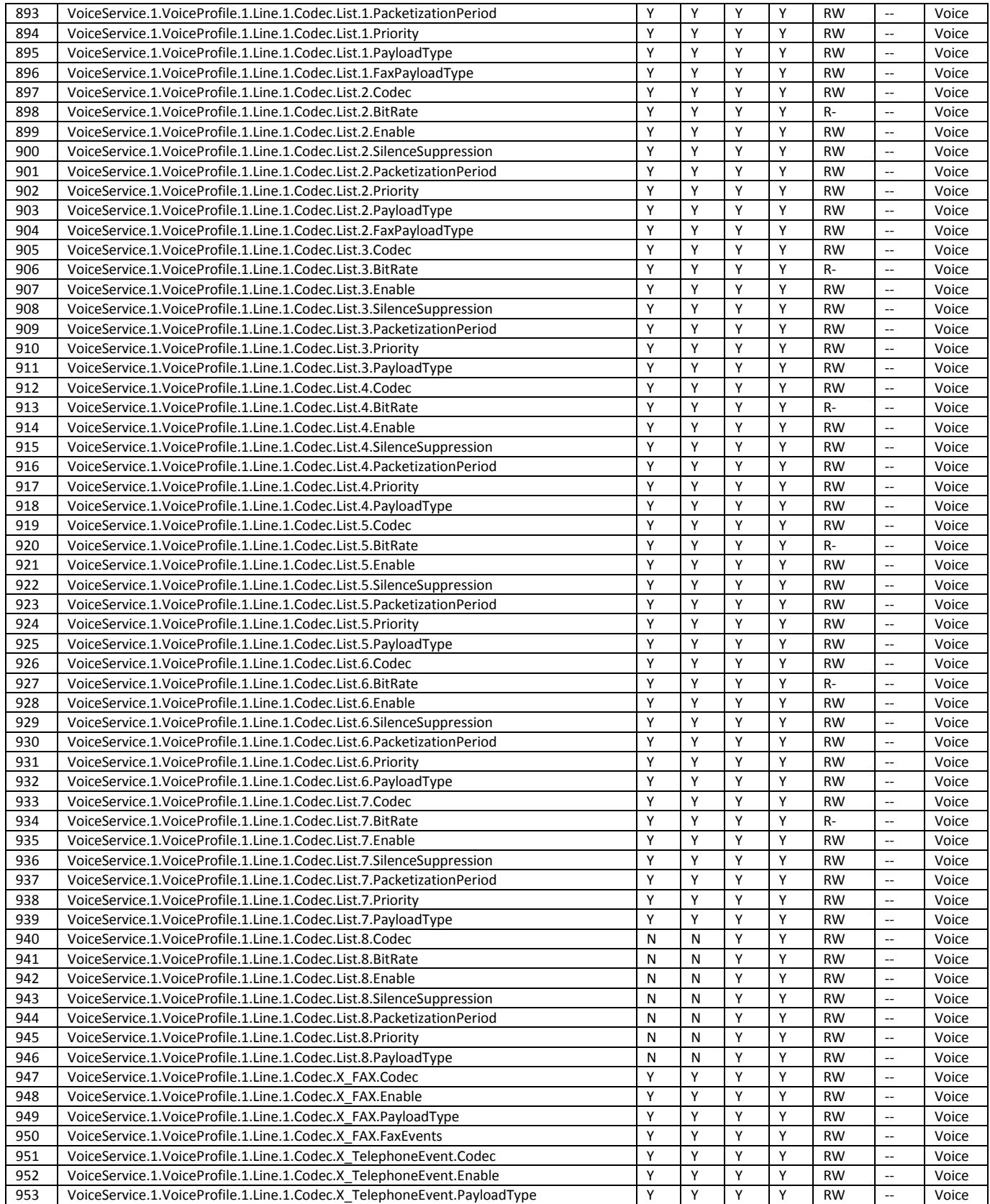

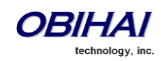

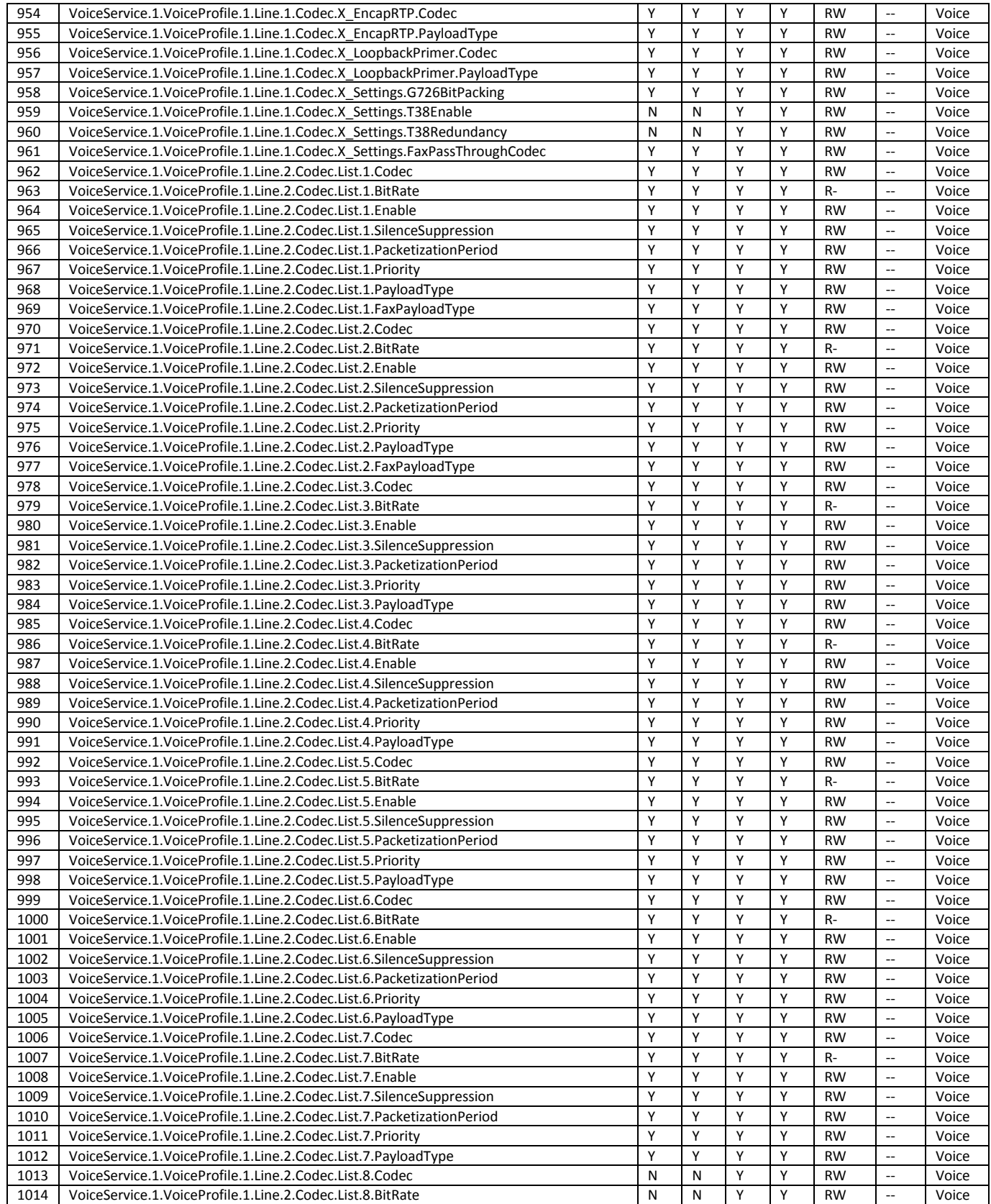

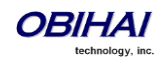

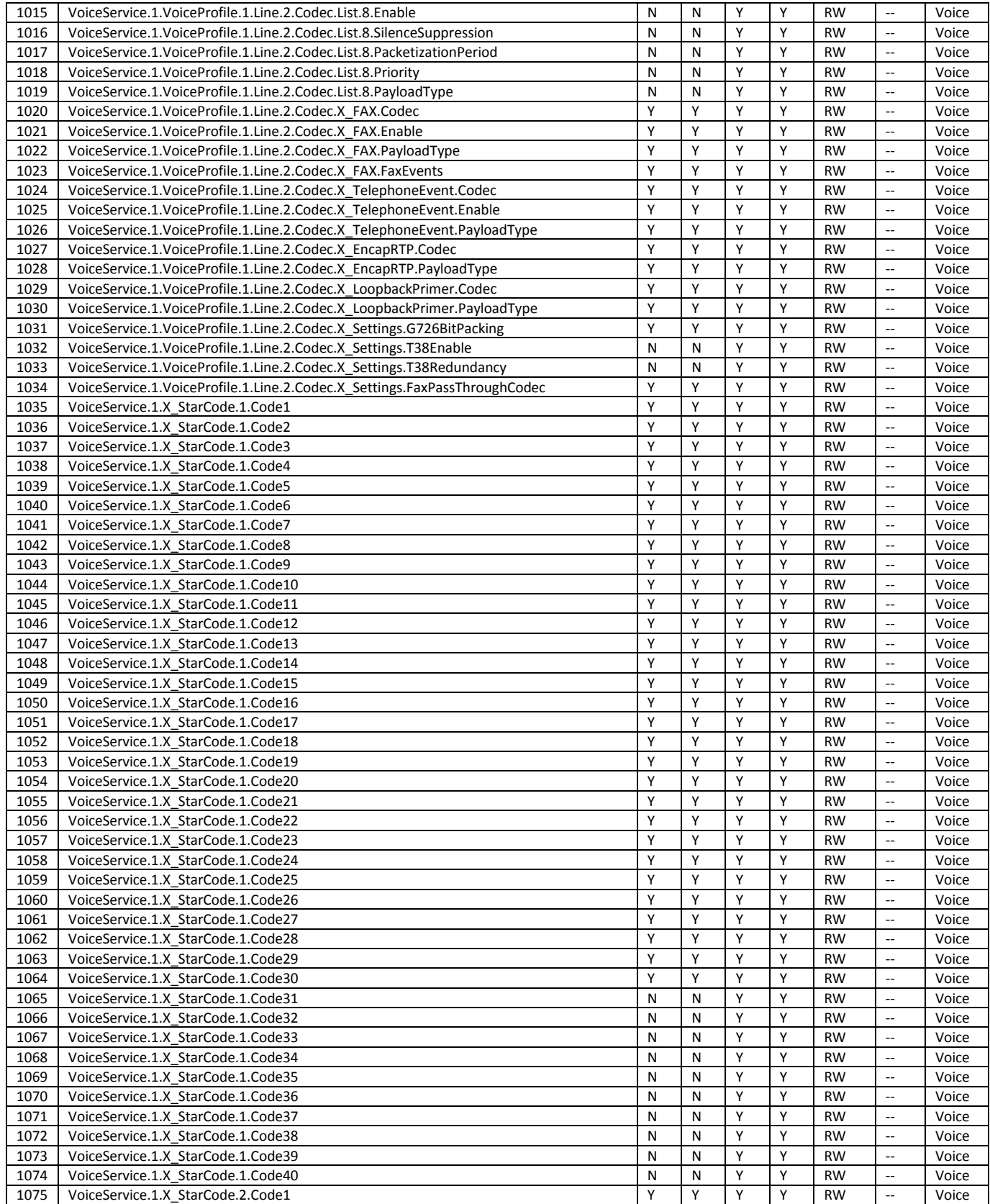

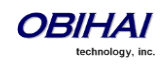

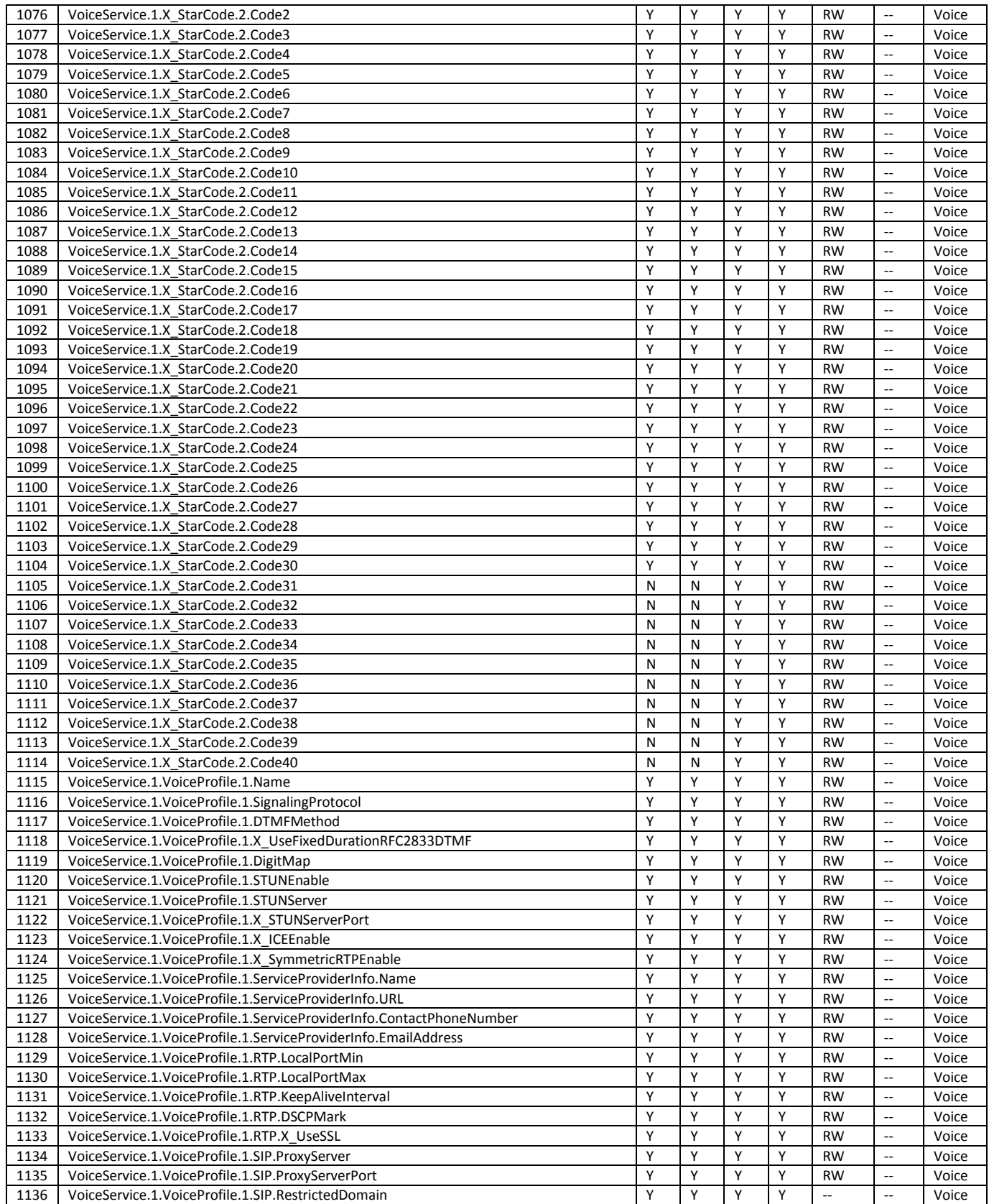

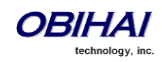

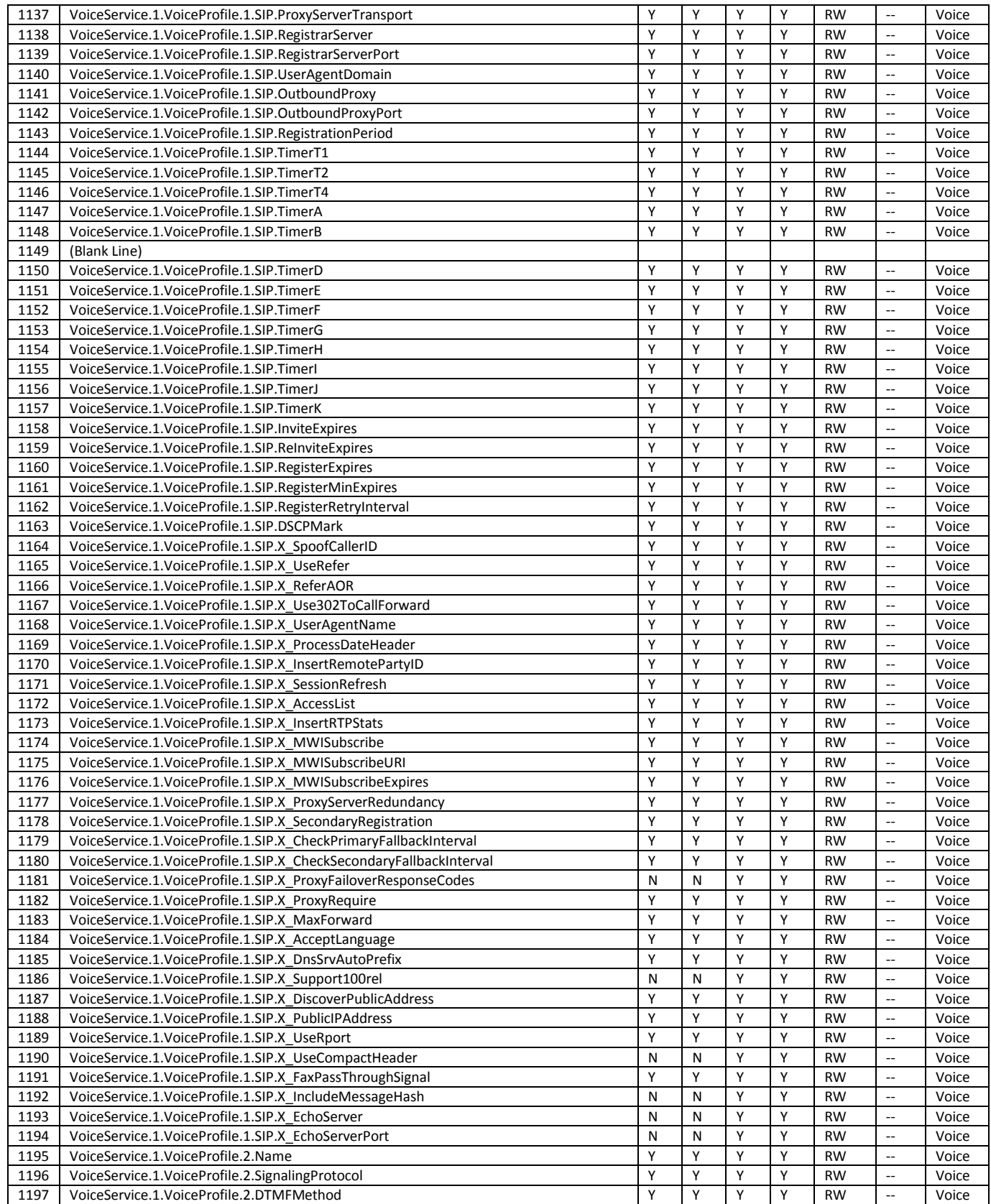

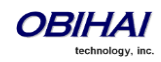

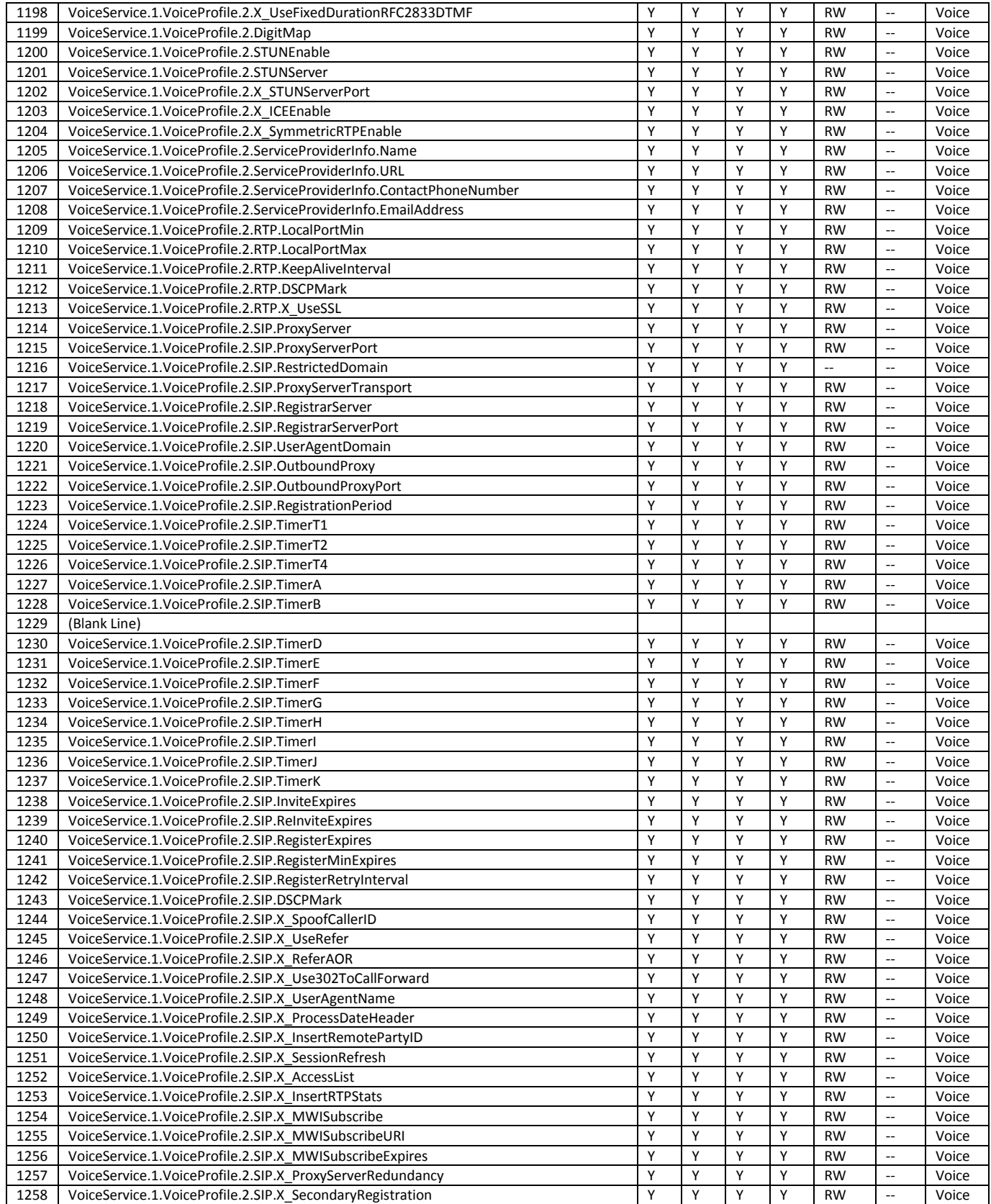

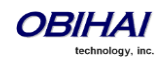

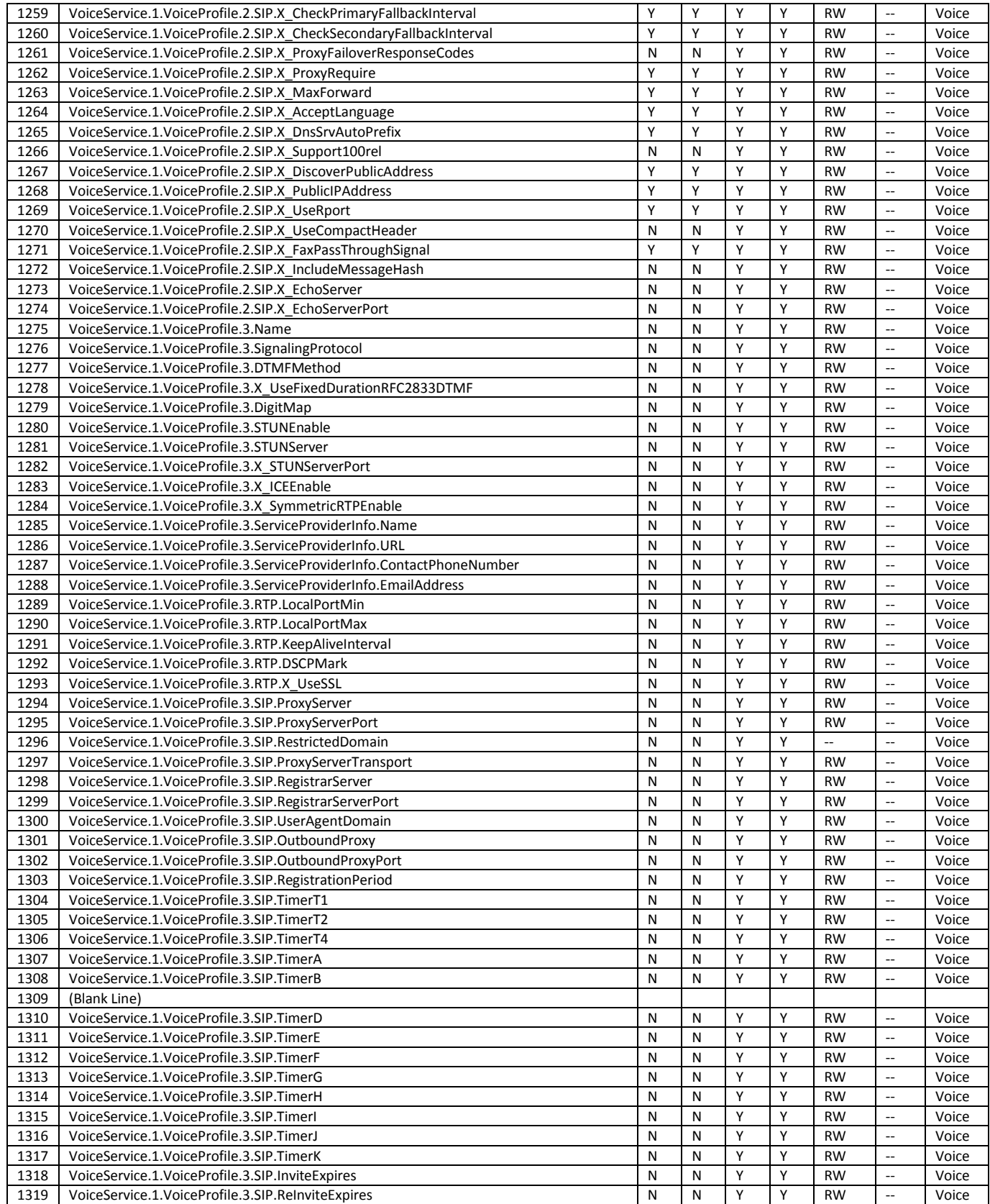

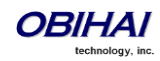

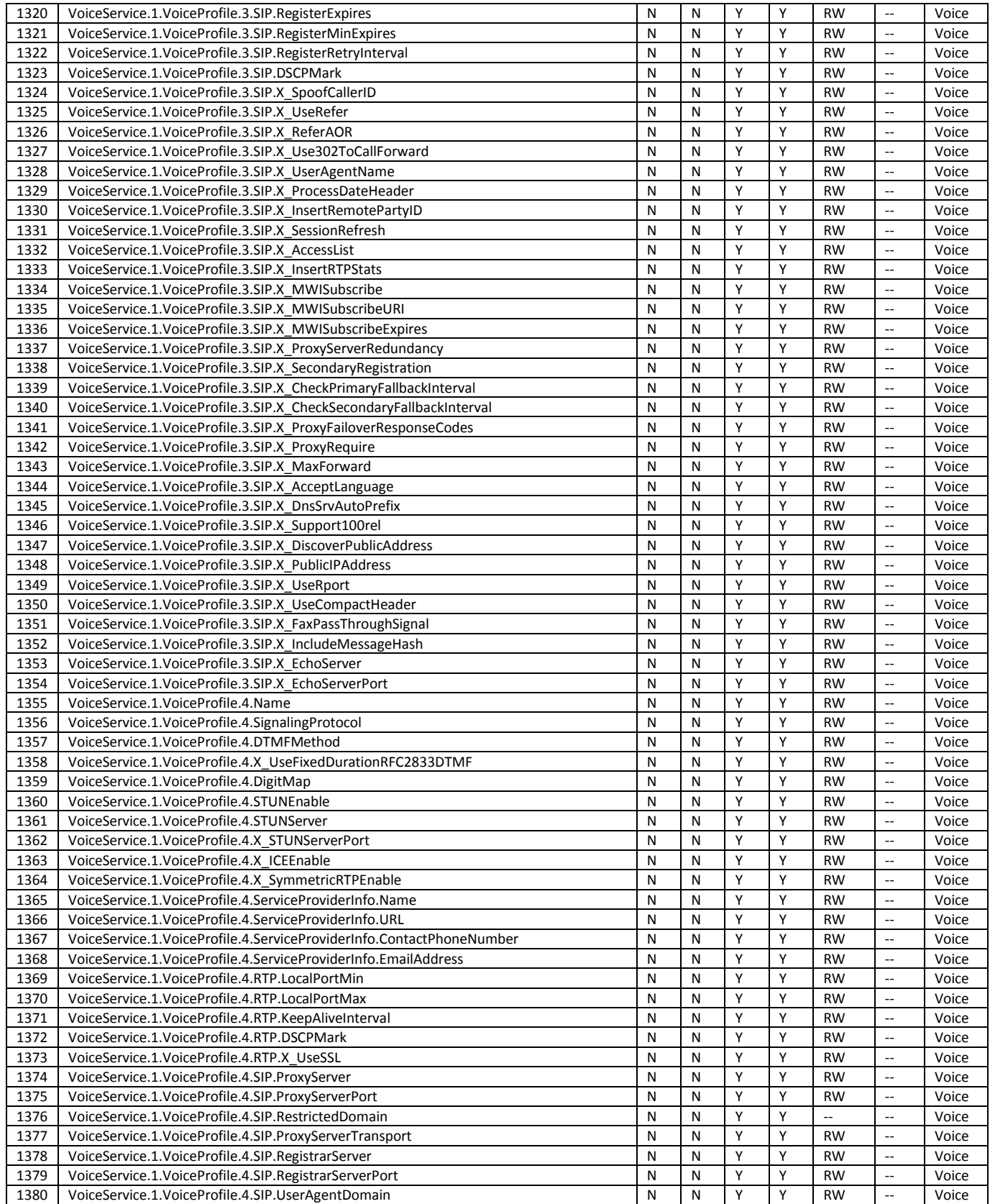

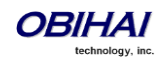

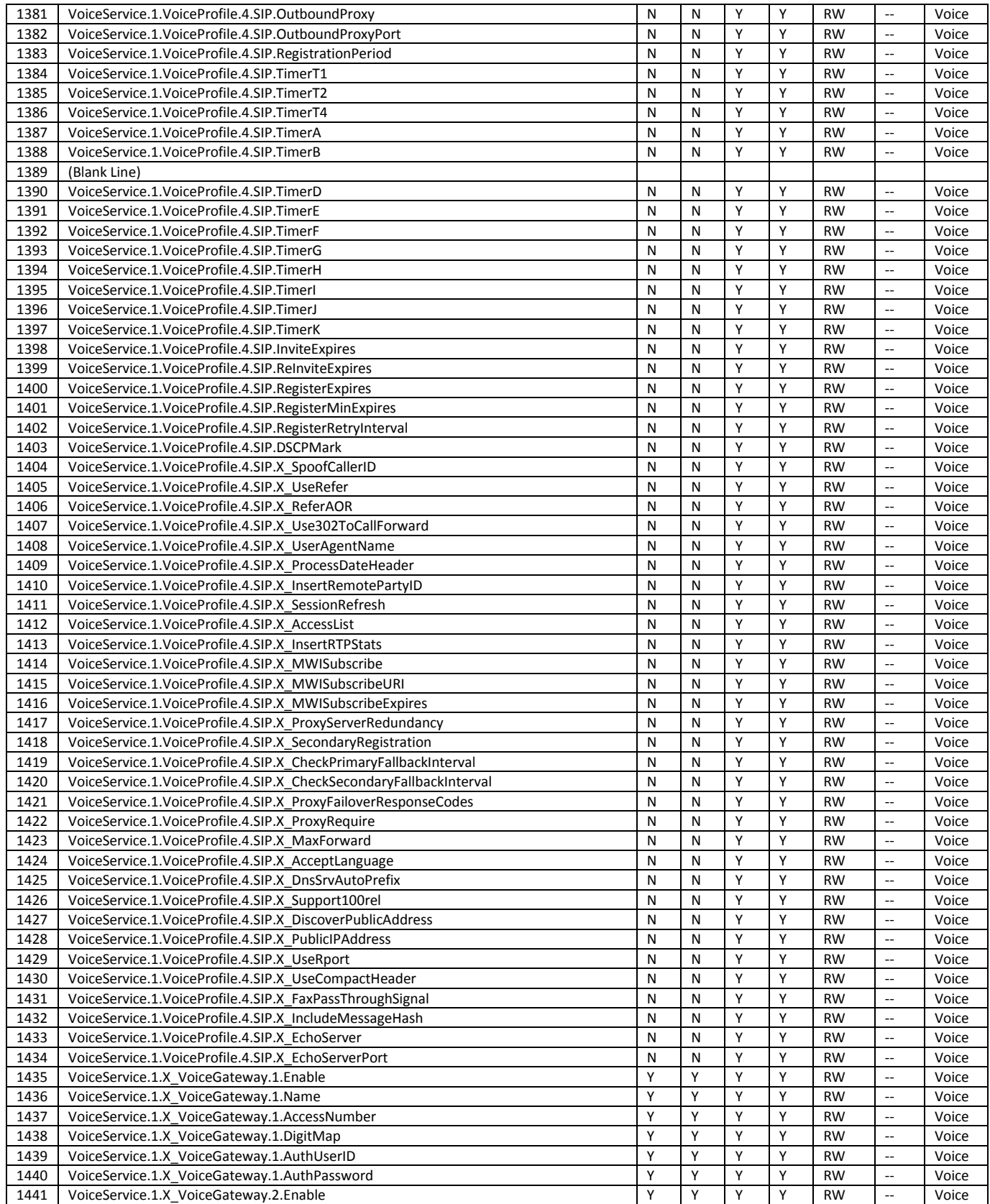

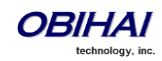

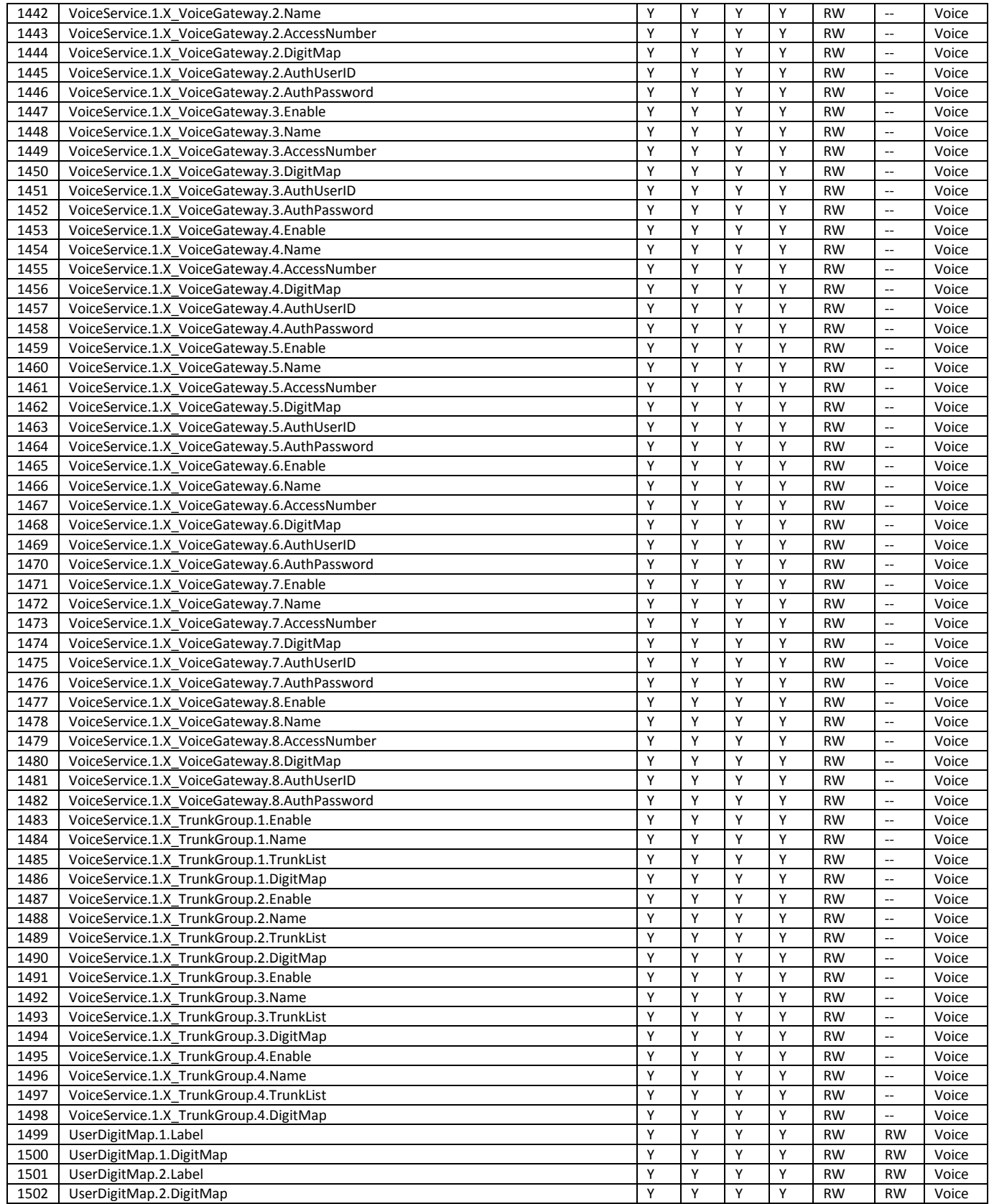

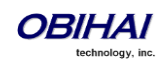

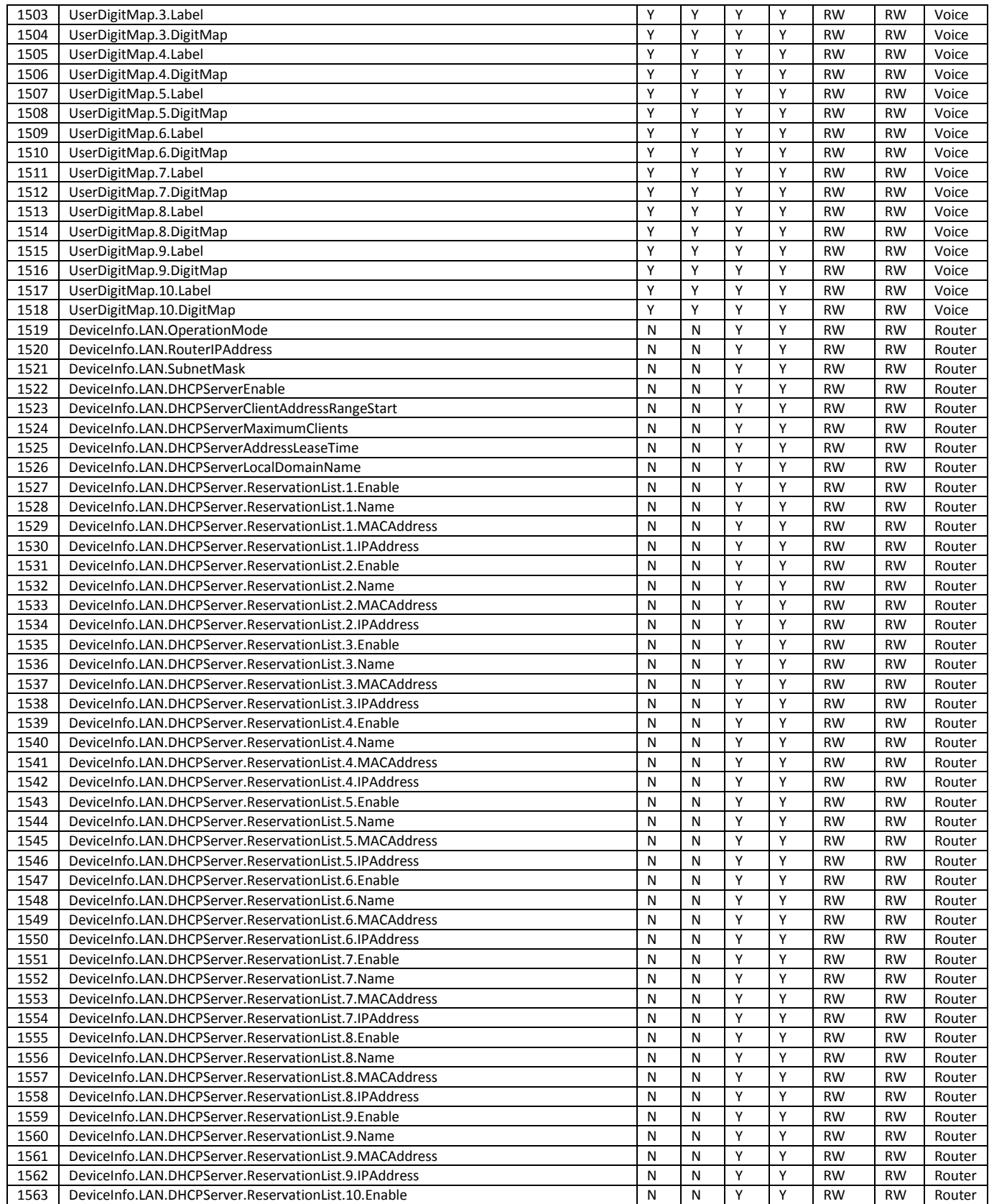

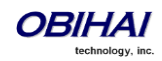

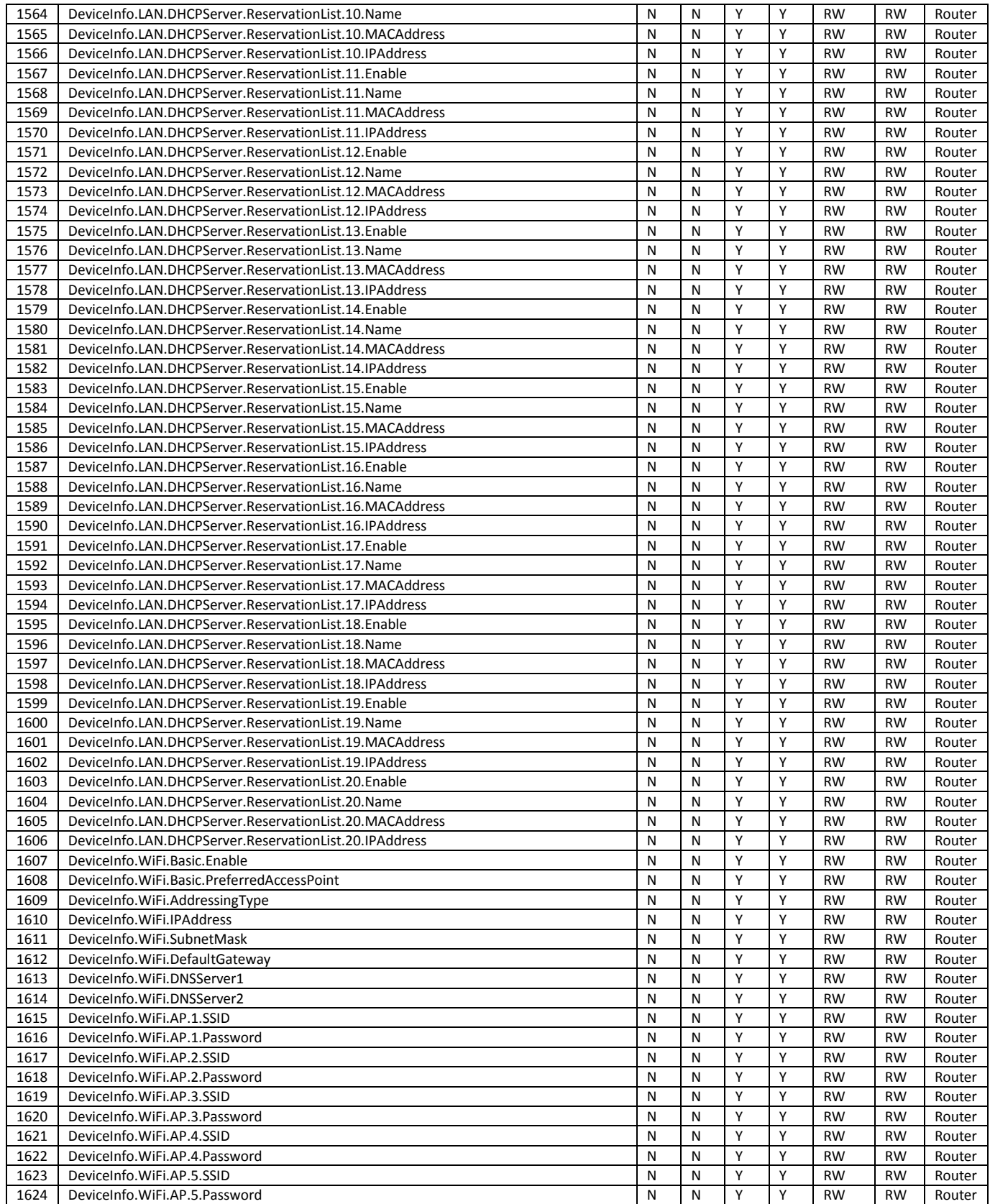

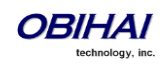

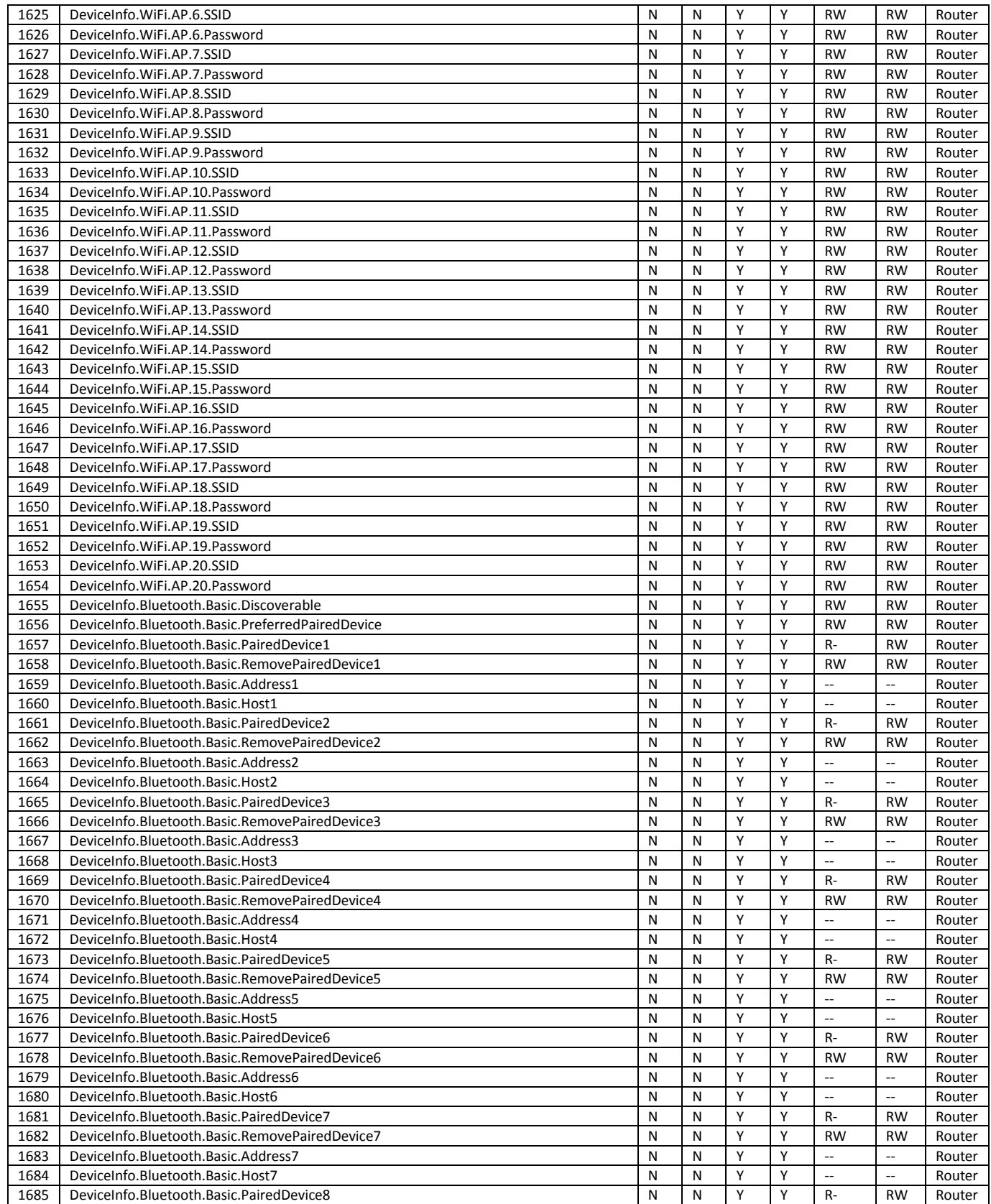

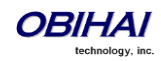

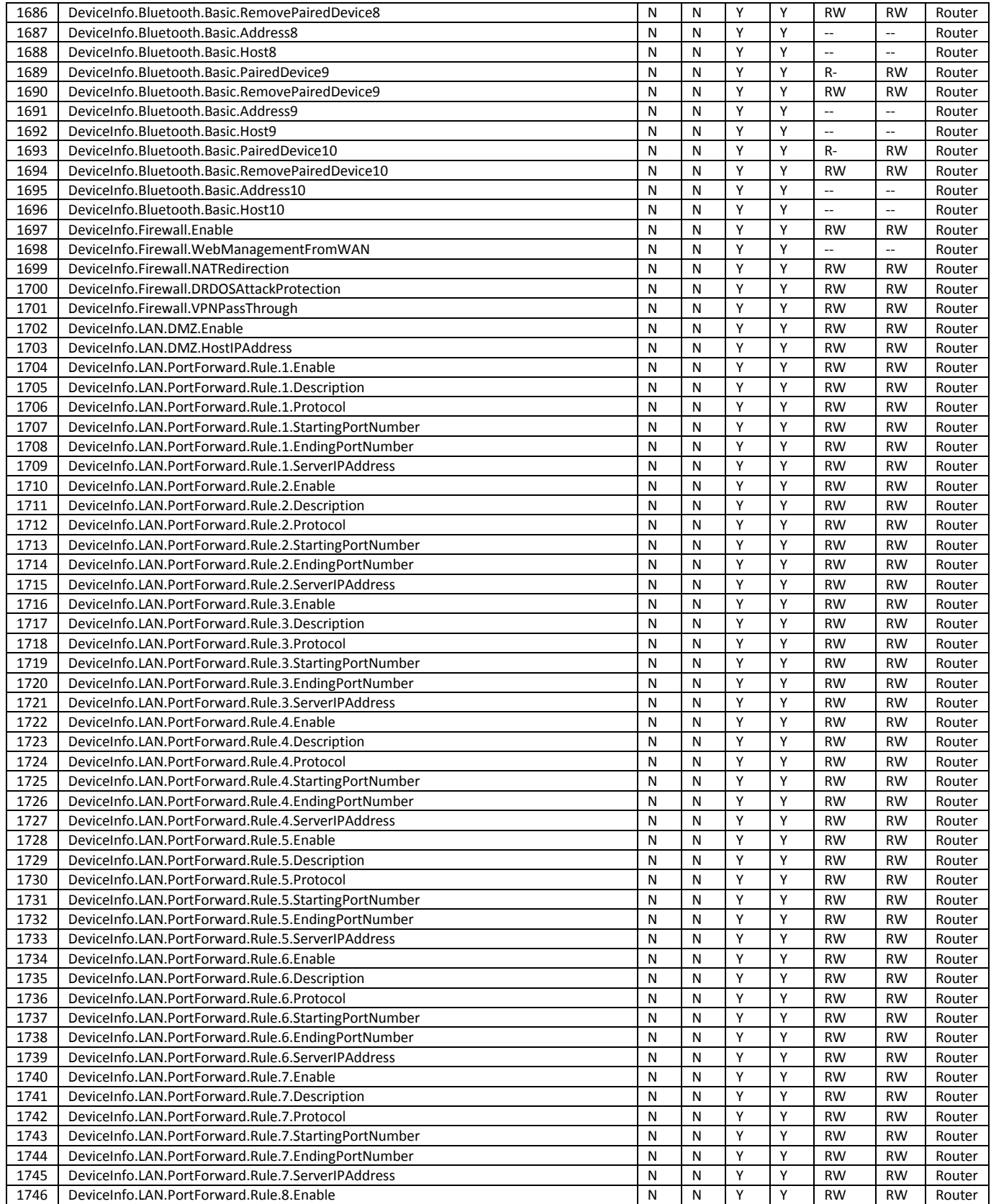

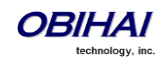

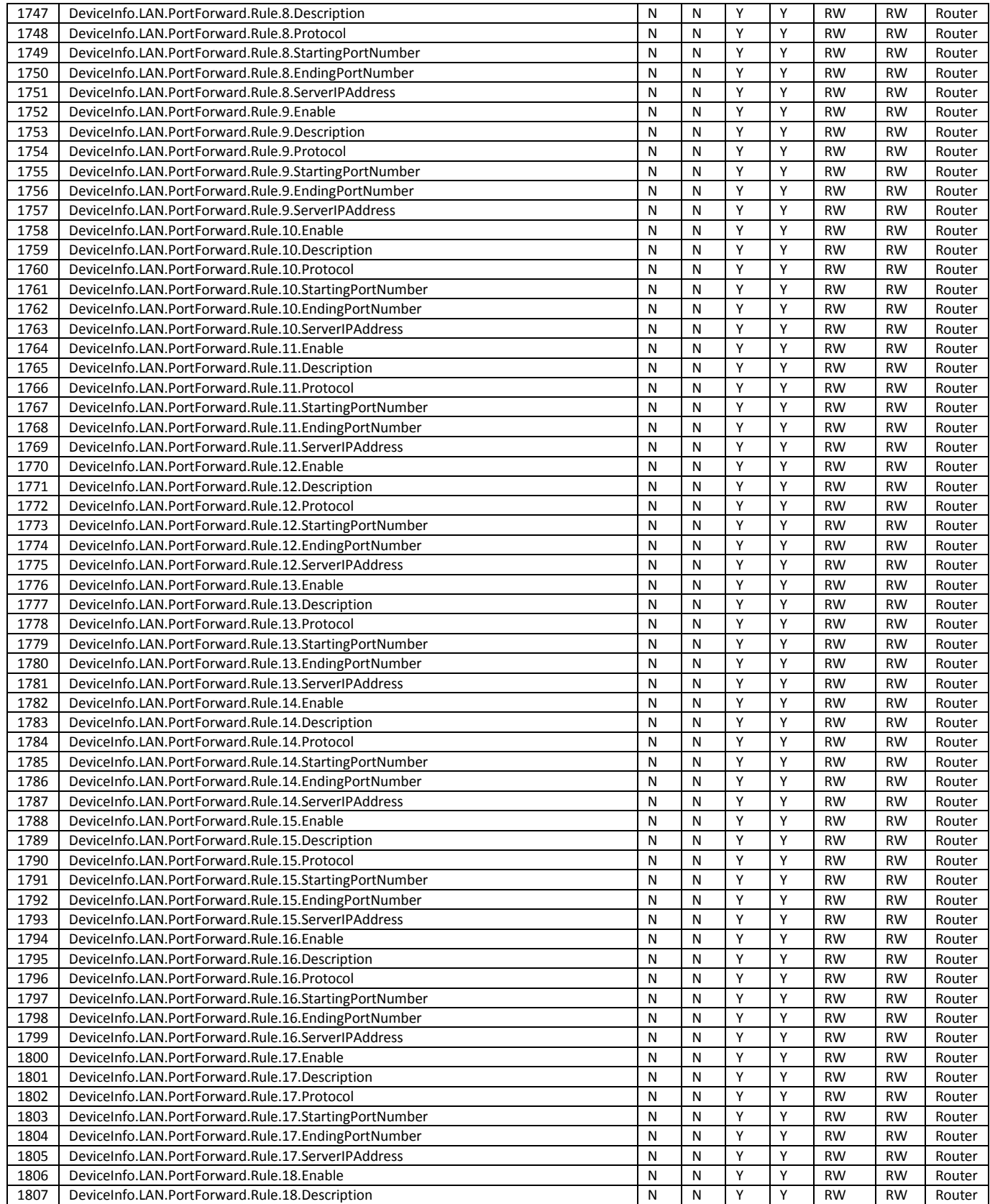

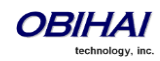

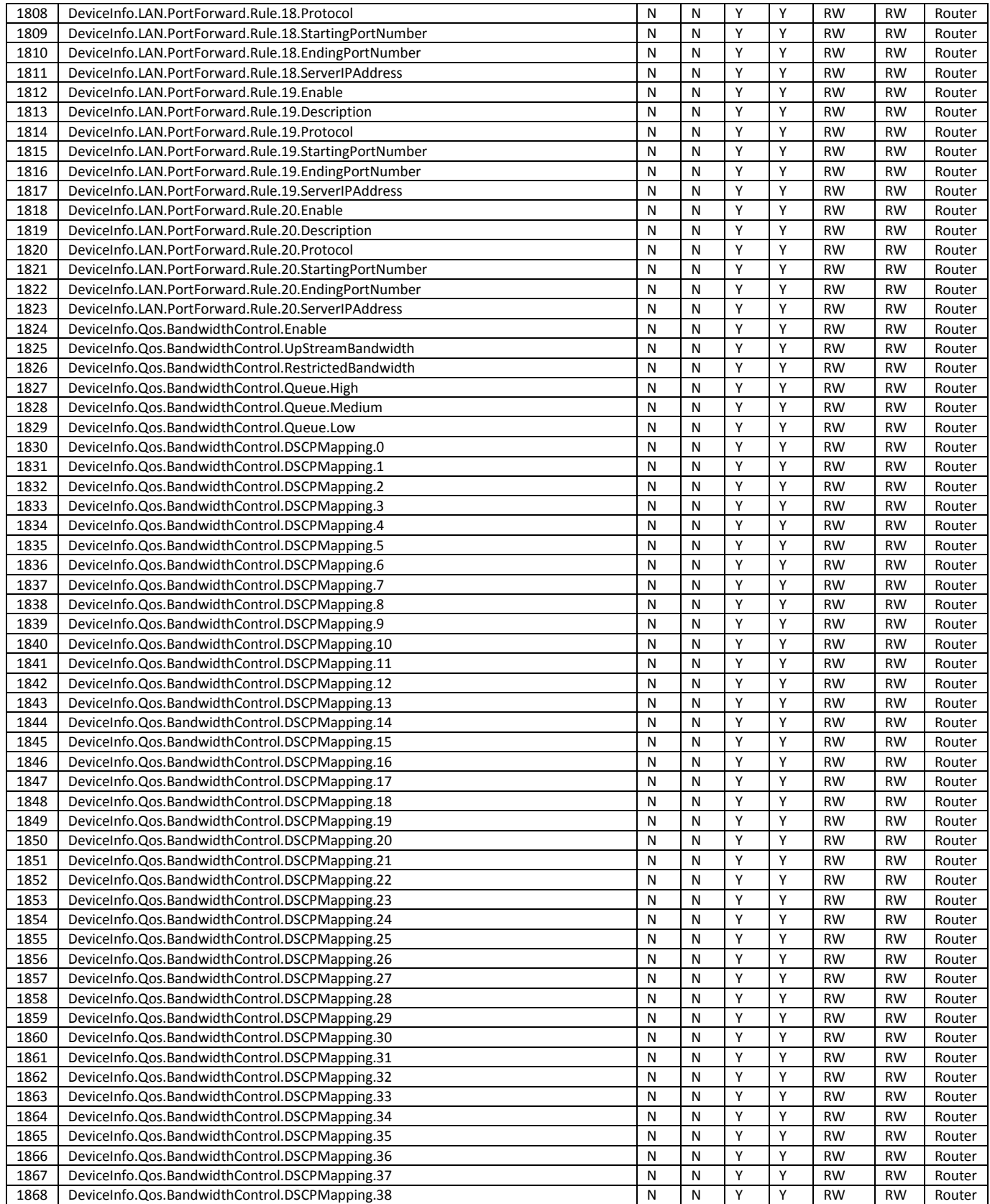

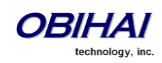

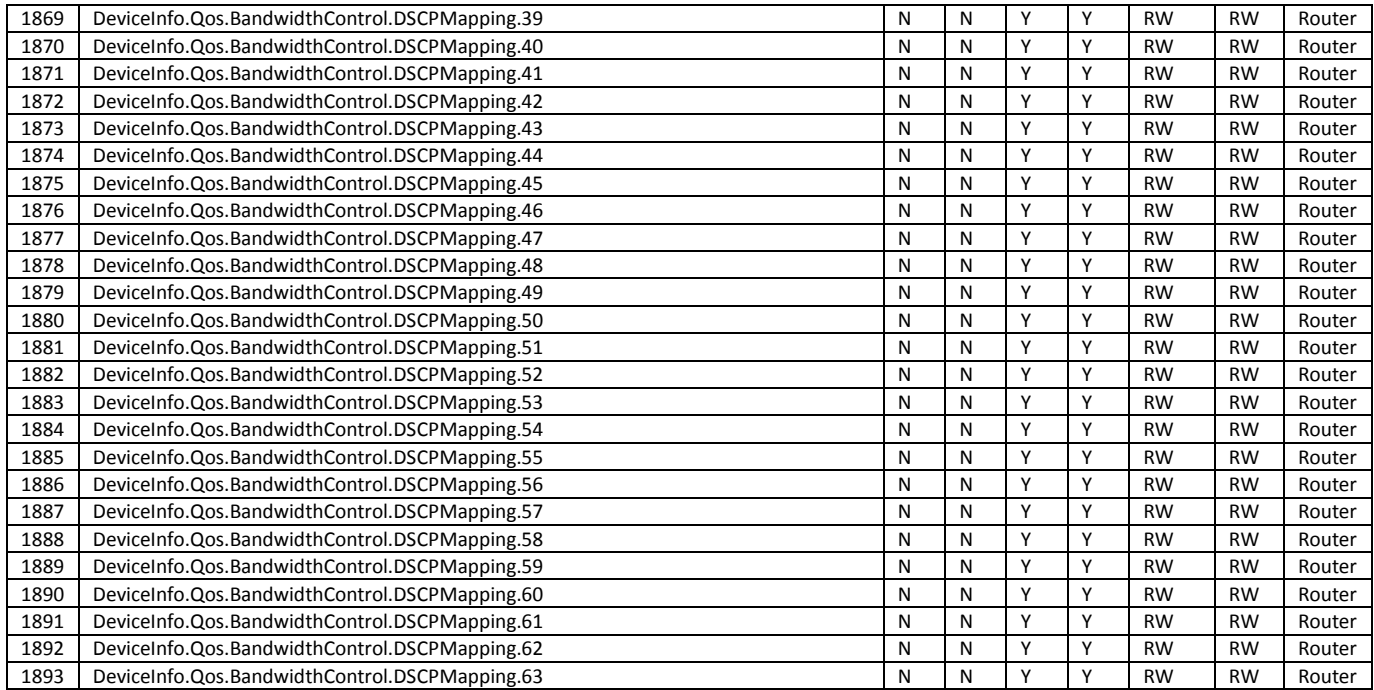

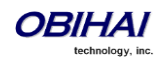